## ČESKÁ ZEMĚDĚLSKÁ UNIVERZITA

## V PRAZE

## **Technická fakulta**

Katedra jakosti a spolehlivosti strojů

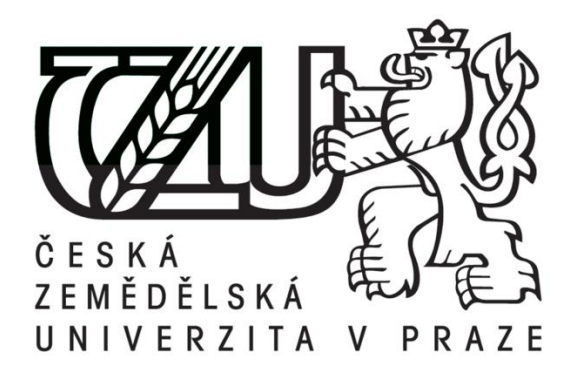

## **Nákladová analýza vybraných dílů s využitím SW**

## BAKALÁŘSKÁ PRÁCE

Vedoucí bakalářské práce: prof. Ing. Václav Legát, DrSc.

Autor práce: Lenka Hrušková

Praha 2015

#### **Prohlášení**

Prohlašuji, že jsem bakalářskou práci vypracovala samostatně pod vedením prof. Ing. Václava Legáta, DrSc. a uvedla jsem v přiloženém seznamu použitou literaturu, SW a jiné odborné zdroje v souladu s právními předpisy a vnitřními předpisy České zemědělské univerzity v Praze.

V Mladé Boleslavi dne 22.3.2015 …………………

Lenka Hrušková

#### **Poděkování**

Děkuji vedoucímu mé bakalářské práce prof. Ing. Václavovi Legátovi, DrSc. za spolupráci, ochotnou pomoc, odborné rady a připomínky, kterými přispěl k vypracování této práce. Dále děkuji společnosti Škoda Auto, a.s. za poskytnuté informace a podklady.

**Anotace:** Bakalářská práce je zaměřena na nákladovou analýzu vybraných dílů s využitím SW. Teoretická část uvádí přehled současných metod a postupů nákladové analýzy a jsou zde představeny dva SW, které jsou používány při nákladové analýze. V praktické části jsou vypočteny náklady na vybrané díly pomocí těchto SW a provedena SWOT analýza použitých SW.

**Klíčová slova:** nákladová analýza, díly osobního automobilu, dodavatelé dílů, speciální SW, rentabilita, win-win efekt

#### **Cost analysis of chosen using SW**

Annotation: The bachelor thesis is focused on cost analysis of chosen components by using of software. The theoretical part presents summary of current methods and procedures of cost analysis, also are here presented two softwares, which are used for cost analysis. In the practical part are calculated costs of chosen components by using mentioned softwares and is accomplished SWOT analysis of used software.

**Key words:** cost analysis, passenger car parts, parts suppliers, special software, profitability, win-win effect

# Obsah

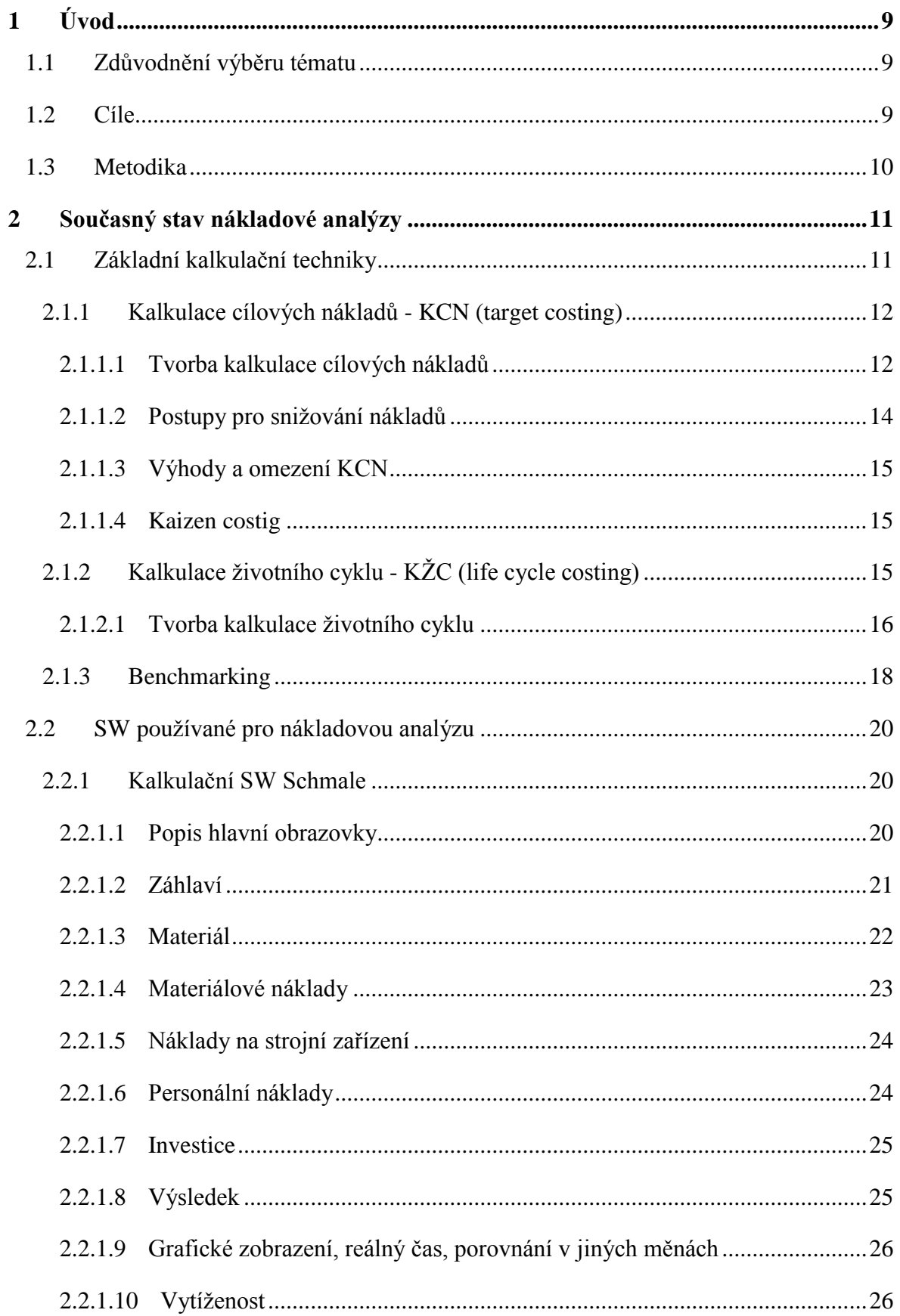

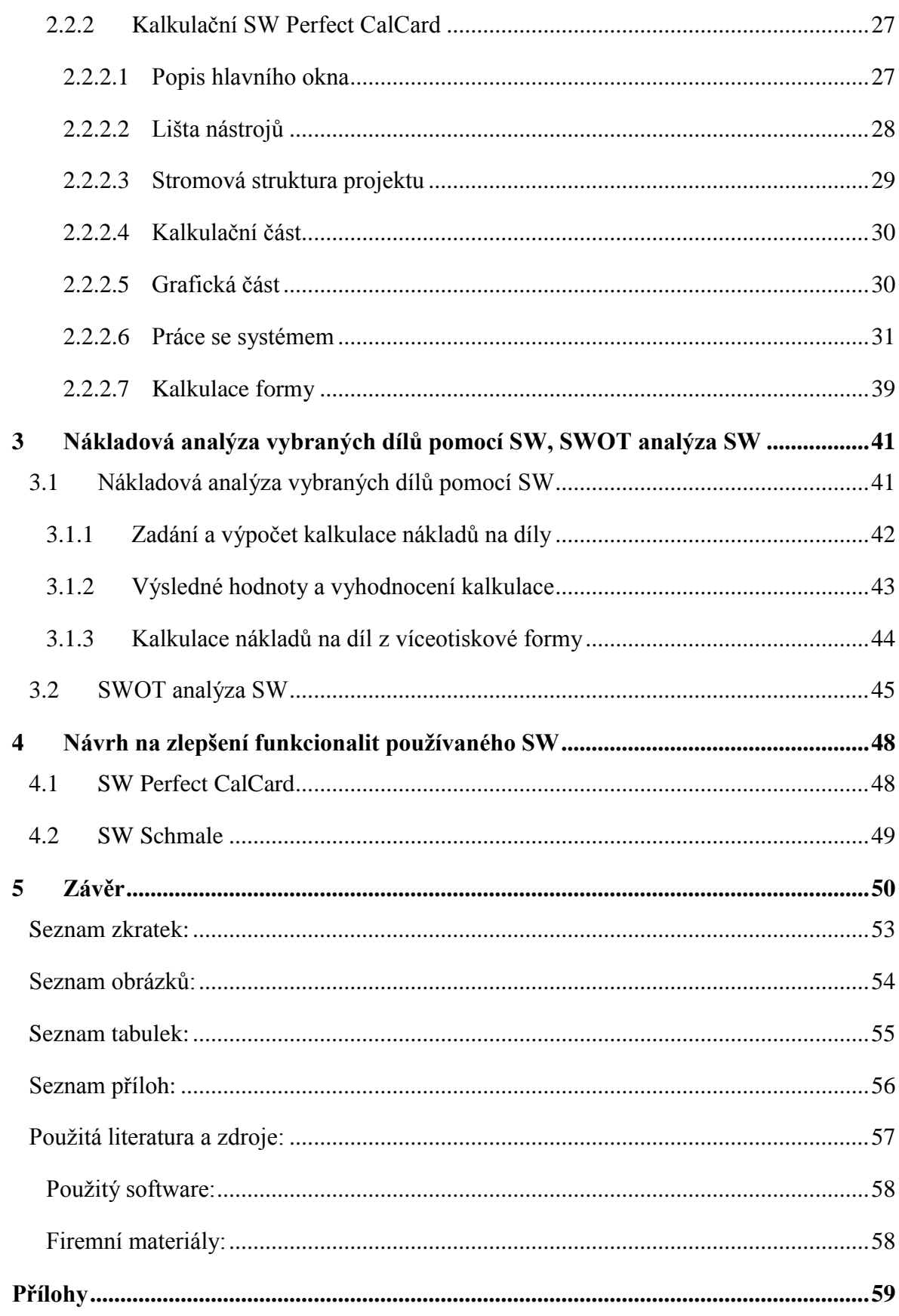

## <span id="page-8-0"></span>1 Úvod

Bakalářská práce je zaměřena na nákladovou analýzu vybraných dílů s využitím SW.

### <span id="page-8-1"></span>**1.1 Zdůvodnění výběru tématu**

Toto téma bylo zvoleno z důvodu mé práce v oddělení controllingu, který se v praxi nákladovou analýzou a náklady na díl zabývá.

Konkurenční prostředí a tlak zákazníků na co nejnižší ceny nutí podniky, aby hledaly cesty ke snižování nákladů. Způsobů jak ovlivnit celkové náklady výrobků je mnoho, a jedním z nich je nákladová analýza.

Nákladová analýza je jedním z nástrojů controllingu využívaná jak na počátku životního cyklu výrobku - při jeho vývoji, kdy je určeno 90% nákladů na výrobek a lze dosáhnout největších úspor, tak i v době jeho sériové výroby.

V počátcích vzniku výrobku se nákladová analýza používá z důvodu vytvoření představy o ceně nového dílu na základě cen materiálu, informacích o technologickém zpracování dílu a porovnání s konkurencí. Nákladovou analýzou stanovená cena může být výchozím bodem při jednáních s dodavateli o ceně nejen nového dílu, ale i u dílu u kterého dojde v průběhu životního cyklu k technickým úpravám z důvodu inovace nebo dosažení dalšího snížení nákladů na výrobek a tím zachování konkurenceschopnosti popř. i zachování nebo zvýšení zisku. V úvahu se však musí brát návratnost dodatečně vložených investic do nového vývoje, nářadí a přípravy výroby.

## <span id="page-8-2"></span>**1.2 Cíle**

Cíle této bakalářské práce jsou shrnuty do následujících bodů:

- Vytvořit přehled současného stavu nákladové analýzy.
- Vysvětlit princip SW používaných pro nákladovou analýzu na výrobek.
- Provést nákladovou analýzu vybraných dílů pomocí SW.
- Provést SWOT analýzu použitých SW.
- Doporučit nejvhodnější SW, popř. jeho zlepšení pro nákladovou analýzu.

#### <span id="page-9-0"></span>**1.3 Metodika**

Bakalářská práce je rozdělena na část teoretickou a praktickou.

Teoretická část bakalářské práce se bude na základě prostudovaných odborných literatur zabývat teoretickými podklady přibližujícími současný stav a důvody vyžití nákladové analýzy v praxi. Budou zde vysvětleny pojmy, postupy a použití základních kalkulačních technik: Kalkulace cílových nákladů (target costing), Stavebnicové analýzy, Hodnotové analýzy, Kaizen costingu, Kalkulace životního cyklu výrobku (life cycle costing) a Benchmarkingu. Dále v této části budou představeny softwary používané pro výpočty nákladů na výrobek, Schmale a Perfect CalCard. Podrobněji bude vysvětlen princip práce s těmito SW.

V praktické části budou nejprve vybrány konkrétní díly, o kterých budou zjištěny vstupní informace, které jsou nutné pro výpočty nákladů prostřednictvím SW Schmale a Perfect CalCard. Pomocí těchto SW budou provedeny kalkulace nákladů na jednotlivé díly. Výsledky výpočtů z obou SW budou porovnány po jednotlivých položkách a vyhodnoceny. Dalším krokem bude provedení SWOT analýzy obou SW a vyhodnocení těchto SW z hlediska funkčnosti, obtížnosti a nákladů na provoz. SW budou porovnány číselným hodnocením požadovaných znaků.

V závěru práce budou SW zhodnoceny z hlediska přínosu pro nákladovou analýzu a budou navržena opatření pro zlepšení jejich funkce. Dále budou shrnuty výsledky SWOT analýzy použitých SW a bude doporučen nejvhodnější z nich pro použití v nákladové analýze.

## <span id="page-10-0"></span>2 Současný stav nákladové analýzy

Ve všech historických obdobích bylo základní snahou každého podnikatele hlavně dosažení zisku. Proto jsou všechna ekonomická rozhodnutí závislá na porovnání přínosů a prostředků vynaložených. Tyto prostředky nazýváme náklady. Protože náklady doprovázejí takřka všechny aktivity, které v hospodářském prostředí probíhají, mají náklady pro firmu zásadní roli.

Plánování a řízení nákladů vyžaduje důmyslné nástroje a postupy, které mají napomáhat manažerům identifikovat náklady firmy a na bázi těchto znalostí jim usnadňují rozhodnutí vedoucí ke splnění stanovených cílů.

#### <span id="page-10-1"></span>**2.1 Základní kalkulační techniky**

V posledním století se finanční, nákladové a manažerské účetní systémy, které obsahují nástroje pro práci s náklady, moc nezměnily. Teprve až v posledních dvou dekádách se objevily nové postupy a metody posouvající nákladové řízení dopředu. Tento obrat je zapříčiněn nejen vzrůstající konkurencí, která nutí firmy snižovat náklady a vyhledávat takové nástroje, které jim umožní lépe vykonávat svoje činnosti. Ale i překotný rozvoj informačních technologií, který dovoluje a předpokládá tvorbu těchto nových manažerských nástrojů. *[8]*

Náklady souvisí s výkony podniku a s jeho výrobky, ve všech etapách jeho životního cyklu, nejen v době kdy jsou předmětem výroby. Ve většině odvětví se nyní ukazují tendence, které vynáší význam nevýrobních etap životního cyklu výkonu nad vlastní výrobní fázi. Nejvíce se tento trend týká odvětví s technologicky náročnými produkty, se složitou konstrukcí, přípravou výroby a obtížným výzkumem a vývojem. Zmíněné charakteristiky jsou typické např. pro automobilový průmysl nebo spotřební elektroniku. U výrobků a služeb se stále častěji zkracuje životní cyklus a to znamená, že dochází ke zkracování doby, kdy se tvoří zisk. Naproti tomu roste technologická a organizační náročnost nevýrobních etap. *[8]*

V průběhu výrobní etapy je již velice obtížné zasahovat do technologie výroby a měnit vztahy se spolupracujícími dodavateli. Šanci jak náklady řídit a cíleně ovlivňovat, máme pouze v předvýrobní fázi, kde se rozhoduje v některých případech až o 90% nákladů. Výrobní etapa se pak orientuje na hospodárnost realizovaných procesů.

Nástroje strategického nákladového řízení se soustředí na náklady předvýrobních etap a na možnosti jejich ovlivnění, ale berou v úvahu i náklady, které vznikají v průběhu všech etap výrobního cyklu výkonu. Tyto možnosti nám nabízí metody strategického manažerského účetnictví – kalkulace cílových nákladů (target costing), kalkulace životního cyklu výrobku (life cycle costing) a benchmarking, jako nástroj ke zvýšení výkonnosti a konkurenceschopnosti podniku. *[8]*

#### <span id="page-11-0"></span>**2.1.1 Kalkulace cílových nákladů - KCN (target costing)**

Vznik jedné z nejrozšířenějších metod strategického manažerského účetnictví, metody kalkulace cílových nákladů, lze datovat k roku 1965, kdy byla vyvinuta ve společnosti Toyota. V Japonsku byla tato metoda využívána od počátku sedmdesátých let, ale principy kalkulace cílových nákladů byly ve dvacátých letech 20. století aplikovány již v Baťových závodech v tehdejším Československu. *[8]*

Kalkulace cílových nákladů má větší přínos pro firmy s rozsáhlým vývojem a výrobou komplikovanějších výrobků, u kterých je mnohem jednodušší využití nových technologií nebo konstrukčních řešení. Nachází svoje uplatnění i v odvětvích s větší konkurencí, kde jsou firmy z důvodu konkurenceschopnosti nuceny více se zaměřit na snižování nákladů. Kromě odvětví automobilového průmyslu a spotřební elektroniky se KCN uplatňuje i v potravinářství nebo obecně u velkosériové výroby s vysokým stupněm automatizace.

Základem metody je tržní cena, která vychází z průzkumu trhu. Cílové náklady jsou takové, které dovolí trh. Většinou se cílové náklady odvozené z tržní ceny neshodují s výrobními náklady určenými tradičními kalkulacemi, při kterých se vychází z nákladů vyvinutého nebo již vyráběného výrobku. Pokud jsou cílové náklady vyšší než náklady z tradiční kalkulace, může se o rozdíl zvýšit zisk z výrobku. Pokud jsou cílové náklady nižší, musí se nastartovat činnosti, které by kalkulované náklady snížily. *[13]*

#### <span id="page-11-1"></span>**2.1.1.1 Tvorba kalkulace cílových nákladů**

Čtyři etapy při tvorbě kalkulace cílových nákladů (KCN):

- 1. Stanovení cílových nákladů.
- 2. Stanovení rámcových cílů.
- 3. Rozdělení do úrovně dílů.
- 4. Přizpůsobení nákladů.

1. Stanovení cílových nákladů – nejprve se stanovuje cílová cena (target price), ta závisí na tom, zda jde o zcela nový výrobek nebo o inovovaný výrobek. U nového výrobku se běžně nastavuje počáteční cena vyšší, aby byla možnost v budoucnu tuto cenu snížit. I když inovace výrobku přináší nové vlastnosti a kvalitu, cenu ovlivní jen minimálně. Cena může být také ovlivněna strategií podniku. Např. strategií nízkých nákladů nebo snahou o odlišení a výjimečnost daného výrobku. Jedním z nejdůležitějších vlivů jsou však ceny podobných výrobků u konkurence. Dále se stanovuje cílový zisk (target profit) – všechny firmy mají základní představu o tom, jakého zisku by chtěly dosahovat.

Pak z těchto stanovených hodnot můžeme vypočítat cílové náklady dle vzorce:

#### *cílová cena výrobku - plánovaný zisk = cílové náklady (target cost)*

2. Stanovení rámcových cílů – v této etapě jsou cílové náklady rozděleny na jednotlivé skupiny, u kterých musí být zajištěno uhrazení z tržeb výrobku. Jsou to úplné náklady, které obsahují veškeré složky nákladů firmou na daný výrobek vynaložené.

Cílové náklady musí obsahovat:

- Jednicový materiál a náklady na polotovary,
- Přímé mzdové a ostatní jednicové náklady,
- Režijní náklady společnosti kolem 30% cílových nákladů (v případě nezapočtení odpisů do režijních nákladů a tím i do ceny výrobku, je procentuální podíl nižší)
- Bezpečnostní rezervu riziková přirážka,
- Odbytové náklady, resp. marže prodejců,
- Příspěvek na strategický marketing,
- = strategické náklady mohou dosahovat až 40% cílových nákladů
- Příspěvek na strategický výzkum a vývoj. *[8]*

U této etapy není mnoho možností kde snížit náklady. Zásahem do strategických nákladů by se nepodařilo dodržet stanovené strategické cíle, jako je např. zisk nebo úhrada strategických režijních nákladů. Ovlivnění výše režijních nákladů by vyžadovalo uvedení optimalizačního projektu, který s kalkulací cílových nákladů nesouvisí. Také snížení jednicových mzdových nákladů je v plně automatizovaných výrobních provozech nebo normovaných procesních postupech velmi limitované. Jedině jednicové materiálové náklady je možné snížit, protože firmy, které používají KCN, obvykle nepoužívají jen základní suroviny, ale i výrobky od externích dodavatelů a zde vzniká prostor na vyjednávání o budoucí ceně dodávaných výrobků. Složitější výrobek má pak i více možností, jak konstrukčními úpravami docílit snížení nákladů.

3. Rozdělení do úrovně dílů – výrobek musí být rozdělen nejprve do několika funkčních celků (např. u automobilů – podvozek, motor, karoserie, výbava, elektronika). Tým zodpovědný za celou konstrukci a dodržení cílových nákladů celého výrobku, rozdělí cílové náklady pro jednotlivé funkční celky. Funkční celky jsou pak dále rozděleny na dílčí části a tento rozklad pokračuje až na úroveň jednotlivých součástek*.*

4. Přizpůsobení nákladů – jde o nalezení způsobu jak výrobek vyrobit nebo nakoupit za cenu odpovídající cílovým nákladům. Většinou se podniku nebo dodavateli nepodaří dodržet stanovené limity, proto se musí přistoupit k opatřením, které sníží výsledné náklady. Na procesu snižování se podílejí svými znalostmi a možnostmi i dodavatelé. Ti pak mohou být odměněni dlouhodobými kontrakty nebo podíly na výnosech z dosažených úspor nákladů.

#### <span id="page-13-0"></span>**2.1.1.2 Postupy pro snižování nákladů**

Jsou dva postupy vedoucí ke snižování nákladů. Prvním se snížení nákladů dosahuje zásahem do konstrukce výrobku, jeho vlastností a materiálu a to je možné především v předvýrobní fázi. Druhým postupem dochází k úsporám optimalizací procesů a činností uvnitř podniku a zlepšením jejich průběhu.

Dále se budeme zabývat pouze první skupinou, protože jak již bylo řečeno, v předvýrobní fázi se rozhoduje o devadesáti procentech nákladů.

Postupy pro snižování nákladů se v předvýrobní fázi zabývají úkony, které později nebudou použitelné, nebo jde o postupy, které hledají úspory např. v jednodušší konstrukci, úspoře materiálu nebo práce. Mezi tyto metody se řadí např. stavebnicová nebo hodnotová analýza*. [8]*

Stavebnicová analýza (tear-down analysis) opět pochází z Japonska. Podstatou je porovnání vlastního a konkurenčního výrobku z hlediska konstrukce a vlastností výrobků. Konkurenční výrobek musí být rozebrán na nejmenší součásti. Pak je provedena analýza rozdílů konstrukce, technologie a materiálů. Cílem analýzy je nalézt nejen rozdíly, výhody a nevýhody konstrukčních řešení, ale i doporučit taková konstrukční řešení, technologie a materiály, které vedou ke snížení nákladů.

Hodnotová analýza (value analysis) – spočívá v hledání možností snížení nákladů výrobků při udržení funkce a kvality anebo zachování současných nákladů při zlepšení jeho vlastností. Cílových nákladů hodnotová analýza dosahuje pomocí zlepšení, která náklady sníží, ale neomezí funkčnost nebo vyloučením zbytečných funkcí, které náklady zvyšují.

Pokud se nepovede ani po uskutečnění jednotlivých opatření a postupů odstranit rozdíl mezi přípustnými a předpokládanými náklady, lze zadat dosažení cílových nákladů dodavatelům během životního cyklu výrobku. Dochází tak k meziročnímu snižování cen, které je výsledkem optimalizace výkonů u dodavatele.

#### <span id="page-14-0"></span>**2.1.1.3 Výhody a omezení KCN**

- vliv na náklady v předvýrobních etapách životního cyklu výrobku
- nástroj pro snižování nákladů
- nástroj vedoucí ke spolupráci mezi marketingem, vývojem, pracovní přípravou, nákupem a účetnictvím na jedné straně a dodavateli na druhé straně
- orientuje se na trh, zákazníka a jeho užitek
- snížení nákladů se nesmí projevit snížením kvality
- omezením je práce s budoucími, odhadovanými náklady a předpokládanými objemy produkce
- snaha dosáhnout cílových nákladů může prodlužovat předvýrobní fázi, pak může dojít ke změně cen vstupů, preference zákazníků, zvýšení nákladů na výzkum a vývoj.

#### <span id="page-14-1"></span>**2.1.1.4 Kaizen costig**

Kaizen costing – kalkulace nákladů po zlepšování. Kaizen je japonský termín pro provádění malých, plynulých změn namísto rozsáhlých skokových inovačních projektů. Je variantou kalkulace cílových nákladů. Zatímco se KCN uplatňuje v průběhu předvýrobních etap, metoda kaizen costing má své využití až v průběhu výrobní fáze životního cyklu výrobku. U KCN je snížení nákladů dosaženo většinou změnou konstrukce. U kaizen costing se snížení nákladů dosáhne pomocí zvýšení efektivnosti výrobního procesu, malých změn konstrukce a změn výrobních postupů. Protože jsou produkty ve své výrobní fázi a významná část nákladů je určena, jsou možnosti snižování nákladů oproti KCN limitované.

#### <span id="page-14-2"></span>**2.1.2 Kalkulace životního cyklu - KŽC (life cycle costing)**

Kalkulace životního cyklu zahrnuje veškeré náklady, které jsou s určitým výrobkem v průběhu jeho života spojeny. Jde např. o náklady na výzkum a vývoj, design a konstrukci výrobku, testování výrobku, uvedení na trh a také náklady spojené s ukončením produkce výrobku. Kromě toho musí KŽC počítat s riziky spojené se změnou ceny, změnou směnných kurzů, změnou cen vstupů apod. *[8]*

Kalkulace životního cyklu se aplikuje zejména proto, že dochází ke zkracování životního cyklu výrobku a toto je spojeno s nárůstem nákladů souvisejících s předvýrobní etapou a také s likvidací nákladů výroby. Dále se ještě využívá jako nástroj pro řízení činností a nákladů výzkumu a vývoje.

Všeobecný úvod ke koncepci kalkulace nákladů životního cyklu poskytuje norma ČSN EN 60300-33:2005 (01 0690). Norma objasňuje účel a význam analýzy nákladů životního cyklu. Jsou zde naznačeny použité všeobecné přístupy a obecný návod pro provádění analýzy životního cyklu včetně vypracování modelu nákladů životního cyklu. Pro jasnější pochopení jsou zde uvedeny názorné příklady. Norma má všeobecné použití jak pro zákazníky, tak pro dodavatele produktů*.[1]*

#### <span id="page-15-0"></span>**2.1.2.1 Tvorba kalkulace životního cyklu**

Převážně se KŽC tvoří v předvýrobní fázi životního cyklu výrobku, protože v této fázi je možné provést takové kroky, které mají vliv na celkové náklady a výnosy. Podle výsledku KŽC může být rozhodnuto o tom, zda bude výrobek do dalších fází zařazen. Někdy je KŽC sestavována i v průběhu výrobní fáze nebo po jejím skončení. Principem KŽC je rozdělení nákladů do tří základních časových etap, tj. předvýrobní, výrobní a povýrobní fáze. *[8]*

#### 1. Charakteristika životního cyklu

Spočívá ve stanovení:

- Délky životního cyklu – ta je závislá na úspěšnosti daného výrobku nebo na rychlosti technického pokroku v daném období. Měla by být určena na základě předběžné analýzy s tím, že bude upravena na základě skutečného vývoje.

- Odhadu objemu prodeje za celý životní cyklus – tento odhad má velký vliv na jednotkové náklady výrobku a další prvky kalkulace, jako jsou výnosy z prodeje, celkové variabilní náklady, celkové i průměrné fixní náklady. Dost podstatně také ovlivňuje rentabilitu určitého výrobku.

#### 2. Odhad nákladů jednotlivých etap životního cyklu

Náklady spojené s předvýrobní, výrobní a povýrobní etapou. Na náklady předvýrobní a povýrobní etapy je v současnosti kladen velký důraz, protože mohou významným způsobem ovlivnit jednotkové náklady produktu. Důvodem je jejich poměrný růst a vzrůstající význam v současném podnikovém sektoru.

Náklady předvýrobní etapy – jedná se o fixní režijní náklady sloužící k přípravě a zajištění výroby a odbytu daného typu výrobku. Jsou to např. náklady na výzkum a vývoj, na design a konstrukci výrobku, na zavedení výrobku do výroby, na marketing, na investiční náklady související s daným typem výrobku.

Náklady výrobní etapy – ty se skládají jak z běžných jednicových a režijních nákladů, tak také z příležitostných nákladů např. náhrada nástrojů a zařízení, opravy apod.

Náklady povýrobní etapy – souvisí s ukončením výroby daného výrobku. Mezi tyto náklady můžeme začlenit demontáž výrobní linky a souvisejících zařízení, odprodej nebo likvidaci zásob, zajištění reklamací a servisu pro vyrobené výrobky apod.

#### 3. Analýza faktorů ovlivňujících náklady a výnosy v průběhu životního cyklu

Protože délka životního cyklu výrobku většinou přesahuje dobu jednoho roku, je nutné počítat se všemi vlivy, které mohou za takto dlouhé období ovlivnit výsledný výpočet nákladů, výnosů a rentability.

Může se jednat například o tyto faktory:

- změna prodejní ceny výrobků snižování ceny z důvodu udržení objemů prodeje, meziroční snížení ceny od dodavatele polotovarů
- konstrukční změny v průběhu výrobní fáze změny vynucené nebo plánované např. facelift automobilu v polovině životního cyklu
- očekávané změny cen vstupů podrobná analýza vývojových trendů vstupních cen
- změny měnových kurzů promítnutí dlouhodobých trendů vývoje
- legislativní podmínky opatření týkající se ekologie, bezpečnosti, práv zákazníků nebo způsobu likvidace odpadů
- inflace může se odrazit na výši nákladů i na výši výnosů z prodeje.

Po analýze faktorů působících na náklady a výnosy, je možné sestavit KŽC tak, že náklady všech výrobních etap budou vztaženy k jednotce výkonu. KŽC je úzce svázána s kalkulací cílových nákladů, která se využívá v předvýrobní etapě, nebo i kaizen kalkulace, která slouží ke snižování nákladů v průběhu výrobní etapy. Vztah kalkulace cílových nákladů, kalkulace životního cyklu a kaizen kalkulace je schematicky znázorněna na obr. 1. *[8]*

#### *Obr. 1 Kalkulace životního cyklu*

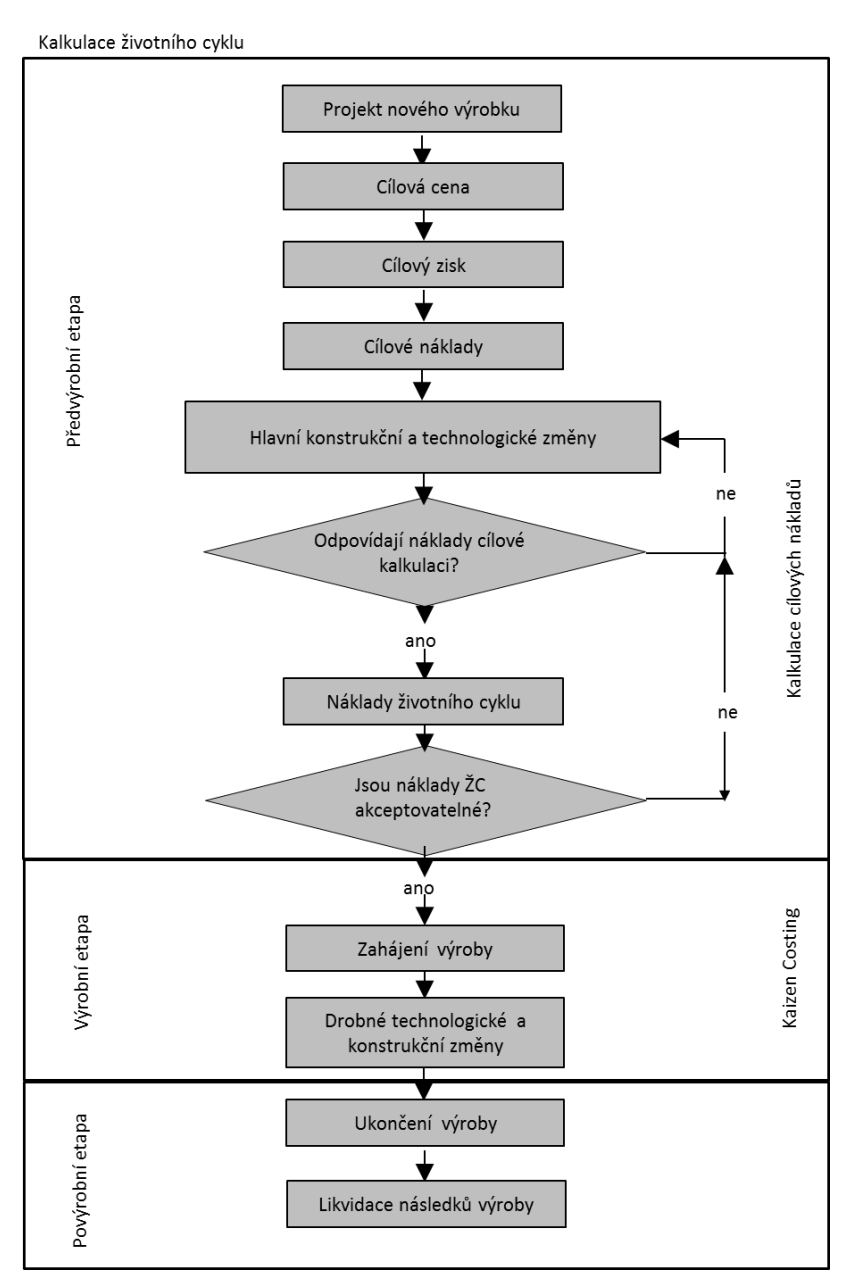

*Zdroj: POPESKO, B. Moderní metody řízení nákladů. 1. vyd. Praha: Grada Publishing, a.s., 2009. 240 s. ISBN 978-80-247-2974-9.*

#### <span id="page-17-0"></span>**2.1.3 Benchmarking**

Benchmarking je nezbytná součást manažerské práce a nástroj pro srovnání a hodnocení. Poprvé benchmarking použila firma Xerox Corporation v roce 1979. Hlavním významem benchmarkingu je identifikace vlastního postavení v porovnání s druhými, utužení tohoto postavení s důrazem na to, v čem jsme my dobří a učením se od jiných, v čem oni jsou lepší. *[13]*

Výsledkem benchmarkingu může být lepší rozhodování postavené na správných informacích, určení obtížnějších cílů, stoupající spokojenost zákazníků, úspora nákladů. Podstatným omezením benchmarkingu je podmínka, aby jednotlivé ukazatele a veličiny u porovnávaných subjektů, mohly být srovnatelné, musí být kalkulovány na základě stejných postupů a metodiky. *[8]*

#### Základní kroky benchmarkingu:

- poznat důkladně vlastní činnost, zjistit své postavení, odhalit své přednosti a slabiny
- poznat, jak to dělají jiní (přední firmy, konkurence), určit jejich slabiny, přednosti
- definovat faktory úspěchu převzít to nejlepší, jsou-li konkurenti v něčem lepší (znalosti, metody, procesy), zjistit proč jsou lepší, a převzít to ve formě modifikace, napodobení nebo akceptace
- získat převahu, využívat svých předností a slabiny jsou napravené*.[13]*

Benchmarking je neustálý proces, při kterém se srovnávají vlastní výrobky, služby a postupy s největšími nebo nejlepšími konkurenty. V podstatě je benchmarking založen na srovnávání. Sám o sobě k lepším výsledkům benchmarking nevede, ale vede ke zlepšení konkurenceschopnosti nebo k zlepšení konkurenční pozice podniku.

#### <span id="page-19-0"></span>**2.2 SW používané pro nákladovou analýzu**

V této kapitole jsou popsány dva kalkulační SW, se kterými lze ze základních informací o výrobku a jeho výrobě vytvořit předběžnou kalkulaci nákladů.

#### <span id="page-19-1"></span>**2.2.1 Kalkulační SW Schmale**

Kalkulační software Schmale je produktem firmy SCHMALE Werkzeug- und Formtechnik GmbH z Bischoffenu v Německu. Firma Schmale byla založena roku 1997 Lotharem a Helmtrud Schmale. Má zákazníky v 38 zemích a dá se říci, že zhotovuje software přímo na míru. Kromě kalkulačního software pro cenu dílu je v nabídce ještě software pro výpočet ceny nářadí, forem a zařízení, ale tato licence není k dispozici. Tyto software jsou požívány v 342 firmách v počtu 10060 licencí. Mezi významné zákazníky patří: Bentley, Benteler, BMW, Bosch, Continental, Delphi, Edcha, Fiat, GM, Jaguar, Johnson-Controls, Kuka, Magna, Matador, Mercedes, Nissan, Opel, Philips, Renault, Škoda, Tower, TRW, Valeo, Volvo, VW a další.

Aktualizace a roční udržovací náklady licence cca. 1 600€.

Pro spuštění kalkulačního programu musí být nainstalován v počítači ovladač a musí být ještě do počítače zastrčen USB paměťový disk Schmale. Manuál je k dispozici pouze v němčině.

V kalkulačním programu Schmale jsou dvě možnosti výpočtu nákladů:

- 1. Rychlá kalkulace nákladů vznikne vyplněním pouze žlutě podbarvených polí: doby výroby, počtu kusů za rok, technologie výroby, rozměrů, materiálu. Ostatní pole jsou automaticky doplněna z databanky v programu Schmale.
- 2. Podrobná kalkulace nákladů počítá s vyplněním kromě již zmíněných žlutých polí i s úpravou nebo výběrem z možností u ostatních polí dle zadaného dílu.

#### <span id="page-19-2"></span>**2.2.1.1 Popis hlavní obrazovky**

Hlavní obrazovka viz obr. 2 je rozdělena na části: záhlaví, materiál, materiálové náklady, strojní náklady, personální náklady, investice, kapacitní vytíženost, výsledek a možnost buď grafického zobrazení nákladů, nákladů v reálném čase nebo porovnání nákladů v dalších měnách.

*Obr. 2 Hlavní obrazovka*

| Schmale Stückkosten Kalkulator Power                                                                                                    |                                                                                                    |                                                                                                    |                                                                                                    | $\overline{\mathbf{x}}$<br><b>ICI</b>                                                                                                    |
|----------------------------------------------------------------------------------------------------|----------------------------------------------------------------------------------------------------|----------------------------------------------------------------------------------------------------|----------------------------------------------------------------------------------------------------|----------------------------------------------------------------------------------------------------|
| Kunde: Neu<br>Teile-Nr.:<br>Anfrage-Nr:<br>Projekt<br>Artikel<br>3.Fl. mit einigen steiler verffd.Höhenunterschieder<br>Schwierigkeit:                                                                                                    | Záhlaví<br>Œ<br>Datum: 10.11.2014                                                                                                    | <b>igkeit</b><br>Laufzeit [Jahre] :<br>Stückzahl / Jahr:<br>Losgröße/Rüsten:<br>Import von Artikelbild / Offertkalkulation                                                                                                    | Version 3.70<br>0.00<br>01.01.13<br>Laden<br>$\mathbf{0}$<br>Bearbeiten                                                                                                    | <b>Schließen</b><br>Offnen<br>Neu<br>Speichem<br>Speichem unter<br>Ausgabe<br>Stammdaten 01-01-13.ADB<br>Reset[100%]<br>Stundensatzberechnung                                                      |
| <b>Material</b><br>$\cdot$<br>Länge<br>Breite[mm]<br>Höhe[mm]<br><b>Materiál</b><br>0.0<br>Stückgew. ohne Abfall:<br>0.00<br>$100\%$ $\leftarrow$<br>$\blacktriangleright$<br>$3.0 -$<br>prozentualer Abfall [%] :<br>Stückgew. incl. Abfall [g]:<br>0.00<br>$1 -$<br>$\sqrt{\phantom{a}}$ Auto<br>Artikel: | <b>Maschinenkosten</b><br>⊙eine- Omehrere- Maschinen<br>Lieferant :<br>$\check{}$<br>Náklady na<br>strojní zařízení<br>berechnen Zykluszeit[s]<br>0.00<br>Takte pro <a> min <a> Oh<br/>0.00<br/><math>100\%</math> +<br/><math>\mathbf{r}</math><br/>0.000<br/>Rüstkosten / Stück<br/>0.000<br/>Maschinenkosten/Stück:</a></a> | Personalkosten<br>Lieferant:<br>$\blacktriangledown$<br>Stundensatz Datenbank<br>0.00<br>Personální<br>$\overline{50}$<br>Artike<br>náklady<br>$100\%$ $\rightarrow$<br>$\cdot$<br>Rüstkosten / Stück:<br>0.000<br>Nebenkosten / Artikel<br>0.000<br>0.000<br>Personalkosten/Stück: | <b>Invest</b><br>Anlagen :<br>$\theta$<br>Anz.<br>Werkzeuge<br>Ð<br>Vomichtungen<br>$\theta$<br>$\theta$<br><b>Investice</b><br>$3.0 -$<br>0.000<br>Instandh.-Kost./Stk<br>Verzinsung Zinsen:<br>$\theta$<br>Zusatzkosten/Stk.<br>0.000<br>0.000<br>$100%$ $($<br>$\rightarrow$<br>0.000<br>Investkosten/Stk: | Kapazitātsauslastung<br><b>Vytíženost</b><br>Break Even Point                                                                                                    |
| <b>Materialkosten</b><br>⊙eine- Omehrere- Komponenten<br><b>Materiálové</b><br>Lief<br>náklady<br>Typ/S<br>Materialkosten / kg<br>0.000<br>$100%$ $\rightarrow$<br>$\bullet$<br>Zusatzmaterial / Stück:<br>0.000<br>0.000<br>Materialkosten / Stück:                                                        | O graphische Darstellung<br>Material<br>0.0%<br>Maschine<br>0.0%<br>0.0%<br>Personal<br>0.0%<br>Invest<br>0.0%<br>Transport<br>Aufschläge 0.0 %                                                                                                    | $\bigcap$ Realtime<br>Währungsvergleich<br>Grafické zobrazení.<br>reálný čas,<br>porovnání v jiných<br>měnách                                                                                                    | <b>Ergebnis</b><br>1 Kav<br>[6]<br>0.000<br>Materialkosten/Stk:<br>0,000<br><b>Výsledek</b><br>0.000<br>0.000<br>Investkosten/Stk:<br>Transp. & Verp.:<br>0.000<br>0.000<br>sonst. Aufschläge<br>0.000<br>Stückkosten:                                                                                        | 0,000<br>0.000<br>0.000<br>0.000<br>0.000<br>0.000<br>0.000<br>0.000<br>0.000<br>0.000<br>0,000<br>0.000<br>0.000<br>0.000<br>0.000<br>0,000<br>0.000<br>0 <sub>0</sub><br>0.000<br>0.000<br>0.000 |

*Zdroj: Snímek obrazovky programu Schmale doplněný popisem*

#### <span id="page-20-0"></span>**2.2.1.2 Záhlaví**

V nabídce záhlaví viz obr. 3, vyplňujme základní data vztahující se ke kalkulovanému dílu - zadavatel kalkulace, projekt, název dílu, číslo dílu, číslo kalkulace, datum. Pod základními daty je možno vybrat z rozbalovacího seznamu stupeň složitosti dílu, tj. zda má díl plochý povrch, povrch s pozvolným stoupáním, povrch se stupni, členitý povrch se stupni a prohlubněmi nebo povrch s mnoha stupni a prohlubněmi. Dle tohoto výběru se mění teoretický obrázek dílu, který lze nahradit opravdovým obrázkem kalkulovaného dílu, pokud je k dispozici. Do žlutě označených polí v záhlaví se zadává doba výroby, počet dílů za rok a z těchto hodnot se automaticky vypočte velikost výrobní dávky. Pro změnu jazykové varianty programu slouží pole označené vlajkou (zde německou). Na výběr je německá, anglická nebo maďarská verze. Česká verze bohužel v tomto programu není. V pravé části záhlaví jsou tlačítka otevření nové kalkulace, výběr z již uložených kalkulací, náhled na tisk, uložení kalkulace, výběr databanky, vstup do databanky s možností úpravy nebo doplnění uložených dat, výpočet vlastních hodinových sazeb strojů, vrácení manuálních změn a ukončovací tlačítko.

#### *Obr. 3 Záhlaví*

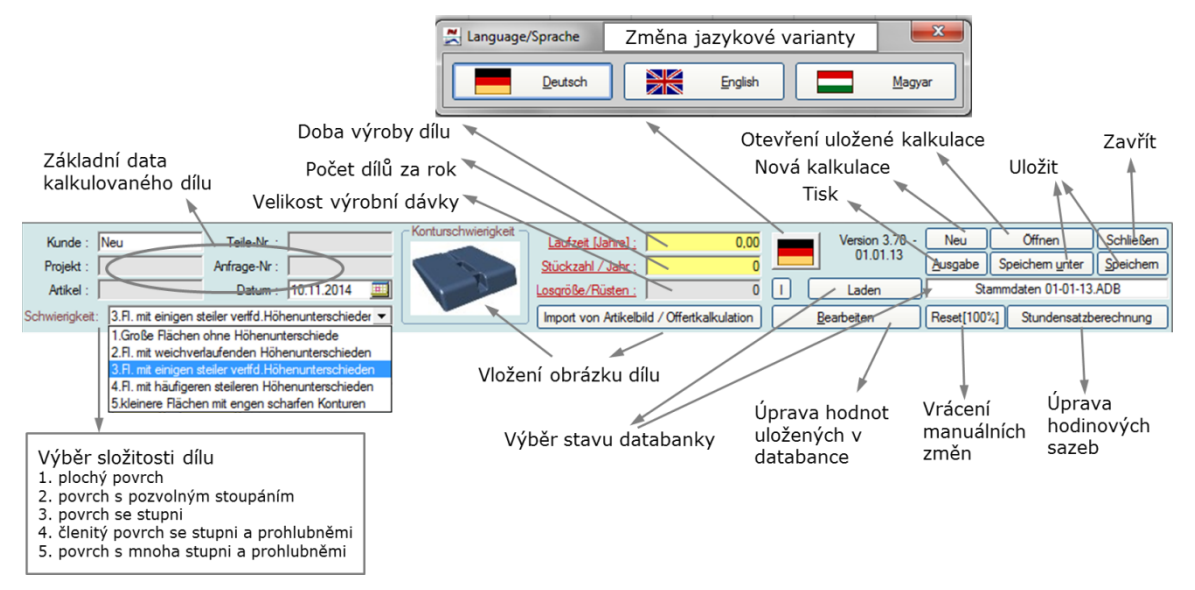

*Zdroj: Snímek obrazovky programu Schmale doplněný popisem*

#### <span id="page-21-0"></span>**2.2.1.3 Materiál**

V části materiál viz obr. 4, nejprve zvolíme technologii výroby – tj. tváření ocelových nebo hliníkových plechů, vstřikování plastů, tvarování pryskyřic se skelnými vlákny, tlakové lití hliníku a jeho slitin. Následuje vyplnění rozměrů dílu: délka, průměr, šířka, výška, tloušťka. U plechů se vyplňuje i rozměr polotovaru. Po zadání typu materiálu se automaticky vyplní hmotnost dílu bez a s odpadem. Zaškrtnutím políčka Auto volíme automatické přizpůsobení strojních nákladů z databanky dle počtu kavit (otisků ve formě) nebo počtu výrobků vyrobených na jedno nasazení. Počet kavit / výrobků můžeme měnit i v průběhu kalkulace.

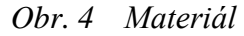

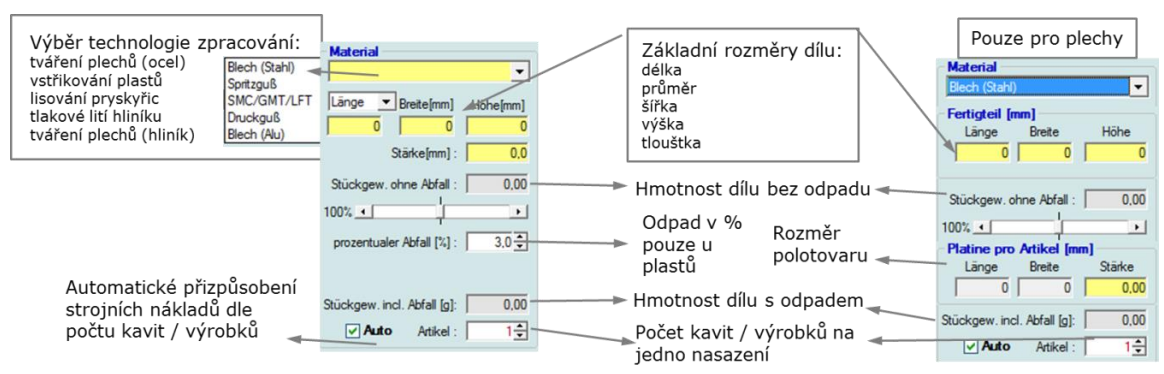

*Zdroj: Snímek obrazovky programu Schmale doplněný popisem*

#### <span id="page-22-0"></span>**2.2.1.4 Materiálové náklady**

V části materiálové náklady viz obr. 5 je možnost zadání jedno- nebo vícekomponentního výrobku. V tabulce lze vybrat až 5 různých materiálů, ke kterým se automaticky doplní ceny z databanky. Hmotnostní nebo procentuální složení materiálů se musí zadat dle parametrů výrobku. Po výběru z rozbalovacího seznamu dodavatele a typu materiálu, se automaticky vyplní cena dílu, položky v části náklady na strojní zařízení a personální náklady. Tyto automaticky doplněné položky lze změnit z výběru nebo ručně doplnit dle dostupných informací o výrobě. K materiálovým nákladům u vstřikování plastů lze zadat dodatečné náklady na vkládaný materiál (šrouby, matice, podložky, čepy, klipy…), nejvíce však 5 položek.

#### *Obr. 5 Materiálové náklady*

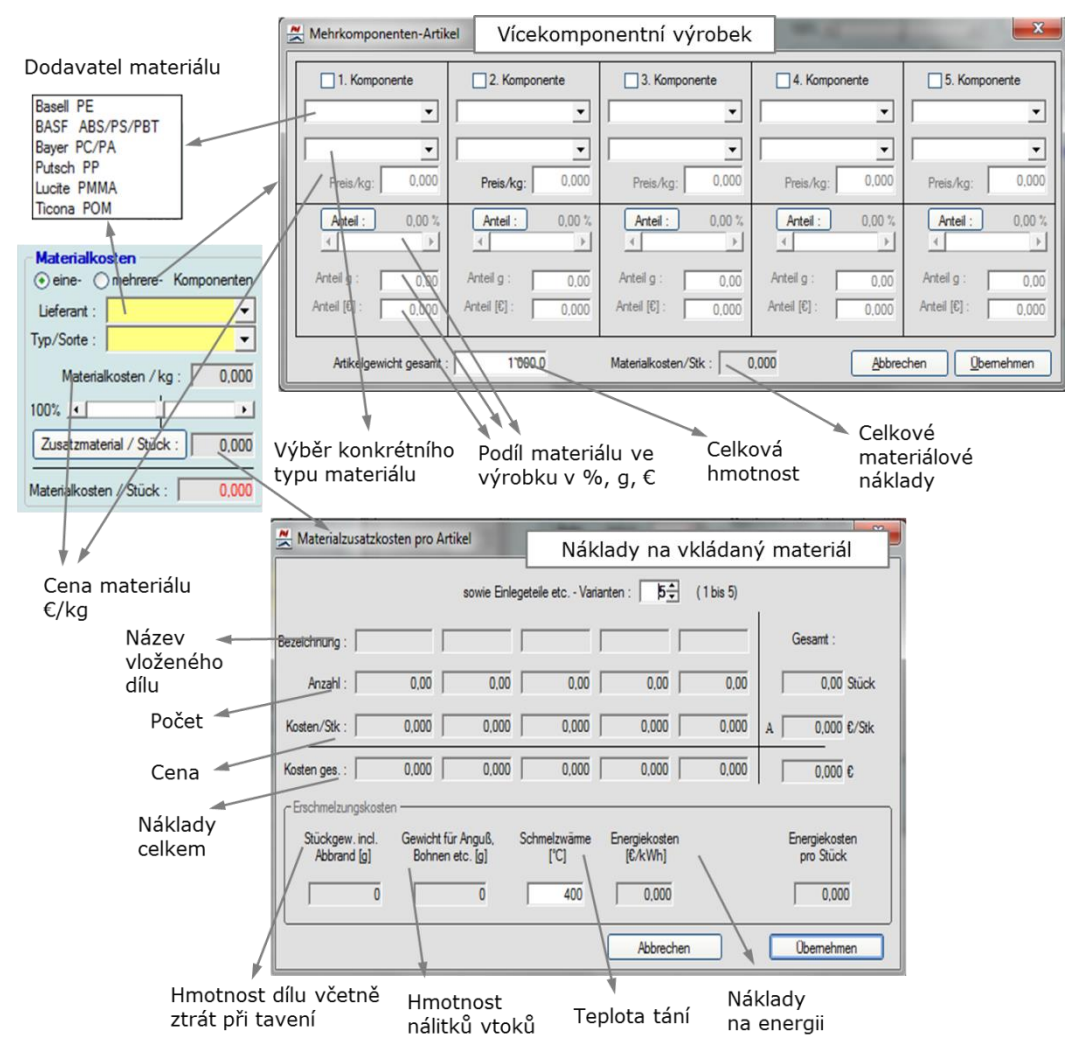

*Zdroj: Snímek obrazovky programu Schmale doplněný popisem*

#### <span id="page-23-0"></span>**2.2.1.5 Náklady na strojní zařízení**

V části nákladů na strojní zařízení viz obr. 6, je možné vybrat z jednoho až pěti strojů dle technologie výroby, výrobce a typu stroje. Následně jsou podle těchto parametrů automaticky doplněny z databanky programu Schmale: hodinové sazby stroje, čas cyklu a náklady na přípravu výroby. Všechny tyto položky lze ovšem zadat ručně nebo vybrat z otevíracích tabulek dle dostupných informací o výrobku a upínacích silách strojů u dodavatele.

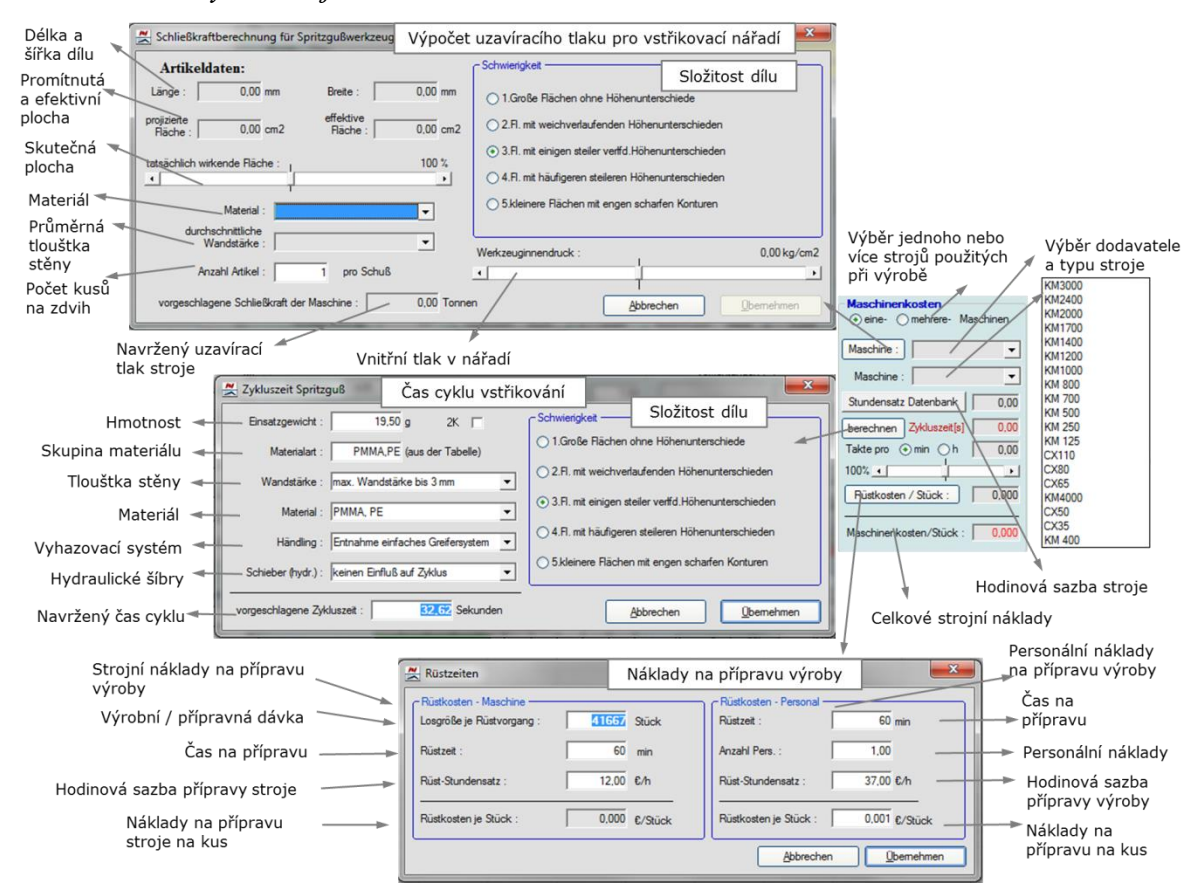

#### *Obr. 6 Náklady na strojní zařízení*

*Zdroj: Snímek obrazovky programu Schmale doplněný popisem*

#### <span id="page-23-1"></span>**2.2.1.6 Personální náklady**

Část personální náklady viz obr. 7, umožňuje vybrat z nabídky dodavatelů personálu nebo manuálně zadat známé hodinové sazby. Dle těchto sazeb se přepočítají další personální náklady, jako jsou náklady na přípravu výroby, údržbu a vedlejší náklady (odstranění otřepů, svařování, lepení, lakování, balení). V rozbaleném menu vedlejších nákladů je nutné už jen doplnit dobu trvání operace. Z doby trvání operace a příslušné hodinové sazby program automaticky vypočte náklady vztahující se k jednomu dílu.

#### *Obr. 7 Personální náklady*

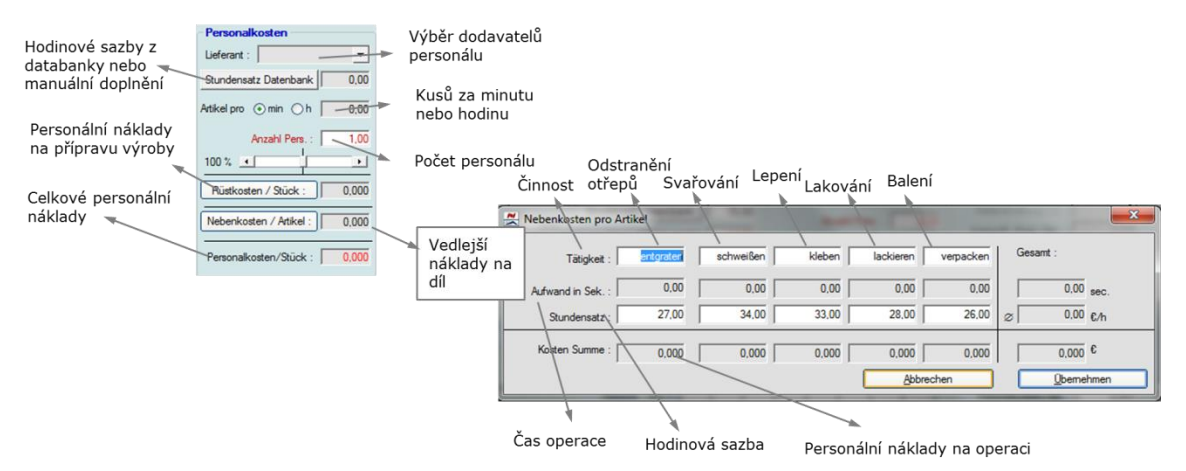

*Zdroj: Snímek obrazovky programu Schmale doplněný popisem*

#### <span id="page-24-0"></span>**2.2.1.7 Investice**

Investiční část viz obr. 8, může a nemusí být vyplněna. Doplňuje se pouze v případě, že se investiční náklady rozpouští do ceny dílu. Investiční náklady zahrnují zařízení (stroje), nářadí (nástroje, formy), přípravky, údržbu.

#### *Obr. 8 Investice*

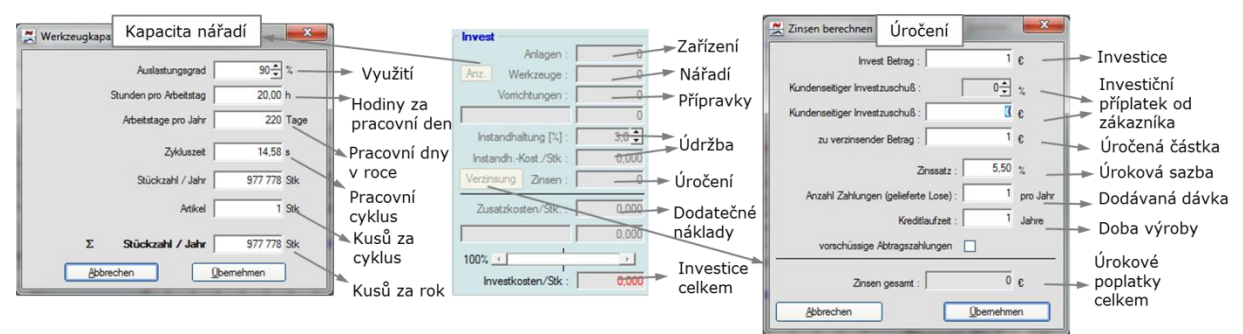

*Zdroj: Snímek obrazovky programu Schmale doplněný popisem*

#### <span id="page-24-1"></span>**2.2.1.8 Výsledek**

Ve výsledkové části viz obr. 9 je z materiálových, strojních, personálních, investičních, transportních nákladů, nákladů na balení a přirážek (zisku, režijních nákladů, nákladů na vadné výrobky….) vypočtena celková cena na výrobek.

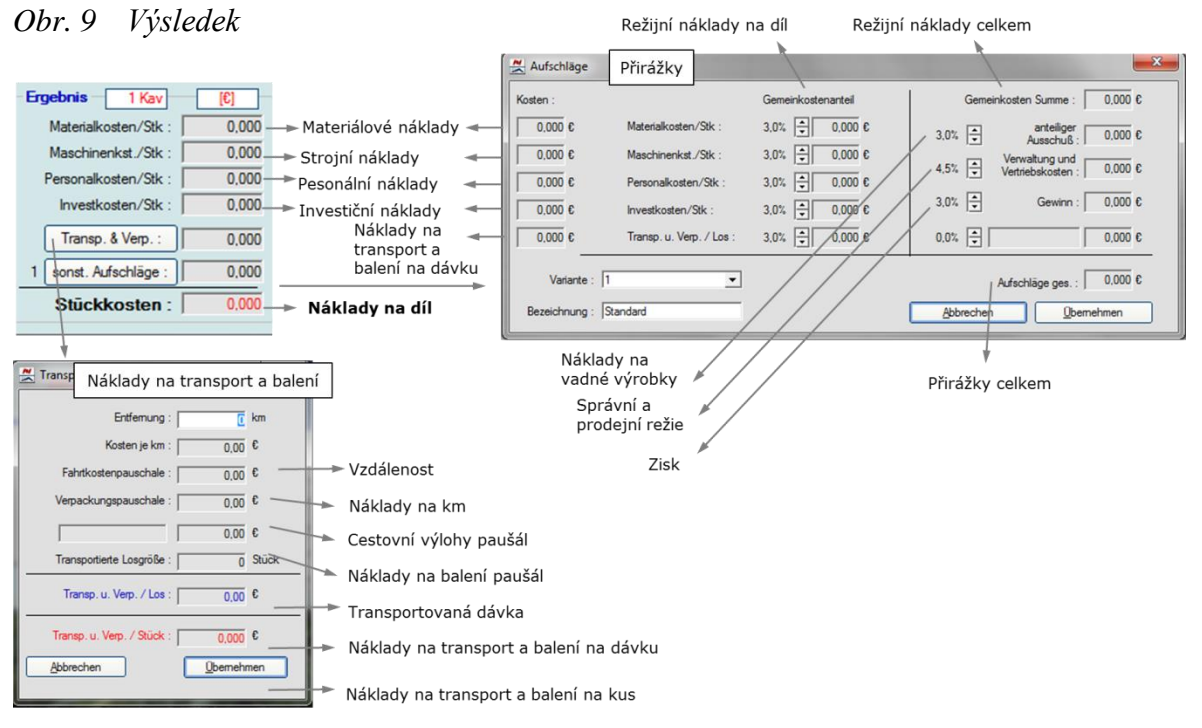

*Zdroj: Snímek obrazovky programu Schmale doplněný popisem*

#### <span id="page-25-0"></span>**2.2.1.9 Grafické zobrazení, reálný čas, porovnání v jiných měnách**

V této části je možné zvolit různé zobrazení již vypočtených nákladů. Výběr možnosti Reálný čas umožňuje procentuální úpravou zvýšit nebo snížit náklady. Možnost Grafické zobrazení nabízí, že budou všechny vypočtené náklady zobrazeny ve sloupcovém grafu. Poslední možností je porovnání nákladů v jiných měnách, na výběr je Euro, US Dolar, Švýcarský Frank, Britská Libra.

#### <span id="page-25-1"></span>**2.2.1.10 Vytíženost**

V poslední části lze zjistit optimální vytíženost nářadí viz obr. 10 a dle výsledku upravit otiskovost forem. Tím dochází k optimalizaci ceny výrobku.

> *Obr. 10 Vytíženost nářadí Zdroj: Snímek obrazovky programu Schmale doplněný popisem*

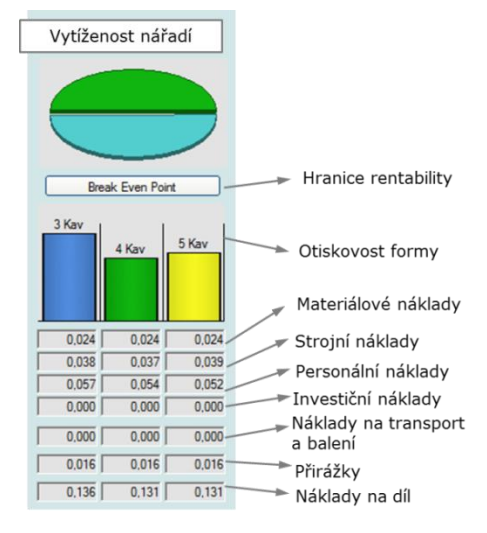

Výsledné tiskové tabulky, které jsou výstupem kalkulace, budou uvedeny v praktické části při výpočtu nákladů na konkrétní díly.

#### <span id="page-26-0"></span>**2.2.2 Kalkulační SW Perfect CalCard**

Původně byl kalkulační software Perfekt CalCard produktem firmy Transcat Kunststofftechnik, která vznikla roku 1996 v Karlsruhe – Německo. V roce 2009 tento software převzala firma Tsetinis Beratungs GmbH, kterou založil v roce 2000 Andreas Tsetinis v Rakousku. V září 2012 získala společnost Siemens PLM pod svou správu kalkulační systémy Perfect Costing Solutions od firmy Tsetinis Beratungs GmbH.

Společnost Siemens PLM Software je přední světový poskytovatel softwaru pro správu životního cyklu výrobku. Tyto software slouží k efektivní analýze nákladů pro účely cenové nabídky, analýze kupní ceny, analýze nákladů souvisejících se změnou výrobku anebo analýze nákladů spojených s nákupem nástrojů.

Licence obsahuje kalkulační software Perfect CalCard a Magics CalCard. Software Perfekt CalCard nabízí rychlý výpočet nákladů a přitom vyžaduje málo vstupních parametrů. Ty mohou být zadány ručně z papírového výkresu, nebo pokud jsou k dispozici 3D data modelu, jsou analyzována v CAD části Magic CalCard a následně přenesena zpět do řešeného projektu.

V kalkulačním systému lze kalkulovat nejen ceny výrobku, ale i cenu formy popř. nářadí. Manuál je pouze v německém jazyce, ale kalkulační systém má v možnostech volby jazyka i češtinu. Magics CalCard je pouze v němčině.

#### Roční náklady na údržbu a licenci cca. 1 200€

Kalkulační SW po instalaci do počítače nevyžaduje žádná další podpůrná zařízení. V nabídce jsou pevné licence nebo plovoucí licence tj. umožňuje instalaci programu na více počítačů, omezeno je pouze současné používání v počtu zakoupených licencí.

#### <span id="page-26-1"></span>**2.2.2.1 Popis hlavního okna**

Hlavní okno viz obr. 11 je rozděleno do čtyř částí – lišta nástrojů, stromová strukturu projektu, kalkulační a grafickou část.

*Obr. 11 Hlavní okno*

| Perfect CalCard                                                    |                                                                         |                           |                                     |                                         |                                    | $\Box$ $\Box$<br>$\mathbf{x}$ |  |
|--------------------------------------------------------------------|-------------------------------------------------------------------------|---------------------------|-------------------------------------|-----------------------------------------|------------------------------------|-------------------------------|--|
| Soubor Úpravy Projekt Data Nástroje ?                              |                                                                         |                           |                                     |                                         |                                    |                               |  |
| $+3$<br><b>3-006</b><br>$8 - 8 -$                                  | <b>ZO</b><br>$\vert$ a<br>I OF                                          |                           |                                     |                                         |                                    |                               |  |
| Nový projekt                                                       | Nová kalkulace dílu<br>Nová kalkulace formy                             |                           |                                     |                                         |                                    |                               |  |
| Data projektu<br>Nový díl<br>۰                                     | Kalkulační skupina základní části formy                                 |                           |                                     | Základni informace o formě              |                                    |                               |  |
| Ð<br>Hlavní data<br>E.<br>Geometrie                                | $\overline{\mathbf{v}}$<br>Tvárník, tvárnice a vložky<br>923 <b>EUR</b> |                           |                                     | Hodinové sazby                          |                                    |                               |  |
| 圓<br>Kalkulace                                                     | $\boxed{\nu}$<br>Standardní části formy                                 |                           | <b>789 EUR</b>                      | Materiál                                |                                    |                               |  |
| Nová kalkulace dílu                                                |                                                                         |                           |                                     | Stroje                                  |                                    |                               |  |
| Info o kalkulaci<br>C Základní data výroby                         | Kalkulační skupina tvárník/tvárnice                                     |                           |                                     | ZusatzkostenSSS<br>Kalkulační část      |                                    |                               |  |
| 2 Základní data nro kalkulaci                                      | Základní výroba tvaru                                                   | $\overline{\mathbf{r}}$   |                                     |                                         |                                    |                               |  |
| Stromová struktura                                                 | Ocenění částí vložky - jader                                            | o                         | $0$ EUR                             |                                         |                                    |                               |  |
| projektu                                                           | Ocenění erodování                                                       | $\blacktriangleright$     | 342 EUR                             |                                         | Změny                              |                               |  |
|                                                                    |                                                                         |                           |                                     | <b>Hodiny</b>                           |                                    |                               |  |
| Nová kalkulace formy<br>Info o kalkulaci                           | Kalkulační skupina standardní části                                     |                           |                                     | Konstrukce<br>CAM                       |                                    | 39.7 <sub>h</sub>             |  |
| Základní informace o formě                                         | Vyhazovací systém                                                       | $\boldsymbol{\mathsf{v}}$ | 635 EUR                             |                                         |                                    | 19.4 <sub>h</sub>             |  |
| Základní části formy                                               | Vtokový systém                                                          | $\overline{\mathbf{r}}$   | 3 645 EUR                           | Frézování                               |                                    |                               |  |
| Tvárník/tvárnice<br>Standardní části<br>Ω                          | Chladící systém                                                         | $\overline{\mathbf{v}}$   | 895 EUR                             | Soustružení                             |                                    | 0.0 <sub>h</sub>              |  |
| Speciální části                                                    |                                                                         |                           |                                     | Drátořezání                             |                                    | 2.8h                          |  |
| Konstrukce/CAM                                                     | Kalkulačni skupina speciálni části                                      |                           |                                     | Erodování                               | 4.6 <sub>h</sub>                   |                               |  |
| Nepřímé náklady<br>Navýšení                                        | Pohony                                                                  | ۰                         | 0 EUR                               | Broušení                                |                                    | 4.4 h                         |  |
| $\checkmark$                                                       | Vytáčení                                                                | ۰                         | $0$ EUR                             | Vrtání                                  |                                    | 9.1 h                         |  |
| Obrázek<br>Čas<br>Náklady                                          | <b>Sibry</b>                                                            | a.                        | $0$ EUR                             | Obsluha stroje                          |                                    | 23.5 <sub>h</sub>             |  |
|                                                                    | Speciální ceny                                                          | a.                        | $0$ EUR                             | Ruční práce na základních částech formy |                                    | 1.5 <sub>h</sub>              |  |
|                                                                    |                                                                         |                           |                                     | Ruční práce na tvárníku/tvárnici        |                                    | 4.0 <sub>h</sub>              |  |
|                                                                    | Cena výroby<br>8 019 EUR                                                |                           | Ruční práce na standardních částech |                                         | 17.6 <sub>h</sub>                  |                               |  |
|                                                                    | <b>CAD/CAM</b>                                                          | $\overline{\mathbf{v}}$   | 4 214 EUR                           |                                         | Ruční práce na speciálních částech | 0.0 <sub>h</sub><br>146.1 h   |  |
|                                                                    | Nepřímé náklady                                                         | $\overline{\mathbf{r}}$   | 401 EUR                             |                                         | Celkový čas                        |                               |  |
| Grafická část                                                      | Přirážky                                                                | ۰                         | 0.00%                               | Náklady                                 |                                    |                               |  |
|                                                                    |                                                                         |                           |                                     | Material costs                          |                                    | <b>70 EUR</b>                 |  |
| Cena za logistiku<br>Manufacturing \$\$\$ (6%) Obsluha stroje (9%) |                                                                         | ⊟                         | $0$ EUR                             | Standard costs                          |                                    | 1 587 EUR                     |  |
| ruční práce (10%) · Materiál (1%)                                  |                                                                         |                           |                                     |                                         |                                    |                               |  |
| Normálie (13%) Horký vtok (25%)<br>Kalkulace formy / nástroje      |                                                                         |                           |                                     |                                         |                                    |                               |  |
| ● Tepelné zpracování (1%) · Povlakování (0%)                       |                                                                         |                           |                                     | 0                                       | Nabízená cena                      | <b>12 634 EUR</b>             |  |
| $\bullet$ Jiné (3%)                                                | Kalkulace změn                                                          |                           |                                     |                                         |                                    |                               |  |

*Zdroj: Snímek obrazovky programu Perfect CalCard doplněný popisem*

#### <span id="page-27-0"></span>**2.2.2.2 Lišta nástrojů**

Lišta nástrojů viz obr. 12, obsahuje popisnou a tlačítkovou část. Tlačítková část je obsažena v rozbalovací nabídce soubor, slouží pouze k urychlení volby. Popisná část je složena z nabídek soubor, úpravy, projekt, data, nástroje a nápověda.

- Soubor slouží k otevření nového projektu, nové geometrie zadání hlavních rozměrů, otevření již existujícího projektu, uložení, tisku, vložení již vytvořené kalkulace, exportu nové kalkulace do formátu XLS a ukončení programu.
- Úpravy nabízí možnost vyjmout, kopírovat a vložit.
- Projekt obsahuje údaje o projektu: název, číslo a vedoucího projektu, poznámku, možnost volby technologie výroby (vstřikování, odlitky, lisování). Další základní údaje, kde jsou údaje o geometrii, kalkulace a možnost nastavení měny projektu. Zde je možno vybrat z 36 měn.

*Obr. 12 Lišta nástrojů*

| Soubor Uprayy Projekt Data Nestroje 2<br><b>22002</b>                                            | $8 - 3 -$<br>m                                                        | 20<br>回                                                              |                                                     |                                                                                       |                                        | · Kalkulace                                                      |
|--------------------------------------------------------------------------------------------------|-----------------------------------------------------------------------|----------------------------------------------------------------------|-----------------------------------------------------|---------------------------------------------------------------------------------------|----------------------------------------|------------------------------------------------------------------|
| Nový projekt<br>Ctrl-N<br>Nová geometrie<br>ы<br>O<br>Otevřít<br>Ctrl-O<br>Ы<br>Uložit<br>Ctrl-S | ÷.<br>Ctrl-X<br>Vyjmout<br>a,<br>Kopirovat Ctrl-C<br>Vložit<br>Ctrl-V | Údaje o projektu<br>Základní údaje<br>Údaje o geometrii<br>Kalkulace | Databáze<br>Profily<br>Měna<br>Nastavení údajů      | Hodinové sazby<br>Provozní náklady strojů<br>Materiál pro výrobu<br>Stroje pro výrobu | Náhled<br>Jazyk<br>Doplňky<br>Licence  | Porovnání<br>C English (United States)<br>O German (Switzerland) |
| 日<br>Save as<br>涵<br>Tisk<br>Ctrl-P                                                              |                                                                       | Nastavení projektu                                                   | Aktualizace                                         | Materiál pro formy<br>Stroje pro formy<br>ZusatzkostenSSS                             | Výsledek spojení<br>Nastavení programu | German (Germany)<br>C talian (Italy)<br>Polish (Poland)          |
| s<br>Import<br>త<br>Export<br>Konec                                                              |                                                                       | Vstřikování - díl<br>Liti-dil<br>Lisování - díl                      |                                                     | Geometrie žeber<br>Skupiny strojů - výroba<br>Skupiny strojů - formy                  |                                        | Ceština (Česká republika)<br>Sešity MS Excel pro export          |
|                                                                                                  |                                                                       | Liti - forma                                                         | Vstřikování - forma<br>Lisování - postupový nástroj | Vstřikování - díl<br>Liti - dil<br>Lisování - díl                                     | Typ licence                            | Aktualizace licence<br>Deaktivace licence                        |
|                                                                                                  |                                                                       |                                                                      |                                                     | Vstřikování - forma<br>Liti - forma<br>Lisování - postupový nástroj                   |                                        |                                                                  |

*Zdroj: Snímek obrazovky programu Perfect CalCard doplněný popisem*

- Data obsahují databázi hodinových sazeb na personál a stroje, rozdělených podle místa výroby. Dále jsou zde informace o materiálu a strojích pro výrobu a pro formy, dodatečné náklady, geometrie žeber, vybrané skupiny strojů, dodatečných operací a logistika pro jednotlivé technologie výroby. V položce měna je kurzovní přepočet jednotlivých měn k euru. Veškeré informace v databázi se dají opravovat, kopírovat nebo vkládat nové položky.
- Nástroje vztahují se k samotnému nastavení systému. Lze zde ovlivnit typ zobrazení náhledu na obrazovce – kalkulace nebo porovnání, jazykovou verzi, výstupní formát, vstupní nastavení systému a údaje o licenci.

#### <span id="page-28-0"></span>**2.2.2.3 Stromová struktura projektu**

Zobrazuje hierarchické uspořádání kmenových a geometrických dat, kalkulací na výrobek a na nářadí viz obr. 13.

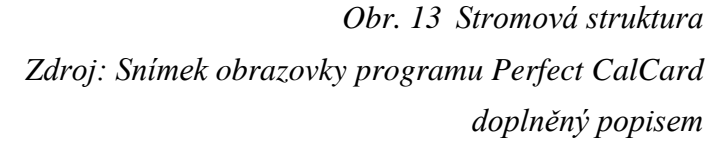

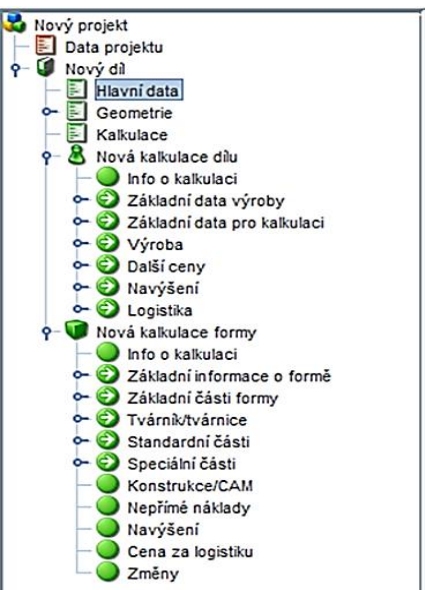

#### <span id="page-29-0"></span>**2.2.2.4 Kalkulační část**

Umožňuje zobrazení kalkulace na díl, viz obr. 14, nebo formu - se všemi zadanými nebo doplněnými údaji z databází. U kalkulace nákladů na formu je ještě možné zvolit možnost kalkulace změn. To znamená ohodnocení změn již vyrobené formy.

#### *Obr. 14 Kalkulace na díl*

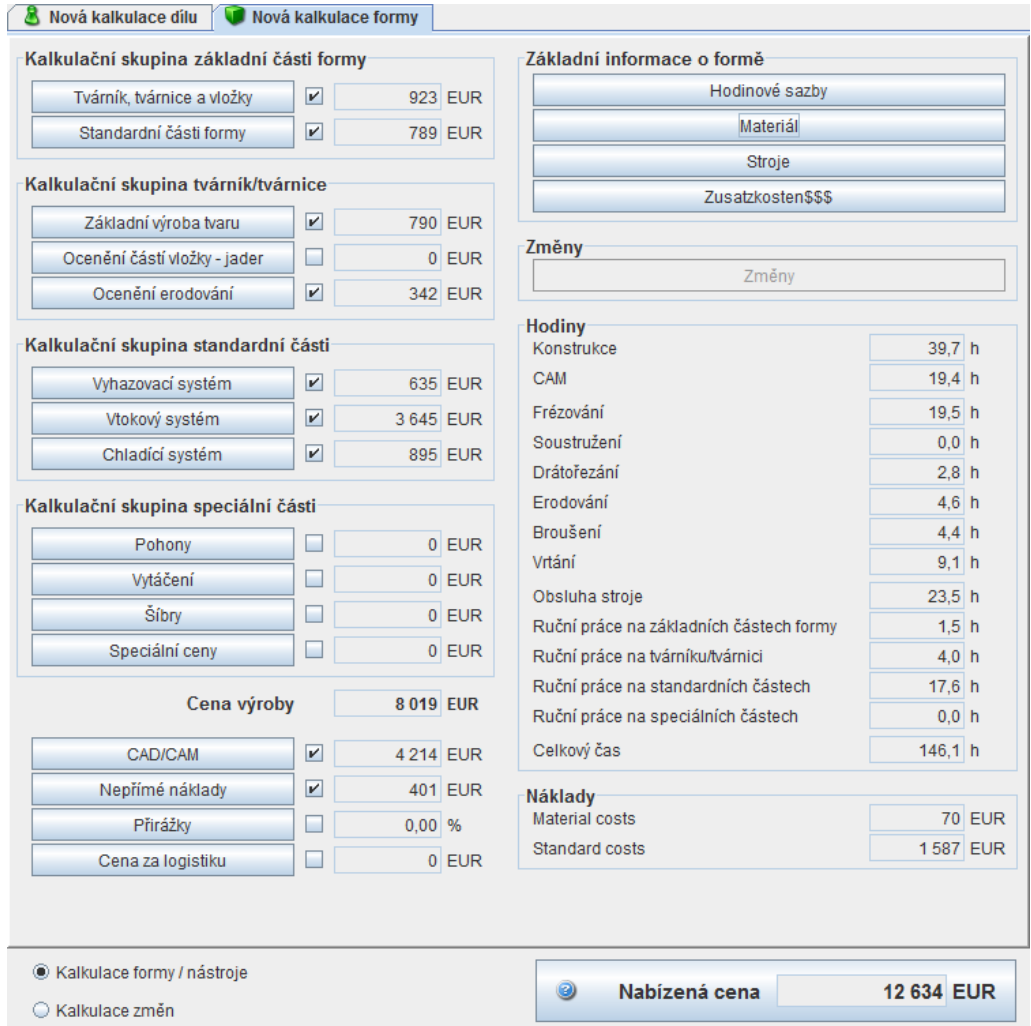

*Zdroj: Snímek obrazovky programu Perfect CalCard doplněný popisem*

#### <span id="page-29-1"></span>**2.2.2.5 Grafická část**

Umožňuje volbu obrázek dílu, grafické znázornění času nebo nákladů viz obr. 15. Obrázek lze nahrát při doplňování hlavních dat z úložiště v počítači. Grafické znázornění je generováno automaticky a zobrazuje procentuální podíl času nebo nákladů.

#### *Obr. 15 Grafická část*

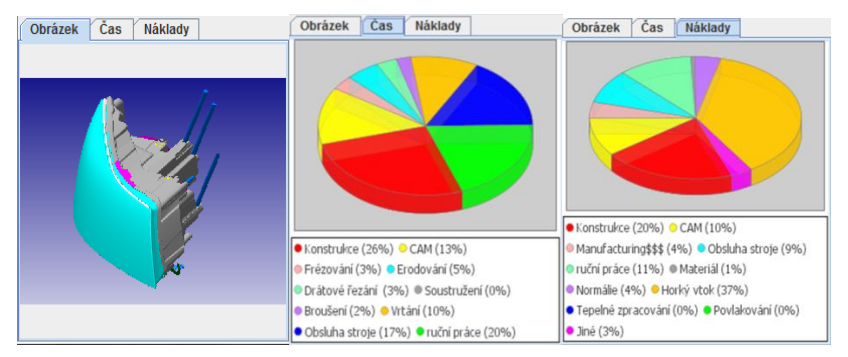

*Zdroj: Snímek obrazovky programu Perfect CalCard*

#### <span id="page-30-0"></span>**2.2.2.6 Práce se systémem**

Po spuštění programu se otevře prázdné hlavní okno s výběrovou tabulkou, viz obr. 16, kde je možnost volby z akcí: vytvořit nový projekt, otevřít naposledy upravovaný projekt, načíst existující projekt, žádná akce a konec.

#### *Obr. 16 Otevření systému Obr. 17 Data projektu*

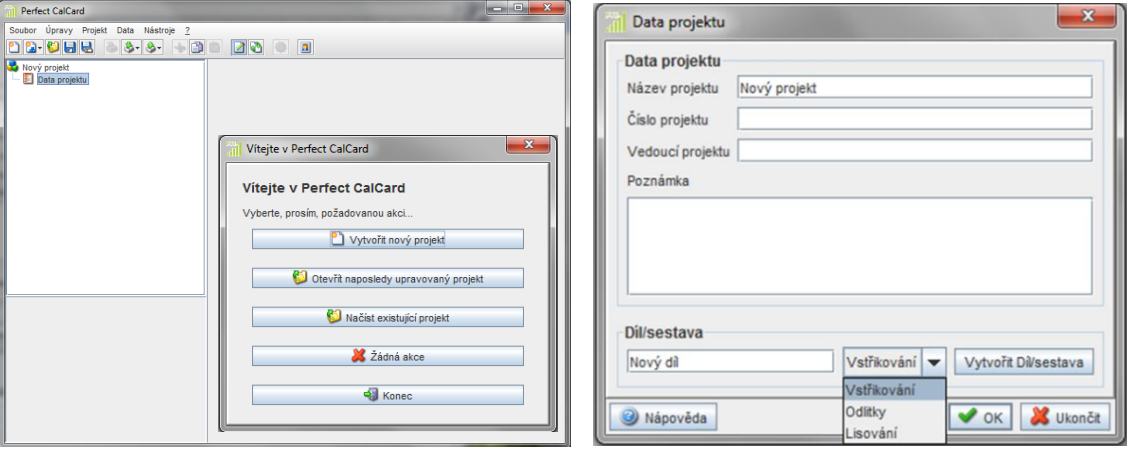

*Zdroj: Snímek obrazovky programu Perfect CalCard*

Po zadání Vytvořit nový projekt se v hlavním okně otevře okno Data projektu, viz obr. 17. Zde se zadává název projektu, číslo projektu, vedoucí projektu a z rozbalovacího menu se vybírá technologie výroby: vstřikování, odlitky nebo lisování.

K přechodu do dalšího okna slouží tlačítko Vytvořit díl/sestava. Okno s daty projektu se zavře a uloží do stromové struktury, odkud ho lze kdykoliv otevřít a provést změny. To platí pro všechny položky ve stromové struktuře. Nově se otevře okno Hlavní data, viz obr. 18 - kam se doplňuje název dílu, číslo dílu, nástrojárna, výrobce dílů, konečný zákazník, počet kusů za rok a lze zadat adresu umístění obrázku, který se pak zobrazuje v grafické části. Do dalšího okna se přechází tlačítkem pokračovat.

*Obr. 18 Hlavní data*

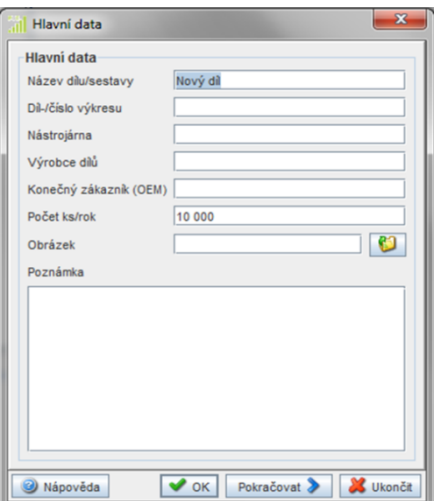

*Zdroj: Snímek obrazovky programu Perfect CalCard*

Až dosud byl způsob zadávání stejný pro všechny tři technologie výroby. Další otevřené okno Geometrie je pro každou technologii jiné. Protože se dále budeme více zabývat technologií vstřikování plastů, viz obr. 19, možnosti pro odlévání a lisování zmíním jen okrajově. Pro technologii odlévání - hliníku, zinku, magnesia a mědi, je tabulka geometrie stejná, pouze je rozdíl ve výběru druhu materiálu. U technologie lisování plechů je jiný výběr druhu materiálu, rozměrů a geometrických prvků.

U geometrie pro vstřikování plastů máme možnost vložit 3D-Data (formát STL). Tím by po analýze souboru v doplňku systému Magics, došlo k automatickému doplnění základních rozměrů a geometrických prvků do prázdných polí. V době kdy je předběžný výpočet nákladů potřebný, nejsou většinou tyto data k dispozici, proto se musí zadat ručně. Z rozbalovací nabídky materiálu se vybere zadaný materiál a doplní se rozměry výrobku: délka, šířka, výška, min. a max. tloušťka stěny. Složitost tvaru výlisku se zvolí nejprve dle tabulky obrázků povrchů. Další zadání složitosti je ve spodní části okna dle dělící roviny, tvaru a volně definované tvarové plochy. Geometrické prvky můžeme zadat dvěma způsoby. Ve zjednodušené formě se manuálně ve třech velikostech doplní počty otvorů, podkosů (šíbrů), žeber a nálitků nebo se pro podrobné zadání těchto geometrických prvků rozbalí nová tabulka. Povrch tvaru výlisku dělíme ze strany vyhazovače nebo ze strany vstřikování a máme možnost výběru z několika možností povrchů: technický lesk, zrcadlový lesk, jednoduchá textura, trojitá textura, násobná textura, EDM povrch (elektroerozivní obrábění), leštěný povrch pro lakované díly, frézování.

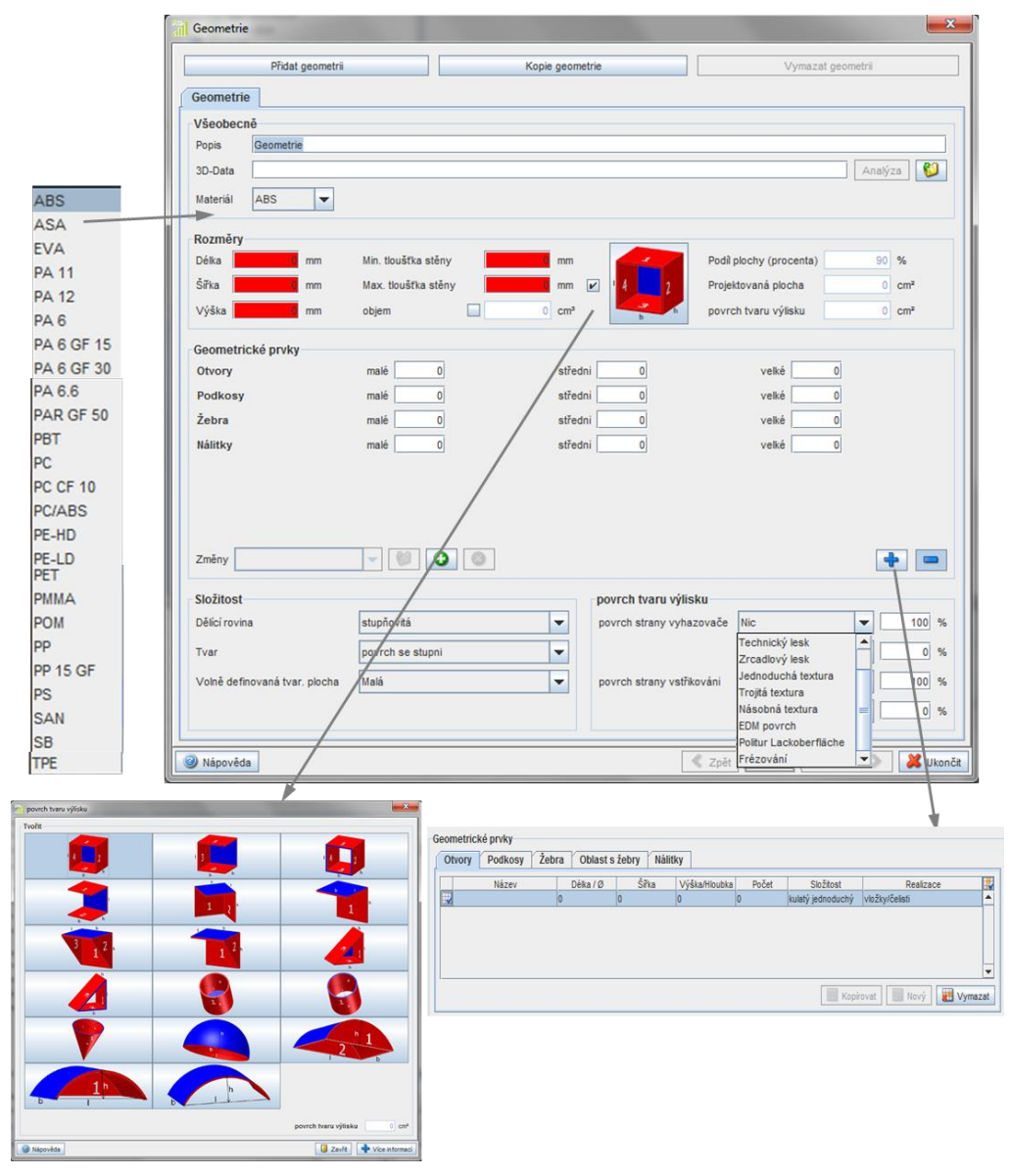

*Obr. 19 Geometrie vstřikování plastů*

*Zdroj: Snímek obrazovky programu Perfect CalCard doplněný popisem*

Následné okno Kalkulace viz obr. 20, je otevřeno opět tlačítkem pokračovat. V základu kalkulace se z rozevíracího seznamu volí profil formy dle velikosti výrobku a požadavku na přesnost. V profilu výroby je na výběr ˇumístění výroby v Německu, v České republice a v USA. Typ formy může být standardní pro výrobky z jednoho materiálu nebo vícekomponentní pro výrobky z dvou a více materiálů. Speciální forma se zvolí zaškrtnutím 3 deskové, etážové nebo zrcadlové formy (pro levý a pravý díl). Dále se doplňuje počet kavit (otisků dílů) ve formě. Tady platí pravidlo, že čím více je kavit, tím dražší je forma, ale tím levnější výrobek, za předpokladu použití odpovídajícího stroje. Volbou tlačítka vrstva se otevře další okno, kde lze nastavit situační rozvržení formy, pozici uložení dutiny ve formě a umístění vtoku. Automaticky se doplňuje dle zadaných

parametrů délka a šířka formy, ale i zde je možnost zadat svoje rozměry. Kvalita dílu je ovlivněna volbou vstřikovací formy - standardní, technické, přesné nebo vysoce přesné. Po zadání všech hodnot již zbývá vybrat z tlačítek typ kalkulace – formy, dílu nebo změn (týká se formy), kterou chceme vypočítat, a ta se otevře v hlavním okně v kalkulační části.

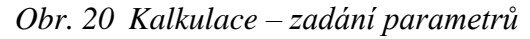

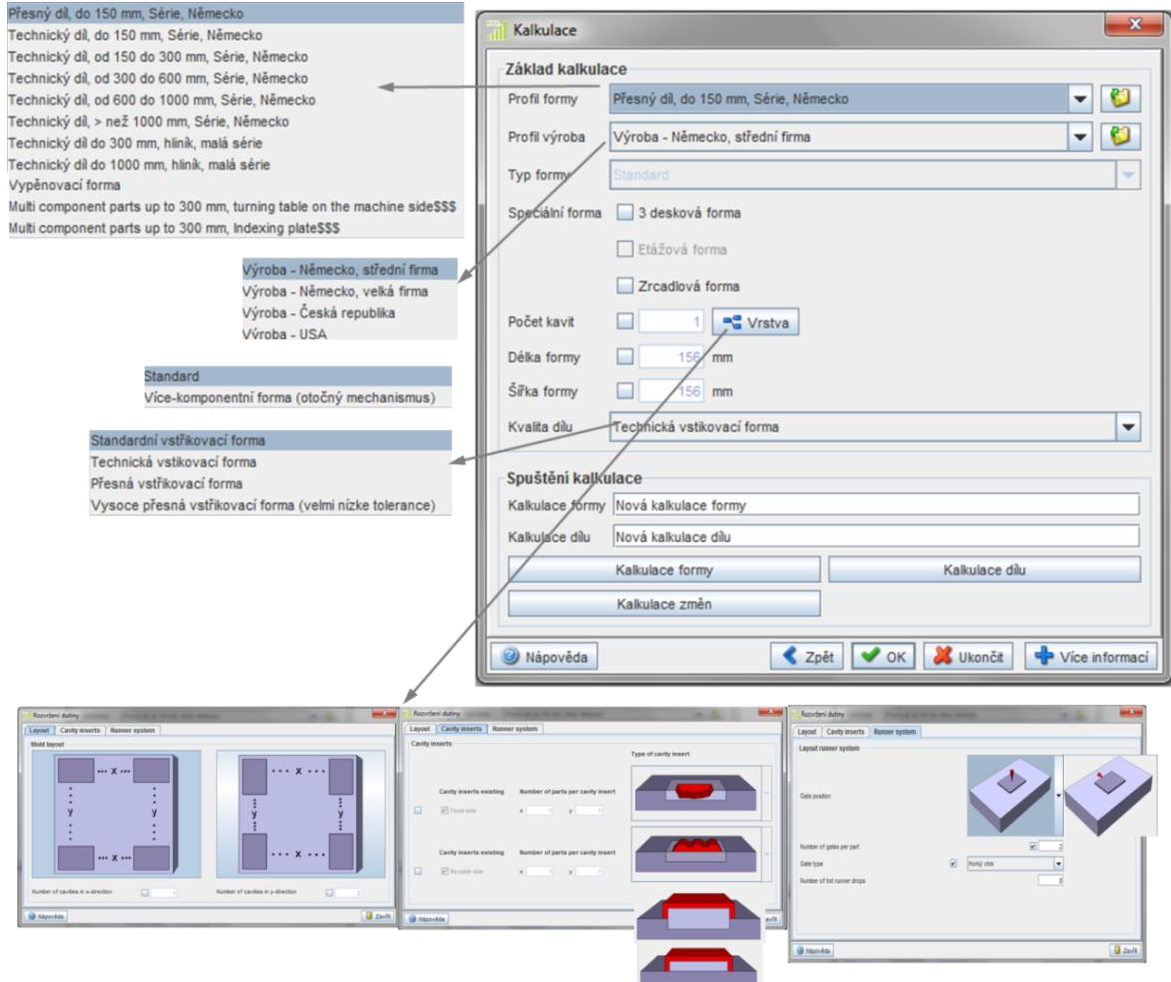

*Zdroj: Snímek obrazovky programu Perfect CalCard doplněný popisem*

V případě volby kalkulace dílu se otevře okno Nová kalkulace dílu, viz obr. 21, kde je okno rozděleno na doplňovací část, databanku a na část informační.

*Obr. 21 Nová kalkulace dílu*

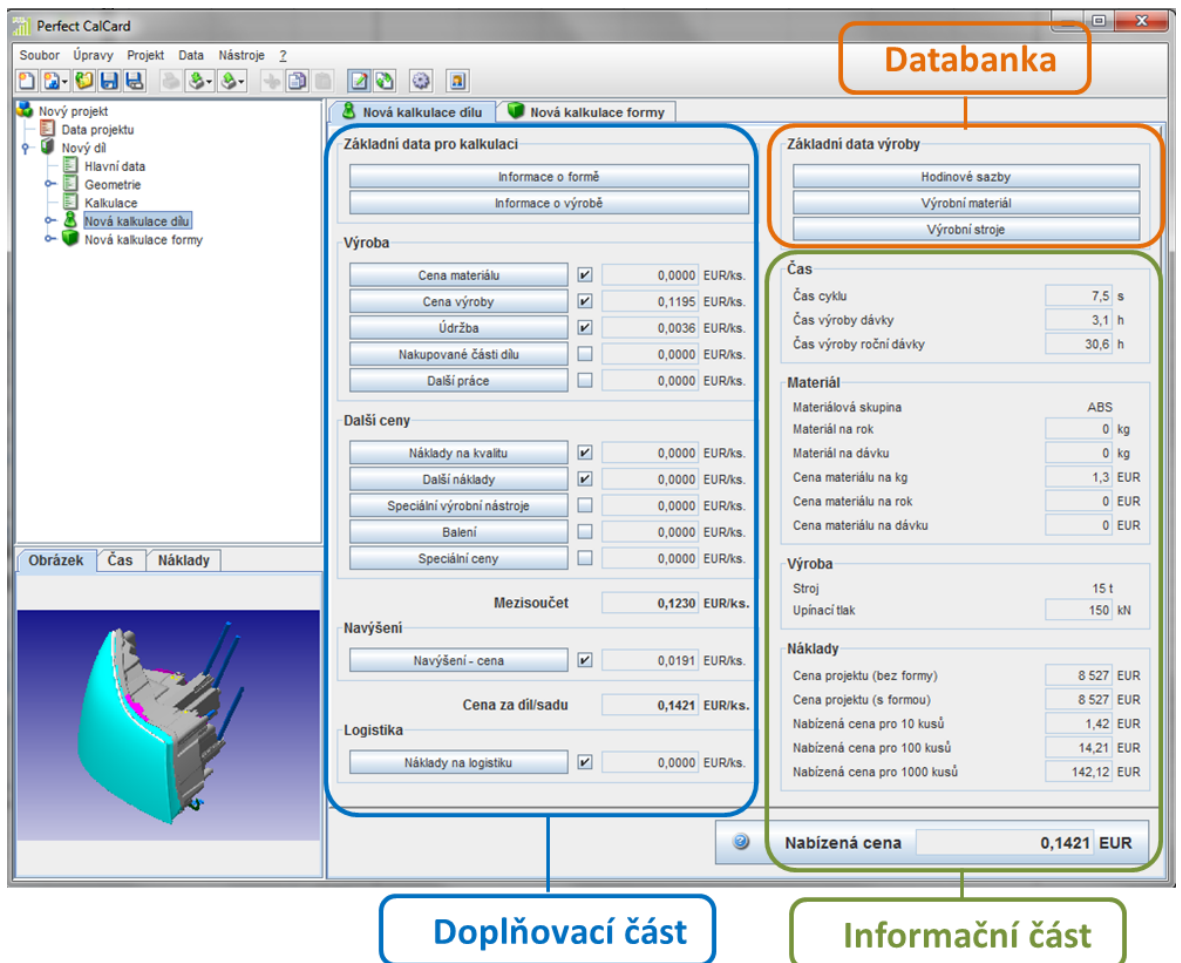

*Zdroj: Snímek obrazovky programu Perfect CalCard doplněný popisem*

**Doplňovací část** – zahrnuje základní data pro kalkulaci, výrobu, další ceny, navýšení a logistiku. Všechny tyto položky můžeme doplňovat a měnit.

**Základní data pro kalkulaci** viz obr. 22, obsahují dvě rozbalovací pole, ze kterých se otevřou okna s informacemi:

- o formě počet kavit, cena formy, rozměry formy, počet šíbrů, plocha a objem vtoků, tlak uvnitř formy.
- o výrobě počet ks za rok, délka projektu, velikost dávky, zmetky.

Tyto informace mohou být doplněné z předešlých zadání nebo z databanky, ale je možné je nyní doplnit nebo upravit.

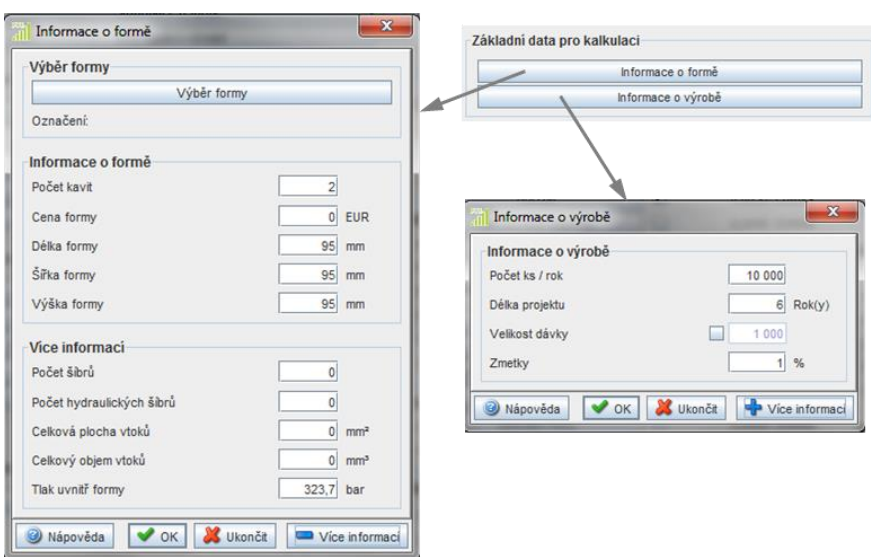

*Obr. 22 Základní data pro kalkulaci*

*Zdroj: Snímek obrazovky programu Perfect CalCard*

Část **Výroba** viz obr. 23 – obsahuje opět rozbalovací okna.

Cena materiálu nabízí v rozbalovacím seznamu výběr materiálů, dále je zde vypočtený objem ze zadaných rozměrů v cm<sup>3</sup>, možnost doplnění hmotnosti dílu a vtokového systému, procenta nevyužitého materiálu (vtoky, zmetky), materiálových nákladů na zmetky (cena), procento zmetků (kusů).

Cena výroby obsahuje rozbalovací seznam pro výběr stroje z databáze, čas seřízení stroje, počet obsluh a hodnoty času, které se vztahují k pracovnímu cyklu stroje, jako je čas uzavírání a otevírání, vstřikování, chlazení, vyhazování a vyjímání dílu.

Údržba formy umožňuje zadat činnosti údržby formy s předem stanovenými náklady nebo jsou náklady na údržbu paušální v % z ceny výroby formy.

Nakupované části dílu – zde se doplňují součásti dílu, jako jsou šrouby, podložky, matice, závitové vložky, pouzdra a další. Cena těchto vložených dílů se pak zahrne do výsledné ceny dílu.

Další práce – zde se doplňují činnosti týkající se přímo výrobku – vkládání, odstranění studených vtoků, sestavení atd. Ke každé činnosti je třeba zadat požadavky na pracovníky a stroje.

Část **Další ceny** – obsahuje okna pro doplnění informací:

Náklady na kvalitu tj. promítnutí zkoušek do ceny výrobku.

Další náklady – jsou náklady na před-vývoj, CAD data, analýzy, vedení projektu.

Speciální výrobní nástroje – ocenění speciálních nástrojů a přirážka k ceně dílu.

Balení – specifikace balení výrobků, balící materiál, náklady na balení, balící čas a počet pracovníků, popř. hodinovou sazbu balícího stroje.
#### *Obr. 23 Výroba*

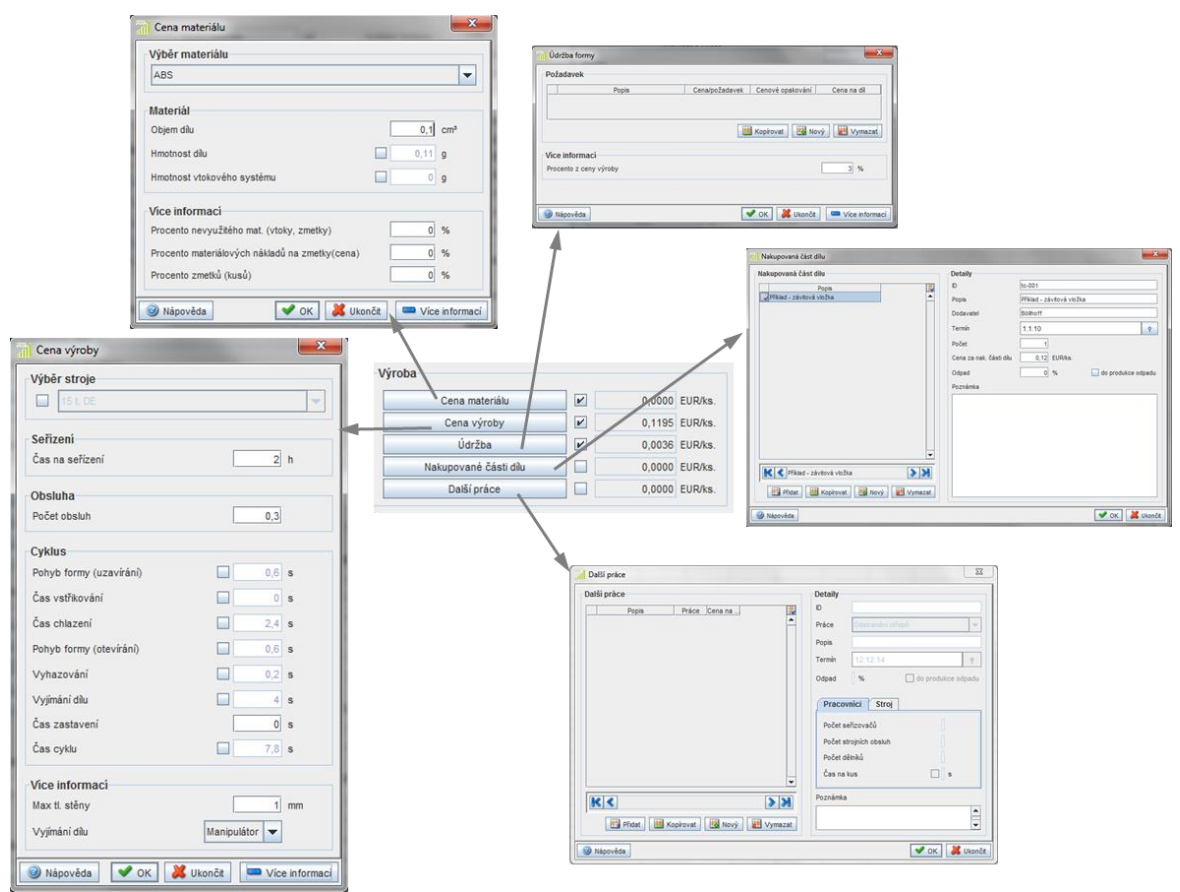

*Zdroj: Snímek obrazovky programu Perfect CalCard*

Část **Navýšení** umožňuje procentuální zvýšení ceny z hlediska režijních nákladů na materiál, na prodej, základních režijních nákladů a zisku.

**Náklady na logistiku** vyžadují doplnění místa určení, typu transportní jednotky (krabice, europaleta, klec, speciální paleta), počet a hmotnost transportních jednotek, vzdálenost, cenu za dopravu a clo.

**Databanka**, ze které se po celou dobu kalkulace vybírají informace, se skládá ze tří oddílů: hodinové sazby, výrobní materiál, výrobní stroje. Do databanky lze vkládat nové položky, kopírovat i měnit již zapsané položky. Změny se uloží, ale pouze pro počítaný díl. Pro další zadání se musí opět provést změna položky.

Okno **Hodinové sazby** viz obr. 24 - nabízí možnost výběru hodinových sazeb na personál dle zemí a pro činnosti: seřizovač a obsluha stroje, pomocný pracovník, vedoucí projektu, zkušební pracovník.

*Obr. 24 Hodinové sazby*

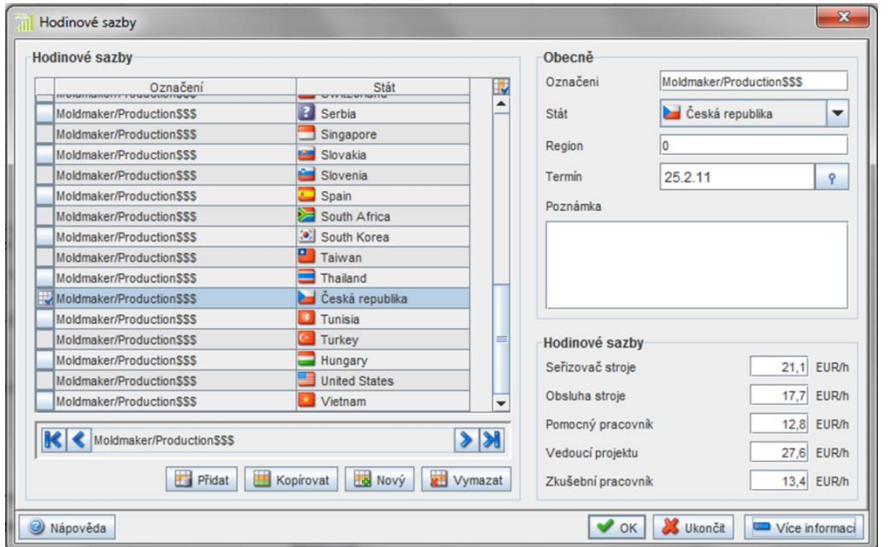

*Zdroj: Snímek obrazovky programu Perfect CalCard*

**Výrobní materiál** viz obr. 25 – jedná se o materiál pro výrobek. U každého materiálu je uvedena zkratka, skupina, hustota, cena a země původu materiálu. V druhé části tabulky jsou uvedeny základní informace a vlastnosti materiálu.

#### *Obr. 25 Výrobní materiál*

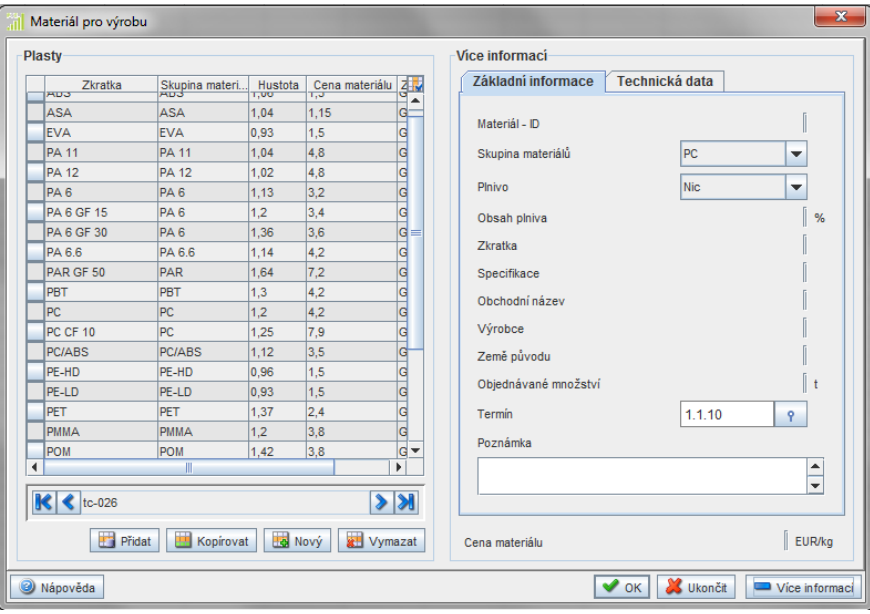

*Zdroj: Snímek obrazovky programu Perfect CalCard*

Databanka **Výrobní stroje** viz obr. 26 – umožňuje výběr vstřikovacích lisů (pro technologii vstřikování) dle potřebné upínací síly. Dále je zde uveden typ stroje, upínací síla a původ stroje.

*Obr. 26 Výrobní stroje*

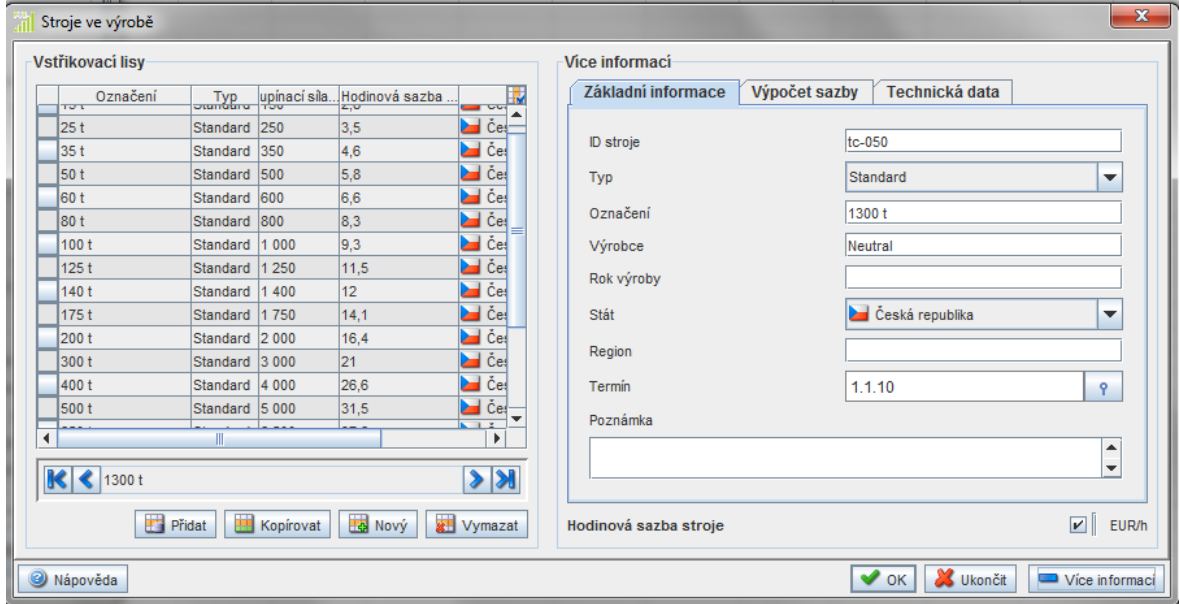

*Zdroj: Snímek obrazovky programu Perfect CalCard*

Poslední **Informační část** obsahuje položky: čas, materiál, výrobu, náklady a nabízenou cenu výrobku. Slouží pouze k informaci a nelze je upravovat, jsou to položky automaticky doplněné z databanky nebo vypočtené z předešlých doplněných údajů.

#### **2.2.2.7 Kalkulace formy**

Pouze okrajově bych se chtěla zmínit o volbě možnosti "Kalkulace formy", která byla uvedena jako jedna z možností zadání na obr. 20. Kalkulace ceny formy a ceny dílu jsou nápomocné při výběru dodavatele dílu. Při této volbě se otevře okno Nová kalkulace formy, viz obr. 27, které je i v tomto případě rozděleno na tři části: doplňovací, informační a databanku.

**Doplňovací část** – nabízí kalkulační skupiny pro jednotlivé části formy: základní části (tvárník, tvárnice), standardní části (vyhazovací, vtokový, chladicí systém), speciální části (pohony, vytáčení, šíbry), konstrukce a programování.

**Databanka** – obsahuje hodnoty vztažené pouze na výrobu formy: hodinové sazby personálu, materiál formy, hodinové sazby na stroje a dodatečné náklady na povrchové úpravy formy (kalení, povlakování, opracování povrchu např. dezénování).

**Informační část** – je rozdělena na hodiny potřebné pro výrobu formy a náklady. Tyto položky jsou automaticky doplněny z databanky nebo vypočteny ze zadaných hodnot.

*Obr. 27 Nová kalkulace formy*

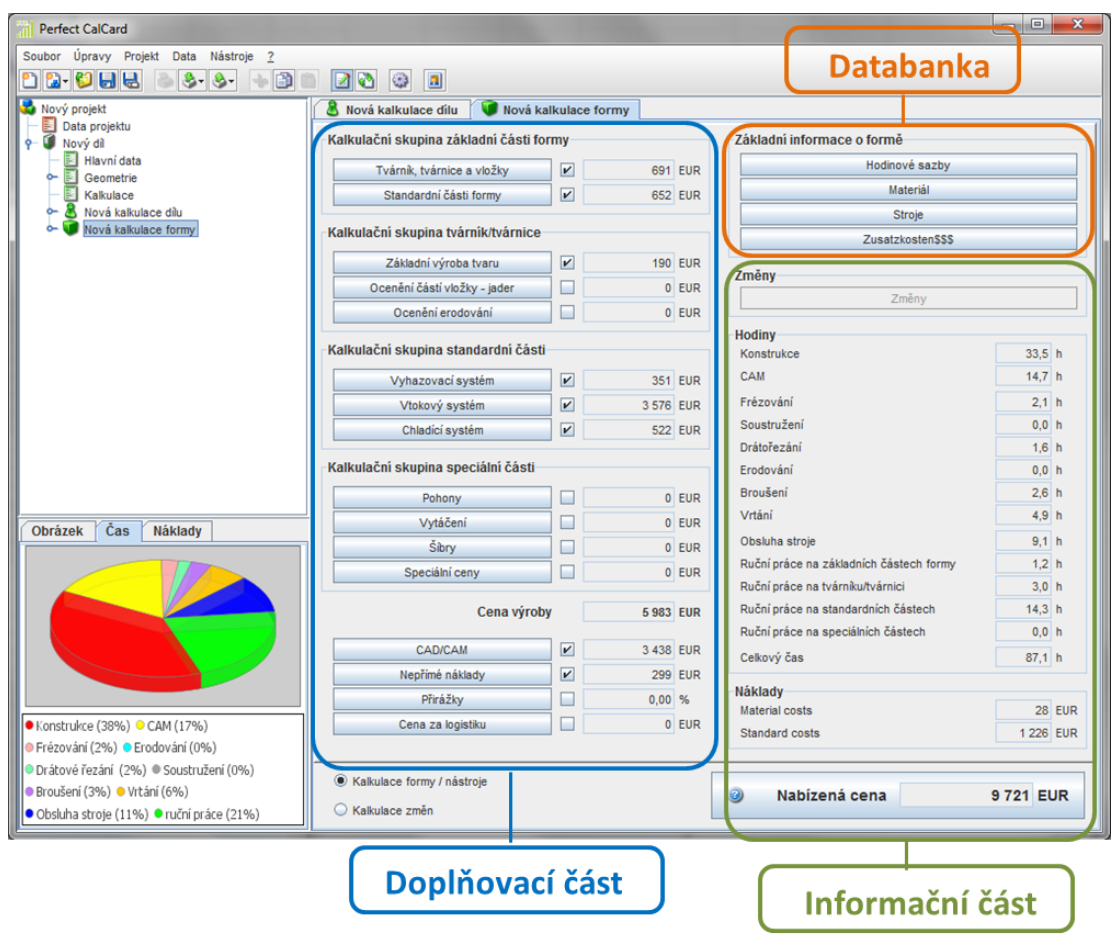

*Zdroj: Snímek obrazovky programu Perfect CalCard doplněný popisem*

Výsledné tiskové tabulky, které jsou výstupem kalkulace, budou uvedeny v praktické části při výpočtu nákladů na konkrétní díly.

V této kapitole byly popsány teoretické metody používané při řízení nákladů a vysvětlena práce se SW, které jsou schopné vypočítat náklady na díly. Kombinaci metod: Kalkulace cílové ceny, Kalkulace životního cyklu a benchmarkingu by v současnosti měla využívat každá firma, která chce být nejen konkurenceschopná, ale i dosahovat zisku po celou dobu životního cyklu výrobku. Popsané SW mohou být nápomocné při jednotlivých metodách. Například při benchmarkingu nejsou k dispozici všechny údaje o konkurenčním výrobku, ale SW jsou schopny se přiblížit ke skutečnosti zadáním známých parametrů jako je materiál, rozměry a hmotnost výrobku. Stejně tak může být pomocí SW proveden výpočet na nový teprve vyvíjený výrobek.

# 3 Nákladová analýza vybraných dílů pomocí SW, SWOT analýza SW

V této kapitole bude proveden názorný výpočet nákladové analýzy vybraných dílů pomocí SW Schmale a Perfect CalCard. Výsledky budou porovnány a vyhodnoceny. Dále bude provedena SWOT analýza použitých SW.

## **3.1 Nákladová analýza vybraných dílů pomocí SW**

Pro názorný výpočet nákladů pomocí SW Schmale a Perfect CalCard jsem si vybrala přední levý světlomet z vozu Škoda Octavia II., vyráběného v letech 2004-2013. Výrobcem světlometu byla firma Hella Autotechnik Nova, s.r.o., se sídlem v Mohelnici Česká republika, číslo dílu: 1Z1 941 015 F viz obr. 28. Konkrétně tento typ světlometu byl vyráběn od roku 2008 do roku 2013.

*Obr. 28 Světlomet Škoda Octavia II.*

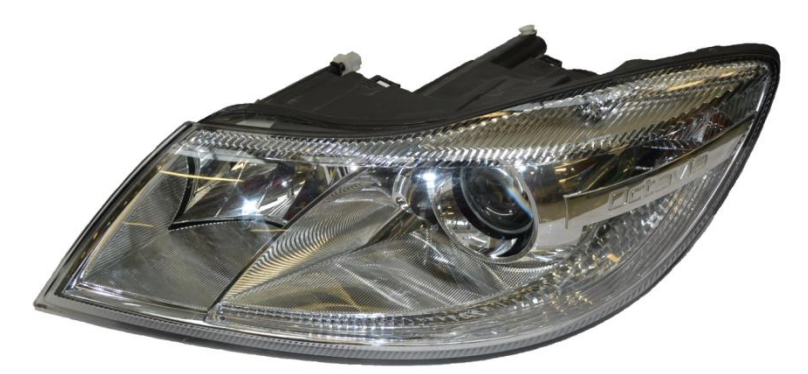

*Zdroj: ŠA, a.s., Interní materiály a podklady z oddělení Controlling vývoje a výrobku*

Jak je na obr. 29 vidět, je světlomet složen z více komponentů. Já jsem se dále zaměřila pouze na vybrané plastové díly, pro které lze spočítat náklady v kalkulačních systémech Schmale a CalCard. Na ostatní komponenty (žárovky, objímky, elektrickou instalaci, nanášení hliníku na parabolu, krytky, polohovací šrouby, upevňovací materiál atd.…) nelze pomocí těchto systému náklady vypočítat. Proto se v praxi musí tyto komponenty pro potřebu nákladové analýzy vyhledat v dostupných cenících nebo se musí ocenit dle zkušeností odhadem. Protože jde v této práci o porovnání dvou SW používaných pro nákladovou analýzu a ocenění těchto komponentů by se stejně nakonec připočetlo k oběma variantám výpočtu, nebudou pro naše porovnání potřebné.

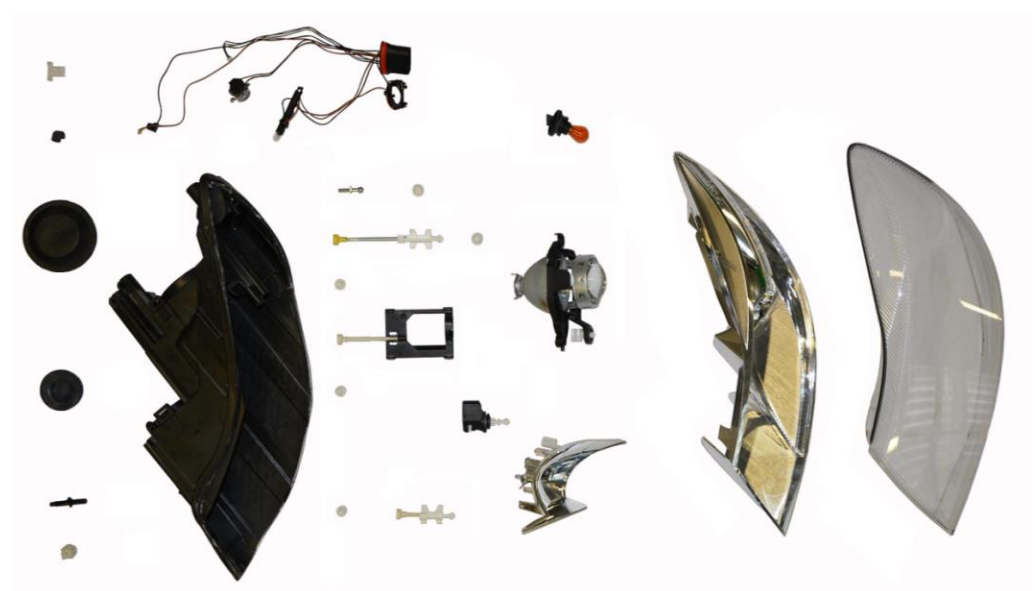

*Obr. 29 Rozložený přední světlomet Škoda Octavia II.*

*Zdroj: ŠA, a.s., Interní materiály a podklady z oddělení Controlling vývoje a výrobku*

#### **3.1.1 Zadání a výpočet kalkulace nákladů na díly**

V tab. 1 jsou shrnuty zjištěné vstupní hodnoty potřebné pro zadání do obou SW. Tyto hodnoty byly částečně zjištěny z výkresu, změřeny nebo v případě hmotnosti dílů byly zváženy.

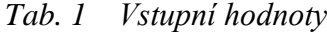

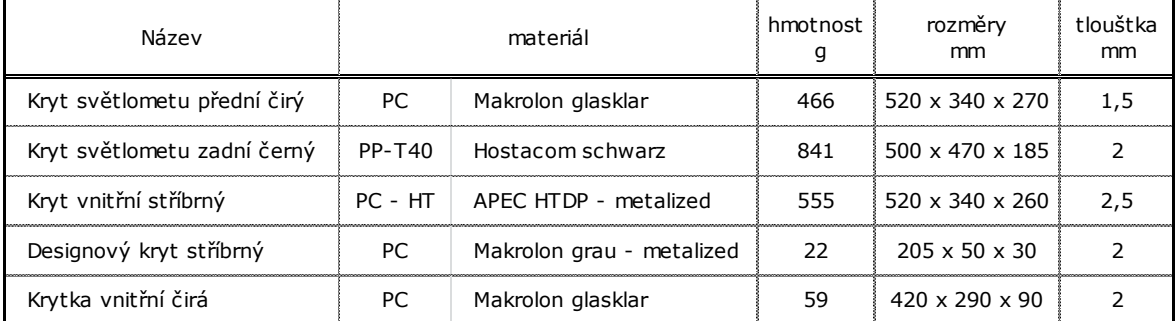

*Zdroj: ŠA, a.s., Interní materiály a podklady z oddělení Controlling vývoje a výrobku*

Další vstupní hodnoty jsem zvolila dle obvyklých zadání a jsou pro všechny navržené díly stejné: doba výroby 6let,

> 150 000 ks za rok výroba v České republice technologie vstřikování plastů 1-otisková forma

Postupně byly zadány vstupní hodnoty do systému Schmale i Perfect CalCard. Dle předchozích popisů práce s těmito SW byly provedeny výpočty nákladů jednotlivých dílů. Pro orientaci ve výstupních tabulkách SW Schmale je v příloze *[P1]* Německo – český slovník vybraných pojmů z programu Schmale. Výstupy kalkulací nákladů na vybrané díly z obou SW jsou v příloze *[P2-P11]*.

#### **3.1.2 Výsledné hodnoty a vyhodnocení kalkulace**

Výsledné hodnoty kalkulací nákladů na vybrané díly z obou SW jsem shrnula v tab. 2. Hodnoty jsou vztažené k výrobě v České republice, vzhledem k tomu, že zde tento díl byl vyráběn. Pokud by místo výroby bylo neznámé (při poptávce nového dílu) nebo např. v Německu, byly by výsledky jiné a v případě Německa z důvodu vyšších mzdových nákladů i o dost vyšší.

| $v \in K$ s                           | Kryt světlometu přední čirý |         | Kryt světlometu zadní černý |         | Kryt vnitřní stříbrný   |         | Designový kryt stříbrný       |         | Krytka vnitřní čirá     |         |
|---------------------------------------|-----------------------------|---------|-----------------------------|---------|-------------------------|---------|-------------------------------|---------|-------------------------|---------|
|                                       | Schmale                     | CalCard | Schmale                     | CalCard | Schmale                 | CalCard | Schmale                       | CalCard | Schmale                 | CalCard |
| Materiálové náklady                   | 1,603                       | 1,619   | 1.734                       | 1,751   | 4,002                   | 4.044   | 0,091                         | 0,093   | 0,203                   | 0,206   |
| Výrobní náklady<br>Personální náklady | 0,412<br> 0,468 <br>0.056   | 0.525   | 0,556<br>0,688<br>0.132     | 0.702   | 0,532<br>0,604<br>0,072 | 0.716   | 0.091<br>$\{0,114\}$<br>0.023 | 0.068   | 0,262<br>0,305<br>0.043 | 0.272   |
| Údržba                                | 0.008                       | 0.016   | 0.011                       | 0.021   | 0.008                   | 0.022   | 0.002                         | 0.002   | 0.007                   | 0.008   |
| Další práce                           | 0.019                       | 0.018   | 0.039                       | 0.036   | 0.031                   | 0.029   | 0.018                         | 0.018   | 0.019                   | 0.018   |
| Zisk                                  | 0.063                       | 0.042   | 0.074                       | 0.051   | 0.139                   | 0.080   | 0.007                         | 0.005   | 0.016                   | 0.014   |
| Režijní náklady                       | 0.063                       | 0.042   | 0.074                       | 0.051   | 0.139                   | 0.080   | 0.007                         | 0.005   | 0.016                   | 0.014   |
| Náklady na neshodný výrobek           | 0.063                       | 0.042   | 0.074                       | 0.051   | 0.139                   | 0.080   | 0.007                         | 0.005   | 0.016                   | 0.014   |
| Správní a prodejní režie              | 0.094                       | 0.042   | 0.111                       | 0.051   | 0.209                   | 0,080   | 0.010                         | 0,005   | 0.024                   | 0,014   |
| Náklady celkem                        | 2,383                       | 2,345   | 2,806                       | 2,715   | 5,273                   | 5,131   | 0,256                         | 0,200   | 0,607                   | 0,560   |
| Další porovnatelné parametry:         |                             |         |                             |         |                         |         |                               |         |                         |         |
| Upínací síla [kN]                     | 12 000                      | 13 000  | 14 000                      | 13 000  | 12 000                  | 13 000  | 650                           | 800     | 8 0 0 0                 | 8 0 0 0 |
| Navrhovaná upínací síla [kN]          | 10 160                      |         | 12 2 2 0                    |         | 10 820                  |         | 589                           |         | 7003                    |         |
| Hodinová sazba stroje [€]             | 52                          | 66.5    | 59                          | 66,5    | 52                      | 66,5    | 19                            | 8,3     | 43                      | 45.5    |
| Čas cyklu [s]                         | 28,57                       | 25.4    | 33.92                       | 34,2    | 36,86                   | 35      | 17.17                         | 16,9    | 21,98                   | 18,4    |

*Tab. 2 Výsledky kalkulací ze SW Schmale a Perfect CalCard*

*Zdroj: výstupy z SW Schmale a Perfect CalCard*

Z tab. 2 je patrné, že se materiálové náklady mezi sebou výrazně neliší, protože byly zadány stejné hmotnosti a stejná cena materiálu. V položce výrobní náklady má SW CalCard obsaženy i náklady na personál a nelze je nijak oddělit, proto jsou výrobní a personální náklady ze SW Schmale sečteny, aby byly položky porovnatelné. V těchto nákladech jsou již vidět rozdíly a to z důvodu použití různých strojů, které mají jiné hodinové sazby a vyžadují jiné časy na cyklus. Tyto parametry jsou uvedeny ve spodní části tab. 2. K těmto rozdílům došlo, protože v databankách SW nejsou k dispozici totožné stroje a při výpočtu jsou přiřazeny stroje s požadovanou hodnotou upínací síly nebo vyšší.

Např. u dílu Kryt světlometu přední čirý je dle výpočtu požadovaná upínací síla 10 160kN, je u SW Schmale k dispozici stroj s upínací silou 12 000kN a u SW CalCard 13 000kN. Z tohoto vyplývá, že je výpočet již v této části ovlivněn buď znalostí strojového parku výrobce, nebo také rozsáhlostí databanky.

Velmi malé rozdíly jsou v položce náklady na údržbu stroje, které jsou ovlivněny hodinovou sazbou stroje, časem údržby a velikostí dávky. Náklady na další práce se ve výpočtech oběma SW skoro neliší. Podstatnější rozdíl je v položkách zisk, správní a prodejní režie, režijní náklady a náklady na vadný výrobek, které jsou v obou SW závislé na nastavení procent a záleží tedy, zda necháme základní nastavení nebo zvolíme jiná procenta. V celkových nákladech jsou rozdíly od 0,05 až 0,10 €, proto můžeme říci, že výsledky jsou porovnatelné.

#### **3.1.3 Kalkulace nákladů na díl z víceotiskové formy**

Analýzy nákladů se provádí z důvodu zjištění nákladů a nalezení potenciálů k jejich snížení. Jedním takový potenciálem je počet otisků ve formě (počet dílů vyrobených na jeden zdvih). Zvyšováním počtu otisků klesá cena výrobku, nákladnější je však výroba formy. Já jsem při výpočtech počítala pouze s 1-otiskovou variantou. SW Schmale je schopen předběžně spočítat kolik otisků ve formě by bylo pro konkrétní výrobek z hlediska ceny výrobku výhodnější. Tento případ je vidět na obr. 30. Dle předběžného výpočtu v systému Schmale by byla 3-otisková forma výhodnější než 1-otisková.

| ×<br>Schmale Stückkosten Kalkulator Power - 5.Kryt vnitřní čirý 3otisk.sak * |                                                         |                                                      |                                                 |                                       |  |  |  |
|------------------------------------------------------------------------------|---------------------------------------------------------|------------------------------------------------------|-------------------------------------------------|---------------------------------------|--|--|--|
| Kunde: Neu                                                                   | Konturschwierigkeit<br>Teile-Nr. : vnitmi               | Laufzeit [Jahre]:                                    | Version 3.70 -<br>6.00<br>01.01.13              | Offnen<br><b>Schließen</b><br>Neu     |  |  |  |
| Projekt : Svetlomet                                                          | Anfrage-Nr: 1                                           | Stückzahl / Jahr:                                    | 150 000                                         | Speichem unter<br>Speichem<br>Ausgabe |  |  |  |
| Œ<br>Artikel: 5.Krytka cira<br>Datum: 23.02.2015                             |                                                         | Losgröße/Rüsten:                                     | 12 500<br>H<br>Laden                            | Stammdaten 2015 adb                   |  |  |  |
| Schwierigkeit: 3.Fl. mit einigen steiler verffd.Höhenunterschieder           |                                                         | <b>Bild entfemen</b>                                 | Bearbeiten                                      | Reset[100%]<br>Stundensatzberechnung  |  |  |  |
| <b>Material</b>                                                              | <b>Maschinenkosten</b>                                  | Personalkosten                                       | <b>Invest</b>                                   |                                       |  |  |  |
| Spritzguß<br>$\cdot$                                                         | ⊙eine- Omehrere- Maschinen                              | Lieferant: CZ<br>$\blacktriangledown$                | Anlagen:                                        | Kapazitatsauslastung                  |  |  |  |
| Länge<br>$\blacktriangleright$ Breite[mm]<br>Höhe[mm]                        | Maschine :   KraussMaffei<br>$\blacktriangledown$       | Stundensatz Datenbank<br>14,00                       | Anz.<br>Werkzeuge:                              |                                       |  |  |  |
| 420<br>290<br>90                                                             |                                                         |                                                      | Vomchtungen:                                    |                                       |  |  |  |
| 2.0<br>Stärkelmm1:                                                           | Maschine: KM 800<br>$\overline{\phantom{a}}$            | Artikel pro (+) min () h<br>2.73                     | n                                               |                                       |  |  |  |
| 59.05<br>Stückgew, ohne Abfall:                                              | Stundensatz Datenbank<br>43.00                          | Anzahl Pers.:<br>0.50                                | $3.0 -$<br>Instandhaltung [%]:                  |                                       |  |  |  |
|                                                                              | 21,98<br>berechnen Zykluszeit[s]                        | $100 \frac{v}{6}$ $\cdot$  <br>$\blacktriangleright$ | Instandh.-Kost./Stk:<br>0.000                   |                                       |  |  |  |
| $10% \cdot \Box$<br>$\mathbf{r}$                                             | Takte pro Omin Oh<br>2.73                               |                                                      | Verzinsung Zinsen:                              | <b>Break Even Point</b>               |  |  |  |
| $3.0 -$<br>prozentualer Abfall [%] :                                         | $100\%$ +<br>$\mathbf{r}$                               | Rüstkosten / Stück:<br>0.002                         | Zusatzkosten/Stk.:<br>0.000                     |                                       |  |  |  |
| Abfallgewicht [g]:<br>1.8                                                    | Rüstkosten / Stück:<br>0.005                            | Nebenkosten / Artikel:<br>0.019                      | 0.000                                           | 5 Kay                                 |  |  |  |
| 60.82<br>Stückgew. incl. Abfall [g]:                                         |                                                         |                                                      | $100%$ $\triangleleft$<br>$\blacktriangleright$ | 3 Kav<br>4 Kav                        |  |  |  |
| $1 -$<br>$\sqrt{4}$ Auto<br>Artikel:                                         | 0.267<br>Maschinenkosten/Stück:                         | Personalkosten/Stück:<br>0.064                       | 0.000<br>Investkosten/Stk:                      |                                       |  |  |  |
| <b>Materialkosten</b>                                                        | ⊙ graphische Darstellung ( Realtime ( Währungsvergleich |                                                      | <b>Ergebnis</b><br>[6]<br>1 Kav                 |                                       |  |  |  |
| eine- Omehrere- Komponenten                                                  | Material 33.5 %                                         |                                                      | 0.203<br>Materialkosten/Stk:                    | 0,203<br>0,203<br>0,203               |  |  |  |
| Lieferant : Bayer PC/PA                                                      | Maschine 44.1%                                          |                                                      | 0.267<br>Maschinenkst./Stk:                     | 0.220<br>0.217<br>0.250               |  |  |  |
| Typ/Sorte: PC glasklar                                                       | 10.6%<br>Personal                                       |                                                      | 0.064<br>Personalkosten/Stk:                    | 0.057<br>0.050<br>0.048               |  |  |  |
| Materialkosten / kg :<br>3,340                                               | 0.0%<br>Invest                                          |                                                      | 0.000<br>Investkosten/Stk:                      | 0,000<br>0,000<br>0,000               |  |  |  |
| $100\%$ $\rightarrow$<br>$\cdot$                                             | Transport 0,0 %                                         |                                                      | Transp. & Verp.:<br>0.000                       | 0.000<br>0.000<br>0.000               |  |  |  |
| Zusatzmaterial / Stück:<br>0.000                                             | Aufschläge 11,9 %                                       |                                                      | sonst. Aufschläge<br>0.072                      | 0.065<br>0.063<br>0.068               |  |  |  |
| 0.203<br>Materialkosten / Stück:                                             |                                                         |                                                      | 0.607<br>Stückkosten:                           | 0,545<br>0.534<br>0.570               |  |  |  |

*Obr. 30 Krytka čirá vnitřní – kalkulace SW Schmale*

*Zdroj: snímek obrazovky programu Schmale*

Pro porovnání jsem oběma SW provedla výpočet nákladů na díl Krytka čirá vnitřní z 3-otiskové formy. Výstupní tabulky jsou uvedeny v příloze *[P12-13]*. V tab. 3 jsem porovnala celkové náklady na výrobek z obou SW z formy 1-otiskové a 3-otiskové.

| $v \in \ell$ ks  | <b>Schmale</b> | CalCard |
|------------------|----------------|---------|
| 1-otisková forma | 0,607          | 0,560   |
| 3-otisková forma | 0,545          | 0,533   |

*Tab. 3 Porovnání celkových nákladů na díl z 1-otiskové a 3-otiskové formy*

Dle celkových nákladů je vidět, že opravdu zvýšením počtu otisků ve formě dochází ke snížení ceny dílu. Ale jak jsem již zmínila, s počtem otisků stoupnou náklady na formu a zvýší se požadavky na upínací sílu stroje a takový stroj nemusí mít výrobce k dispozici.

## **3.2 SWOT analýza SW**

SWOT analýza je jedním ze základních nástrojů strategického řízení. Je oblíbená pro jednoduchost použití a jasné přehledné výstupy, se kterými je možné ihned pracovat.

SWOT analýza hodnotí:

- silné (Strengths) stránky
- slabé (Weaknesses) stránky
- příležitosti (Opportunities)
- hrozby (Threats)

Hodnocení slabých a silných stránek probíhá se zaměřením na interní prostředí a hodnocení příležitostí a hrozeb se zaměřením na externí prostředí.

Po vypracování SWOT analýzy je důležité si stanovit priority, kterým položkám je nezbytné se věnovat a zlepšit je. SWOT analýza odpovídá především na základní otázky jak zachovat nebo rozvíjet silné stránky, odstraňovat slabé stránky, které z budoucích příležitostí využít pro další rozvoj, jakými cestami čelit proti očekávaným hrozbám.

Pro zde popsané a použité SW jsem specifikovala v tab. 4 silné a slabé stránky, a také příležitosti a hrozby.

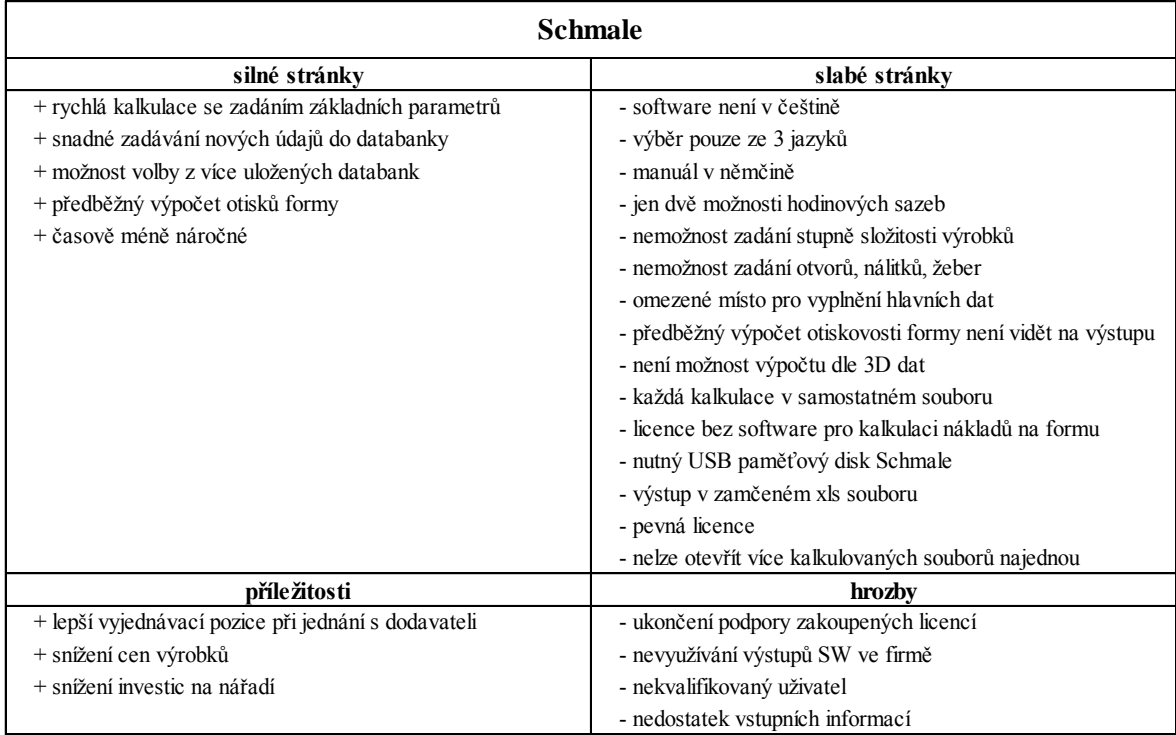

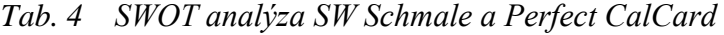

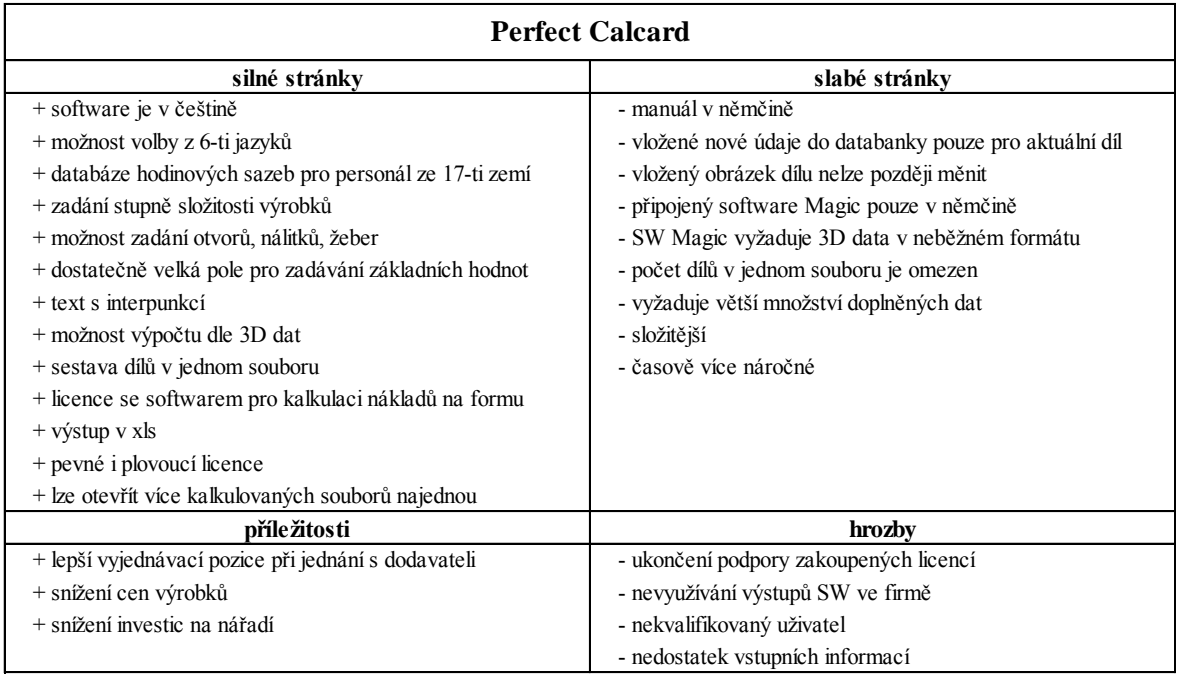

Do tab. 5 jsem vybrala pro srovnání požadované znaky k číselnému vyhodnocení SW. V tabulce jsou použity klasifikační stupně 1-2, kde 1 znamená, že znak vyhovuje a 2, že znak nevyhovuje. Přiřazené hodnoty jsou u každého SW zpracovány součinem. To znamená, že násobením jedničkou se výsledek nemění a je vyhovující. Zatím co u dvojky se znásobí a tudíž bude ve výsledku vyšší hodnota nevyhovující.

| Hodnocený znak                   | <b>Schmale</b> | CalCard |
|----------------------------------|----------------|---------|
| Náklady na 1 instalaci           |                |         |
| Roční náklady na licenci         |                |         |
| Výběr jazyka                     |                |         |
| Obtížnost použití                |                |         |
| Rychlost použití                 |                |         |
| Komplexnost výpočtu              |                |         |
| Časová náročnost                 |                |         |
| Zadání stupně složitosti výrobku |                |         |
| Formát výstupu                   |                |         |
| Součin bodů                      |                |         |

*Tab. 5 Číselné hodnocení požadovaných znaků SW*

Dle výsledku z číselného hodnocení vychází vyhovující stanoveným podmínkám SW CalCard.

K výpočtům nákladů na vybrané díly byly použity pouze dva SW Schmale a CalCard, protože jiné SW nemám k dispozici. Výsledky byly porovnány a vyhodnoceny. Na oba SW byla vypracována SWOT analýza a číselné vyhodnocení. Doporučení na zlepšení SW budou obsahem následující kapitoly.

# 4 Návrh na zlepšení funkcionalit používaného SW

Tato kapitola se zabývá doporučením na zlepšení funkcionalit porovnávaných SW Schmale a Perfect CalCard. SW Perfect CalCard sice vychází dle předchozích analýz jako vyhovující pro nákladovou analýzu, přesto potřebuje drobná zlepšení funkcí. U SW Schmale budou také doporučena zlepšení a doplnění funkcí, aby se tento SW stal porovnatelným se SW Perfect CalCard.

#### **4.1 SW Perfect CalCard**

V případě SW Perfect CalCard bych doporučovala úpravu vkládání nových údajů do databanky. V současné době je tato funkce nepraktická. Při vložení nového údaje do databanky, ať už se to týká materiálu pro výrobu, sazeb na stroje nebo na personál, se tato hodnota uloží pouze pro právě zvolenou kalkulaci na díl a při kalkulaci dalšího dílu se musí opět databanka doplňovat.

I když má SW možnost volby v českém jazyce, manuál je k dispozici pouze v němčině. Pro nového uživatele je pak práce se SW obtížnější a déle trvá osvojení si všech jeho funkcí. Připojený SW Magic, pomocí kterého lze do SW Perfect Calcard načíst 3D data, je k dispozici pouze v německé verzi. Doporučovala bych tedy manuály v češtině a možnost volby české jazykové verze u SW Magic.

V hlavních datech kalkulace dílu se vkládá odkaz adresy na obrázek dílu. Pokud chceme později obrázek změnit, již to není možné a po přemístění souboru s kalkulací nebo přemístění odkazových adres obrázek zmizí. Výhodnější by bylo vložení obrázku přímo do souboru kalkulace bez vazeb na adresu.

Při kalkulaci složitějšího dílu, který je složen z více komponentů nebo při kombinaci více variant výpočtu např. volba x-otiskové formy nebo s výrobou umístěnou v různých lokalitách, dochází k naplnění souboru a do stromové struktury již nelze dále přidávat kalkulace. Na tento fakt by měl být uživatel upozorněn ještě, před tím než dojde k zahlcení souboru.

### **4.2 SW Schmale**

SW Schmale bohužel nemá možnost volby verze v českém jazyce a i manuál je k dispozici pouze v němčině. Pro nového uživatele je tato kombinace zcela nevyhovující a zvládnutí práce se SW je mnohem zdlouhavější. Proto doporučuji doplnit verzi SW i manuál v českém jazyce. S tímto souvisí možnost použití diakritiky v názvech doplňovaných do zadávacích oken.

V databance SW jsou pouze dvě nabídky hodinových sazeb na stroje a personál a to vztaženo pouze k výrobě v Německu. V případě kalkulací vztahujících se k jinému místu výroby by musel uživatel všechny tyto sazby zjišťovat. Databanka by měla být doplněna i o sazby v jiných zemích.

K rozlišení komplikovanosti výrobku je k dispozici pouze pět předvoleb stupňů složitosti a není žádná možnost navolit otvory, žebra, nálitky, šíbry atd. V rámci zpřesnění kalkulace by bylo vhodné doplnit volbu pro zadávání podrobnějších technických parametrů dílu. S tímto souvisí i doplnění možnosti načítání 3D dat z externího zdroje a kalkulace dle těchto dat.

Každá kalkulace v SW Schmale je uložena do samostatného souboru a nelze tedy soustředit kalkulace související s jedním dílem do jednoho projektu. Podstatnější nevýhodou SW Schmale je, že nelze otevřít více kalkulovaných souborů najednou a není tedy možnost současné práce nebo porovnávání více kalkulací. Doplnění této možnosti by bylo výrazným zlepšením tohoto SW.

Navržená zlepšení jsou zásahem do SW a musel by je tedy provést zhotovitel SW.

## 5 Závěr

Dlouhodobý ekonomický úspěch podniku na trhu závisí na tom, jak dokáže řídit náklady. V současnosti ještě spousta podniků určuje svoje náklady dle běžných kalkulačních metod, které vychází z nákladů již vyráběných produktů a mohou být zatíženy chybami z předchozího stanovení cen. Pokud si však chce podnik udržet svoji pozici na trhu a dosahovat zisku, musí se zaměřit na moderní metody řízení nákladů a hledat cesty ke snížení nákladů.

Mezi moderní metody řízení nákladů patří Kalkulace cílových nákladů, kdy se vychází z tržní ceny a je úkolem v již předvýrobní fázi nalézt takové řešení výrobku a výroby, aby výrobek splňoval požadované vlastnosti, jakost a zároveň nákladový limit (target costing). Další metodou je Kalkulace životního cyklu, u které je principem rozdělení nákladů do tří nákladových etap: předvýrobní, výrobní a povýrobní. V případě další moderní metody řízení nákladů, benchmarkingu se jedná o nástroj pro porovnání s konkurencí. Při všech těchto metodách má své uplatnění nákladová analýza pomocí SW.

Nákladová analýza pomocí SW přináší nesporné výhody. Kromě toho, že urychluje a zpřesňuje kalkulaci ceny nového výrobku (pro počáteční představy o celkových nákladech), umožňuje také při poptávce dílu vyvinout větší tlak na dodavatele ohledně ceny nakupované součásti výrobku. Ze základních informací o výrobku a jeho výrobě, z nichž zásadní jsou: rozměry, stupeň složitosti, materiál, technologie výroby, a z dat, která jsou součástí databanky SW (hodinové sazby stroje, personálu, ceny materiálu atd.), lze vytvořit předběžnou kalkulaci nákladů a ukázat, za jakou cenu by měl nebo mohl dodavatel výrobek nabídnout, za podmínek, že jeho výroba zůstane rentabilní. Dodavatelé totiž někdy náklady při počáteční nabídce pouze odhadují nebo kalkulují nepřesně. Může pak docházet i k podhodnocení ceny dílu a to by mělo být upozorněním, že není vše v pořádku. Dodavatel by se totiž později mohl dostat do problémů a buď cenu dodávaného dílu zvýšit, nebo zkrachovat. Obě varianty by byly z hlediska dodávek dílu nežádoucí.

V teoretické části byly popsány dva dostupné SW Schmale a Perfect CalCard, které se používají při kalkulaci nákladů na díl. V praktické části byl pomocí těchto SW proveden výpočet nákladů na vybrané díly. Výpočty byly vztaženy k výrobě v České republice s použitím 1-otiskové formy a výsledky byly porovnány. Z výsledků je jasné, že jsou malé rozdíly v nákladech na: materiál, údržbu a další práce. Větší rozdíl už ovšem je ve výpočtu nákladů na výrobní a personální náklady, které jsou ovlivněné použitím různých strojů pro

výrobu a tím jsou použité jiné hodinové sazby pro stroje a i jiné výrobní časy cyklů. K těmto rozdílům došlo, protože nejsou v databankách obou SW k dispozici totožné stroje pro výrobu. Další větší rozdíly jsou zaznamenány v procentuálně určených položkách, jako je zisk, náklady na vadné výrobky, režijní náklady, prodejní a správní režii. Tyto náklady jsou ovšem ovlivnitelné základním nastavením nebo vlastním určením procentuálního podílu. Celkově jsou však výsledky skoro totožné a i když jsme k cíli došli různými postupy, je možné vypočtené náklady na díl považovat za limit, za který lze tento díl vyrobit.

Určitý rozdíl mezi výpočtem a skutečností je způsoben použitím průměrných hodnot z databanky SW, protože každá firma má jiné ceny vstupních materiálů, jiné hodinové sazby na stroje a personál. Ale pokud je znám dodavatel dílu a lze zjistit přesnější parametry výroby, není výpočet zase tak moc daleko od skutečnosti. Všechny přednastavené parametry se dají změnit podle dostupných informací a není problém zohlednit specifika například domácí nebo zahraniční výroby.

Pro názornější využití nákladové analýzy pomocí SW při snižování nákladů byl proveden výpočet pro výrobu vybraného dílu v 3-otiskové formě a to pomocí obou SW. Z výsledků bylo potvrzeno, že při využití víceotiskové formy dojde ke snížení nákladů na díl, ale ke zvýšení nákladů na investice do formy. Pro zvýšení otiskovosti formy může být omezením i vybavení strojového parku dodavatele.

V praktické části byla provedena SWOT analýza obou SW a číselné vyhodnocení požadovaných znaků pro oba SW. Z těchto analýz vychází jako vhodnější pro výpočty v nákladové analýze SW Perfect CalCard. Kalkulace pomocí systému Perfect CalCard je totiž komplexnější v případě, že jsou k dispozici všechny informace týkající se konstrukce, umístění výroby, technologie, strojů a sazeb. Tento SW by byl vhodný zvláště pro dodavatele dílů, kteří mají detailní informace o svých výrobních prostředcích a o svých nákladech.

V případě, že nejsou k dispozici všechny požadované informace, je možné použít k rychlé kalkulaci systém Schmale nebo se spolehnout na databanku a kalkulovat s optimálně nastavenými hodnotami v systému Perfect CalCard. Vhodnost použití jednoho nebo druhého SW závisí pouze na množství a struktuře informací, které jsou k dispozici. Ideální je, provést kalkulaci oběma SW. Vypočtené hodnoty pak považovat za určité mezní ceny dílu – limit.

.

Určitým omezením obou SW však je, že s jejich pomocí kalkulujeme ceny pouze pro plastové a plechové díly. Pokud máme provést kalkulaci složitějšího dílu, jako je např. přední světlomet, zadní skupinové světlo, mlhové světlo atd., využijí se tyto SW pouze pro výpočet jednotlivých plastových částí. Ostatní díly jako jsou objímky, žárovky, spojovací materiál, elektrická instalace atd., se musí ocenit buď z dostupných ceníků, nebo odhadem. Zde je třeba ohodnotit montáž výrobku, která může zahrnovat např. lepení, pájení, galvanizaci, lakování apod. a tyto činnosti jsou opět nákladově závislé na stupni mechanizace a robotizace výroby. Popsané SW podobný výpočet neumožňují.

V návrhové části jsem specifikovala několik návrhů na zlepšení funkcionalit obou SW. Tyto zlepšení jsou zásahem do SW, a proto by je musel provést přímo zhotovitel SW.

Při nákladové analýze nejde pouze o výpočet nákladů, ale také o posouzení ostatních vlivů, protože výroba neprobíhá vždy zcela optimálně a při výpočtech se musí brát v úvahu i možnosti dodavatelů. Nákladová analýza s využitím SW je ve všech etapách životního cyklu výrobku účinným nástrojem při řízení nákladů a napomáhá splnění stanovených nákladových limitů.

## **Seznam zkratek:**

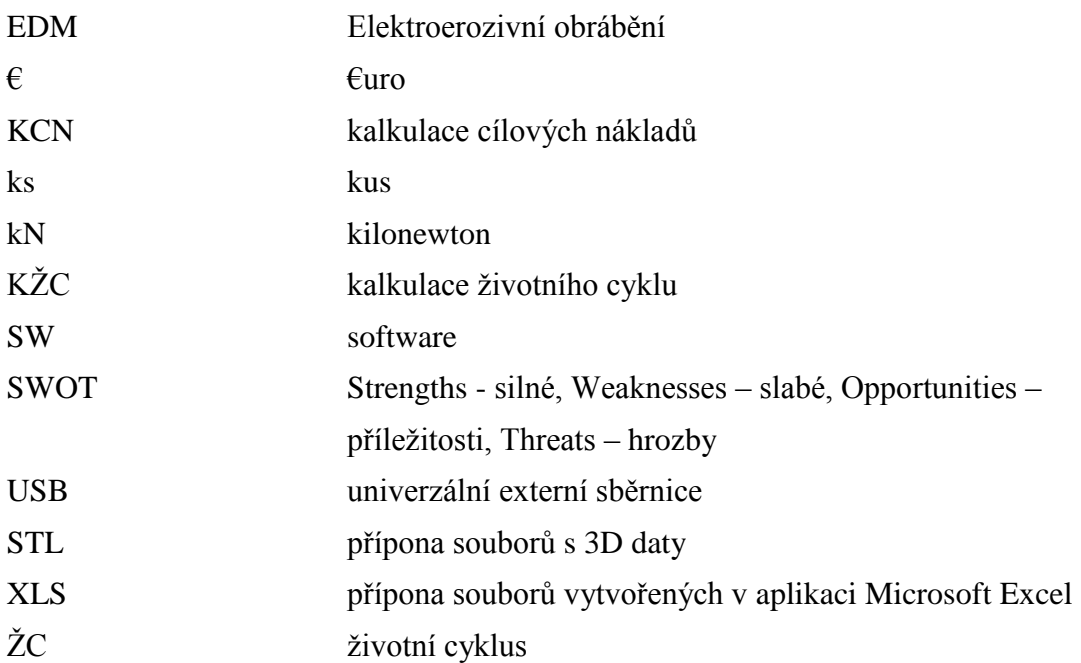

## **Seznam obrázků:**

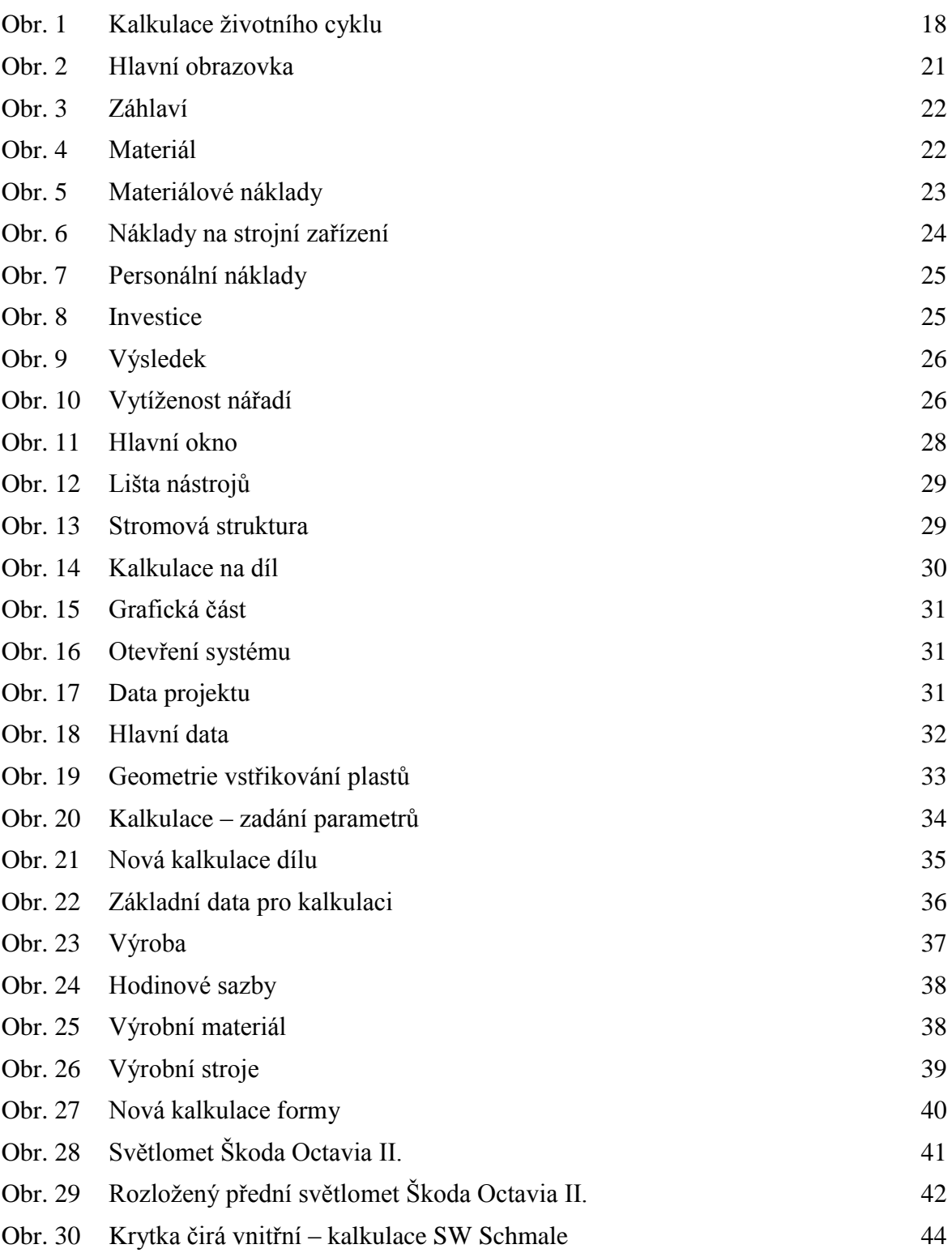

## **Seznam tabulek:**

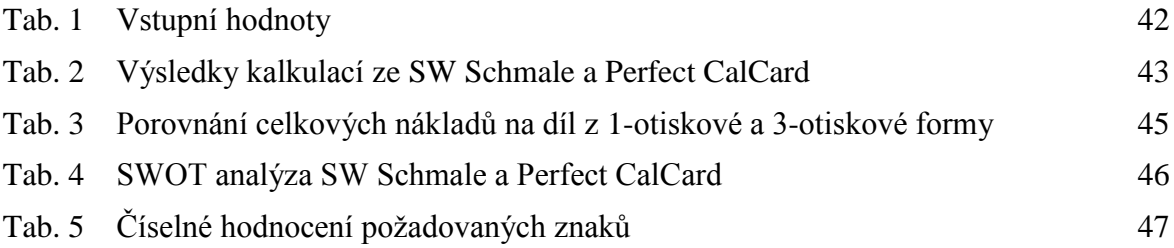

## **Seznam příloh:**

- [P1] Německo český slovník vybraných pojmů z programu Schmale
- [P2] Kryt světlometu přední čirý kalkulace nákladů SW Schmale
- [P3] Kryt světlometu přední čirý kalkulace nákladů SW Perfect CalCard
- [P4] Kryt světlometu zadní černý kalkulace nákladů SW Schmale
- [P5] Kryt světlometu zadní černý kalkulace nákladů SW Perfect CalCard
- [P6] Kryt vnitřní stříbrný kalkulace nákladů SW Schmale
- [P7] Kryt vnitřní stříbrný kalkulace nákladů SW Perfect CalCard
- [P8] Designový kryt stříbrný kalkulace nákladů SW Schmale
- [P9] Designový kryt stříbrný kalkulace nákladů SW Perfect CalCard
- [P10] Krytka vnitřní čirá kalkulace nákladů SW Schmale 1-otisková forma
- [P11] Krytka vnitřní čirá kalkulace nákladů SW Perfect CalCard 1-otisková forma
- [P12] Krytka vnitřní čirá kalkulace nákladů SW Schmale 3-otisková forma
- [P13] Krytka vnitřní čirá kalkulace nákladů SW Perfect CalCard 3-otisková forma

### **Použitá literatura a zdroje:**

- [1] ČSN EN 60300-3-3 (010690). Management spolehlivosti-Část 3-3: Pokyn k použití Analýza nákladů životního cyklu. Praha, Český normalizační institut 2005. 60 s.
- [2] DOLENSKÝ, M. *Analýza materiálových nákladů ve ŠA, a.s. a její vliv na řízení projektů.* Praha, 2009. 73 s., 18s. příl. Bakalářská práce. České vysoké učení technické v Praze, Fakulta strojní.
- [3] FREIBERG, F.; ZRALÝ, M. *Ekonomika podniku.* 2.vyd. Praha: ČVUT, 2009. 126 s. ISBN 978-80-01-04144-4.
- [4] HORÁKOVÁ, I. *Marketing v současné světové praxi.* 1. vyd. Praha: Grada, a.s., 1992. 368 s. ISBN 80-85424-83-5.
- [5] LEGÁT, V. et al. *Mangement a inženýrství údržby*. 1.vyd. Praha: Professional Publishing, 2013. 570 s. IBSN 978-80-7431-119-2.
- [6] MAJARO, S. *Základy marketingu.* 1. vyd. Praha: Grada Publishing. 1996. 312 s. ISBN 80-7169-297-2.
- [7] *Siemens PLM Software* [online].[2014-11-06] Dostupné z: http:/[/www.plm.automation.siemens.com](http://www.plm.automation.siemens.com/)
- [8] POPESKO, B. *Moderní metody řízení nákladů.* 1. vyd. Praha: Grada Publishing, a.s., 2009. 240 s. ISBN 978-80-247-2974-9.
- [9] *SCHMALE Werkzeug- und Formtechnik GmbH* [online].[cit.2015-03-16]. Dostupné z: [http://www.schmale-gmbh.com](http://www.schmale-gmbh.com/)
- [10] *TRANSCAT* [online].[cit.2014-11-06]. Dostupné z: http:/[/www.transcat-plm.com](http://www.transcat-plm.com/)
- [11] *TSETINIS TOOLING CENTER* [online].[cit.2014-11-06]. Dostupné z: http:/[/www.tsetinis-tooling.com](http://www.tsetinis-tooling.com/)
- [12] VEBER, J. et al. *Management: Základy, prosperita, globalizace.* 1. vyd. Praha: Management Press, 2002. 700 s. ISBN 978-80-7261-029-5.
- [13] VEBER, J. et al. *Management: Základy, moderní manažerské* přístupy*, výkonnost a prosperita.* 2.vyd. Praha: Management Press, 2009. 734 s. ISBN 978-80-7261-200-0.
- [14] VOLLMUTH, H. J. *Nástroje controllingu od A do Z.* 2.vyd. Praha: Profess Consulting, 2004. 360 s. ISBN 978-80-7259-032-4.
- [15] VOLLMUTH, H.J. *Controlling: Nový nástroj řízení*. 2.vyd. Praha: Profess Consulting, 1999. 226 s. ISBN 978-80-85235-54-4.
- [16] WÖHE, G. *Úvod do podnikového hospodářství*. 1. vyd. Praha: C. H. Beck, 1995. 748 s. ISBN 80-7179-014-1.

#### **Použitý software:**

- [17] Schmale, Stückkosten Kalkulator Power, [počítačový program]. Ver. 3.70. Bischoffen: Schmale, 2013 [cit. 2015-12-06].
- [18] Perfect CalCard, [počítačový program]. Ver. 5.1.27. Praha: Siemens, 2011 [cit. 2015- 12-10].

#### **Firemní materiály:**

- [19] Schmale Werkzeug und Formtechnik GmbH, PPP Schmale manuell 08-11- 2008.pdf, uživatelská příručka
- [20] Transcat Kunstofftechnik GmbH, Calcard2005\_de.pdf, uživatelská příručka
- [21] ŠA, a.s., Interní materiály a podklady z oddělení Controlling vývoje a výrobku (ECT) [cit. 2014-11-10]

Přílohy

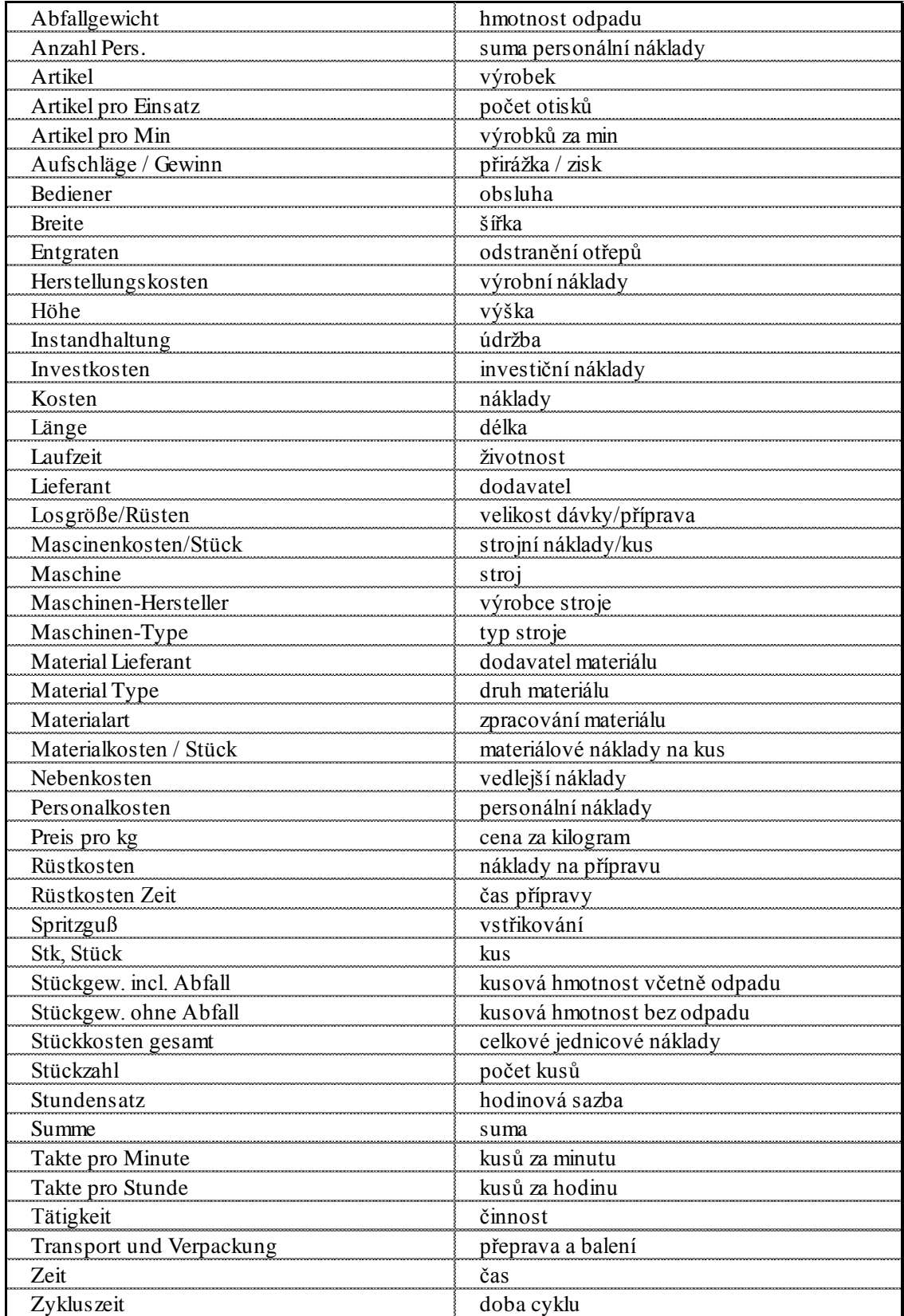

## **Příloha 1 Německo – český slovník vybraných pojmů z programu Schmale**

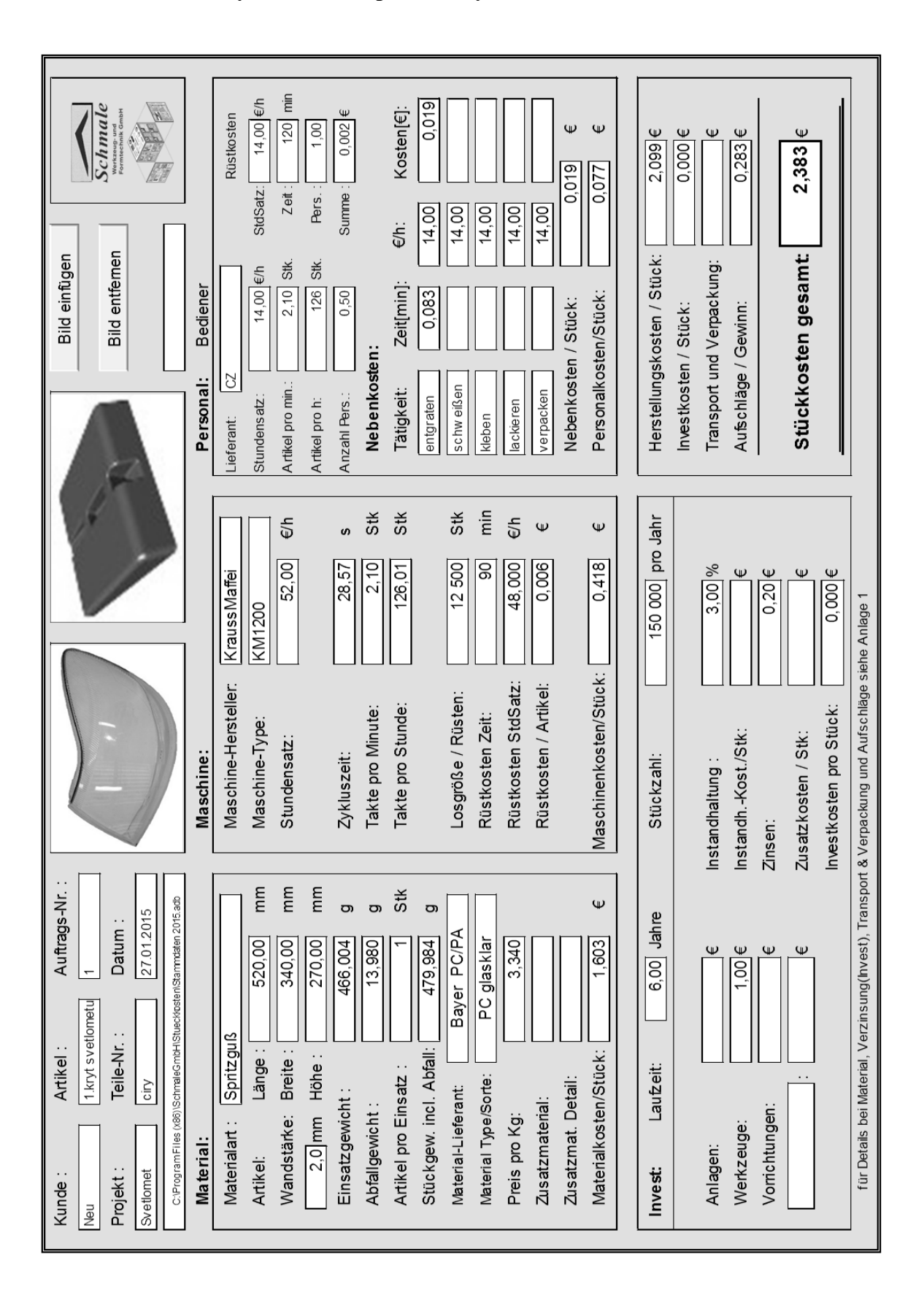

**Příloha 2 Kryt světlometu přední čirý – kalkulace nákladů SW Schmale**

## **Příloha 3 Kryt světlometu přední čirý – kalkulace nákladů SW Perfect CalCard**

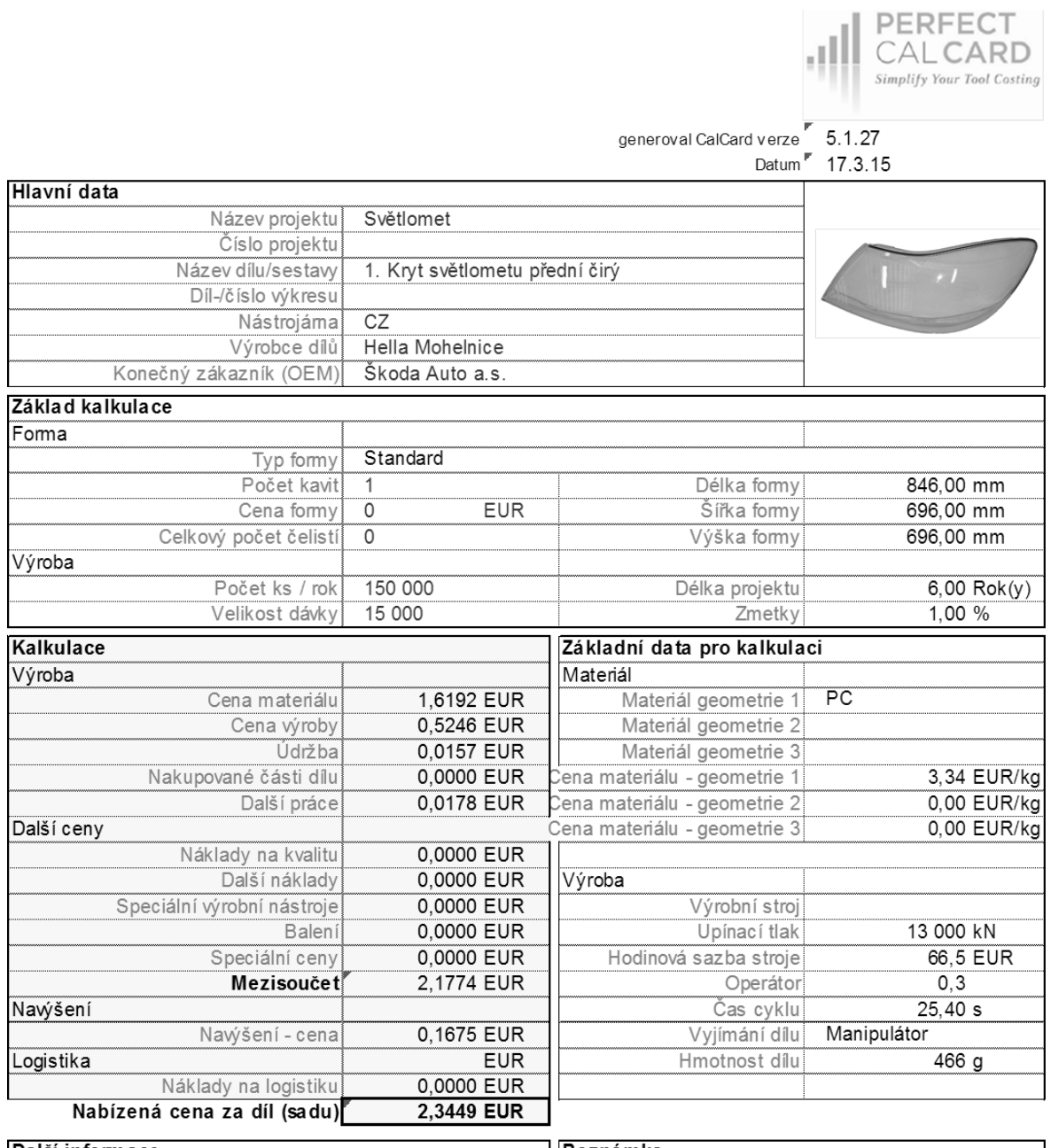

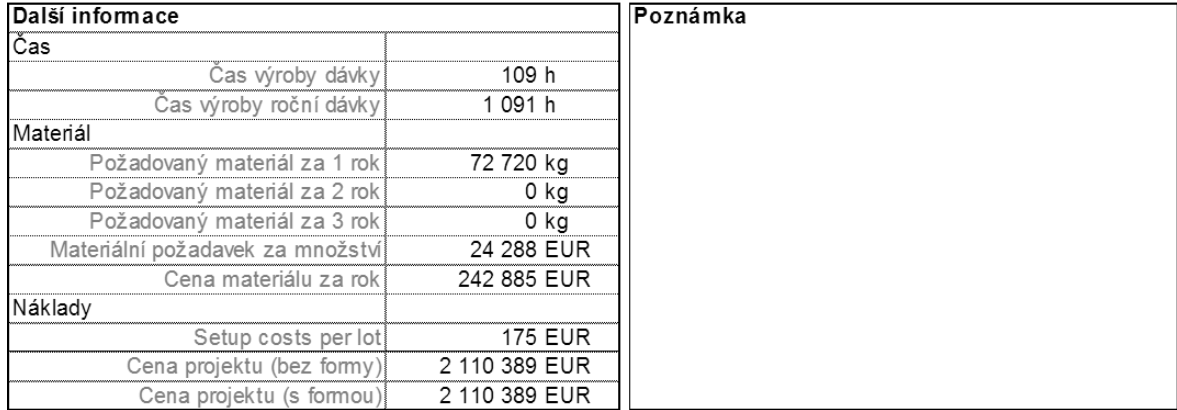

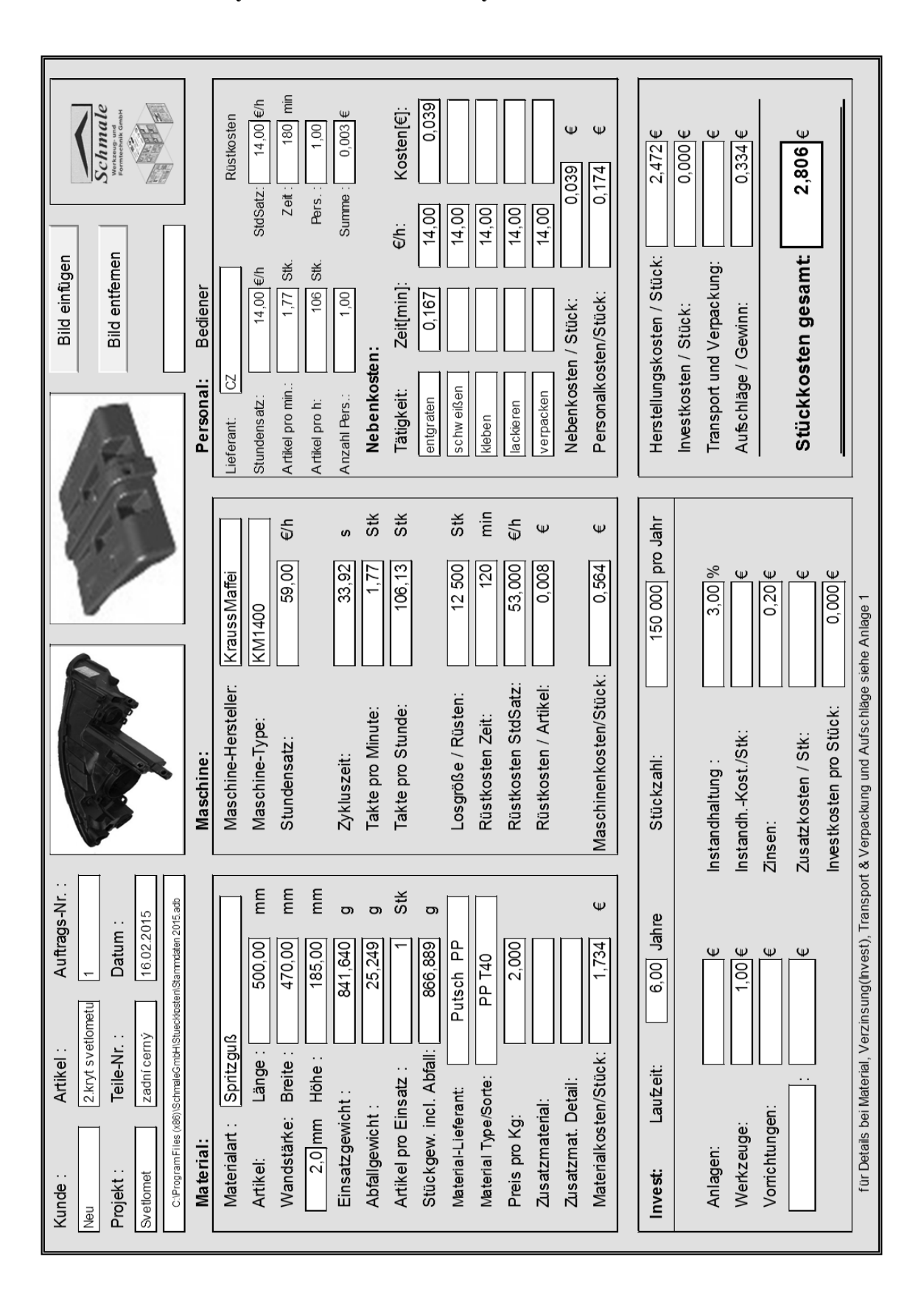

#### **Příloha 4 Kryt světlometu zadní černý – kalkulace nákladů SW Schmale**

### **Příloha 5 Kryt světlometu zadní černý – kalkulace nákladů SW Perfect CalCard**

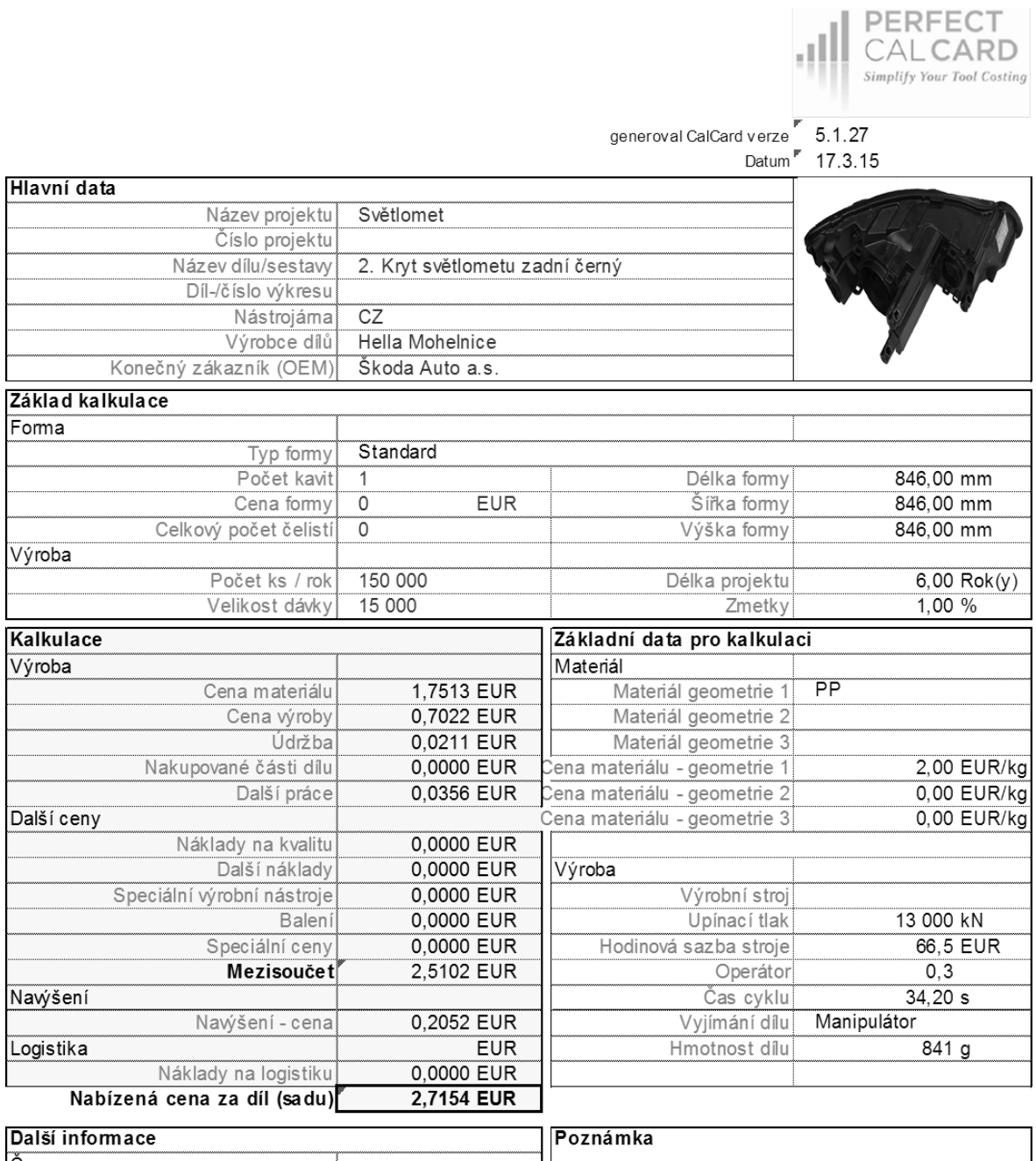

......

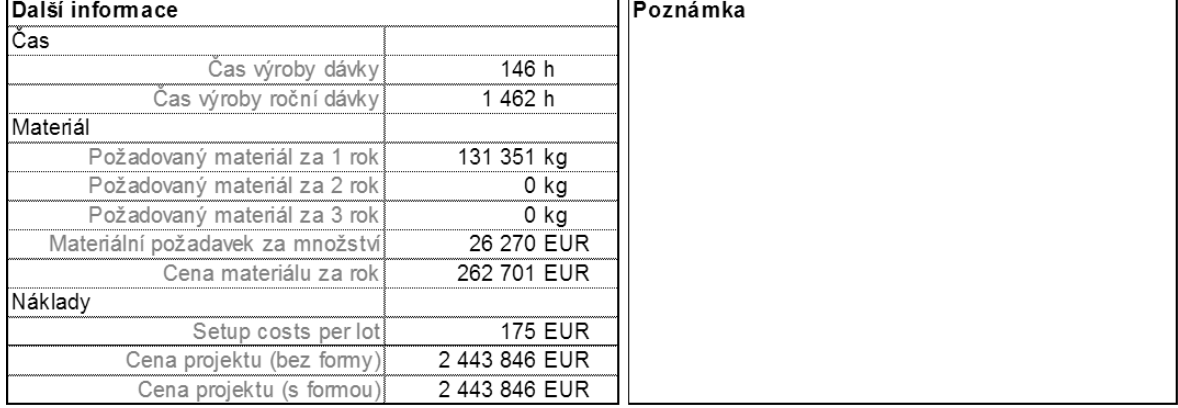

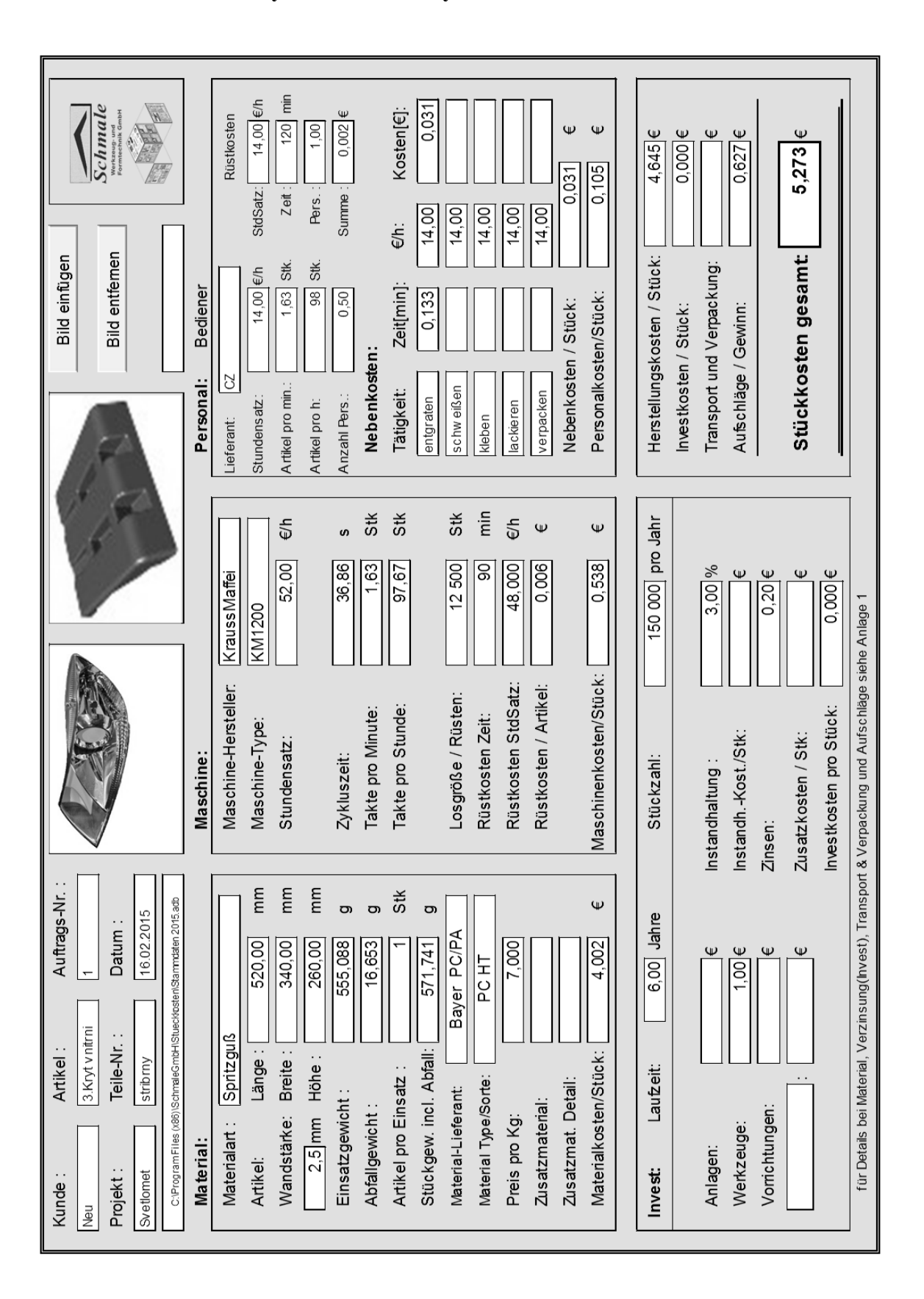

#### **Příloha 6 Kryt vnitřní stříbrný – kalkulace nákladů SW Schmale**

## **Příloha 7 Kryt vnitřní stříbrný – kalkulace nákladů SW Perfect CalCard**

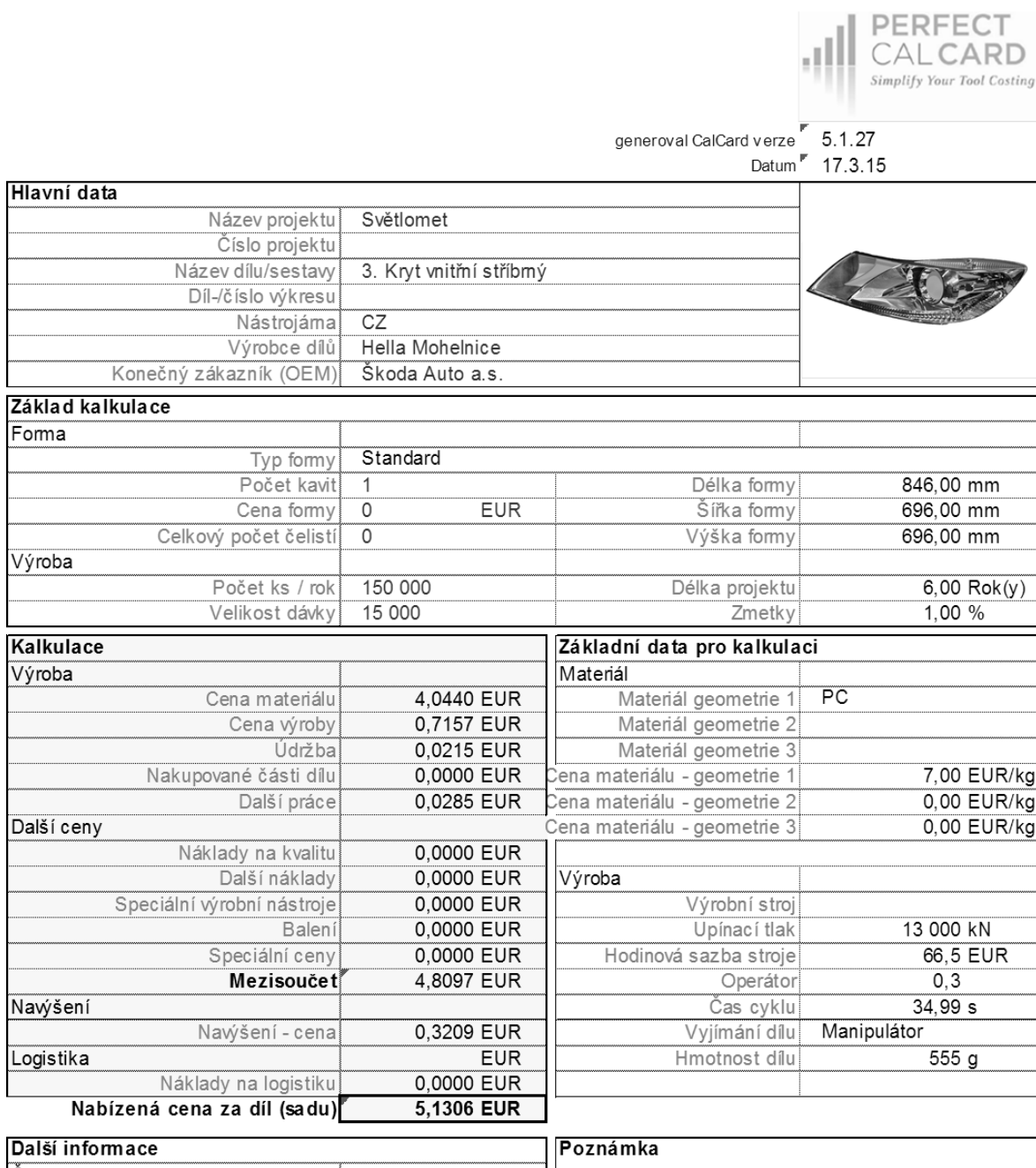

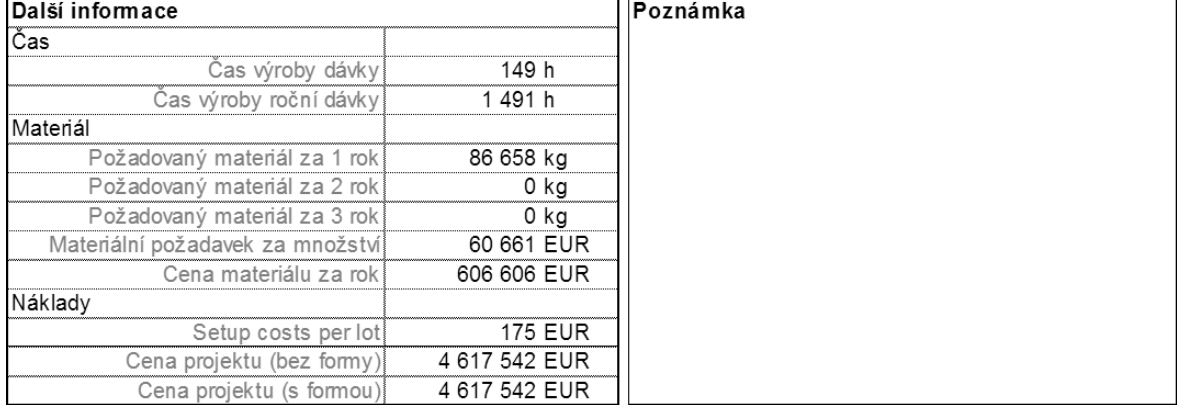

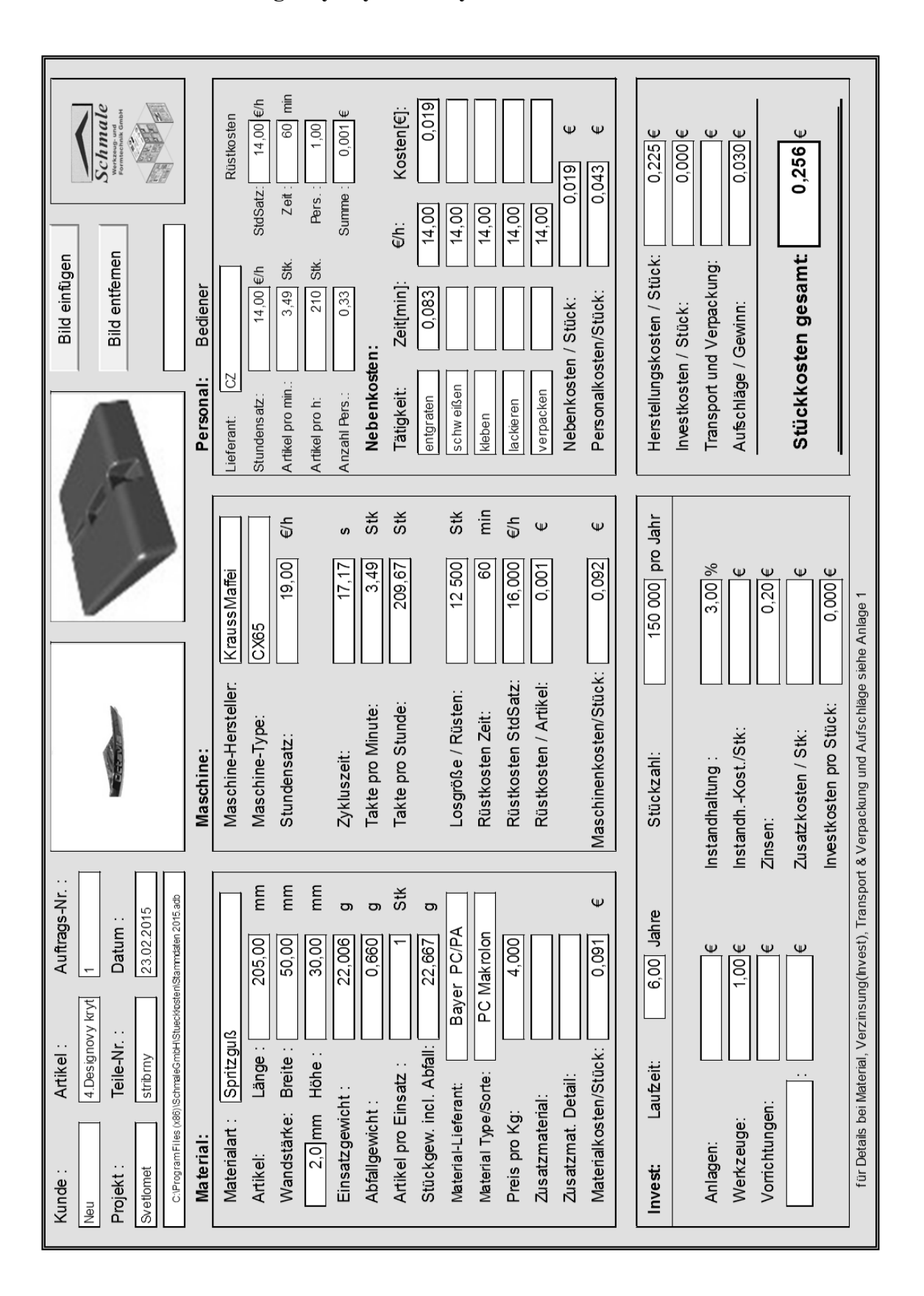

#### **Příloha 8 Designový kryt stříbrný – kalkulace nákladů SW Schmale**

## **Příloha 9 Designový kryt stříbrný – kalkulace nákladů SW Perfect CalCard**

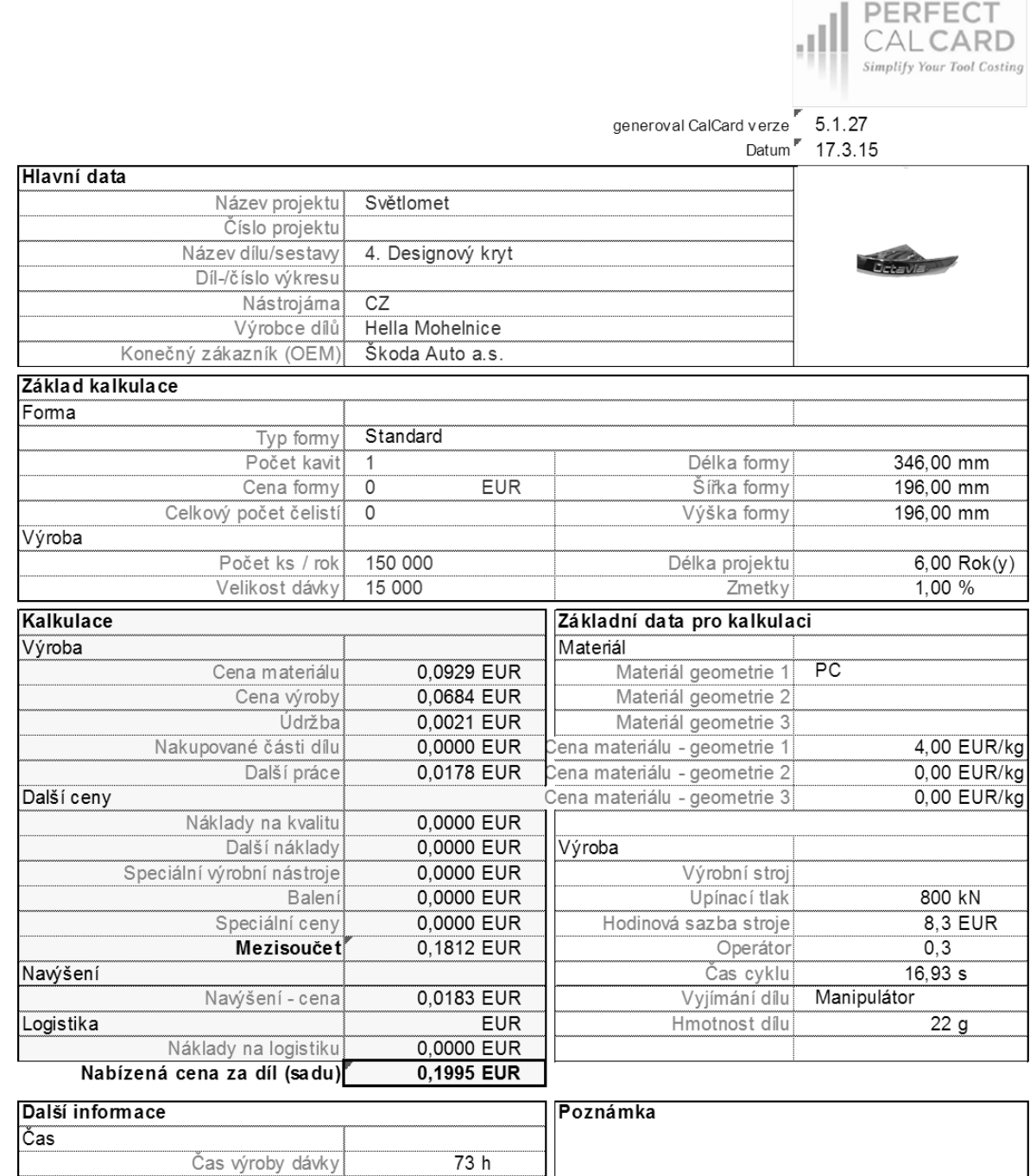

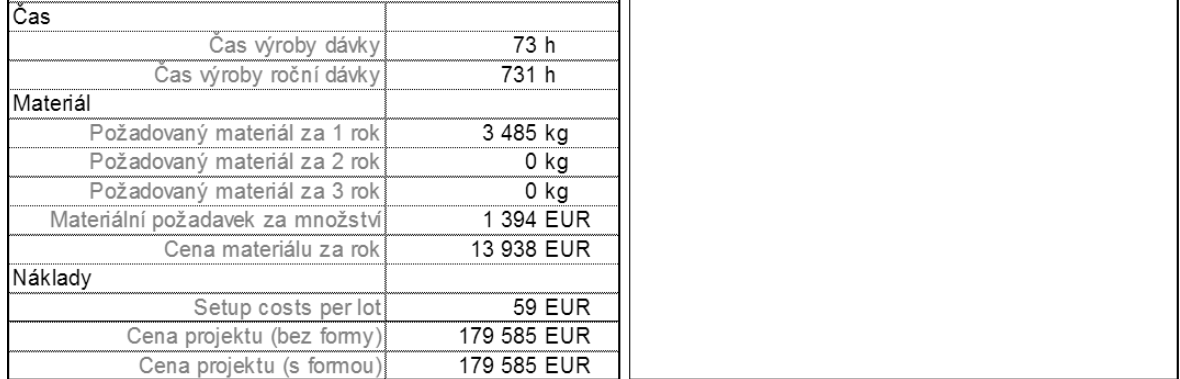

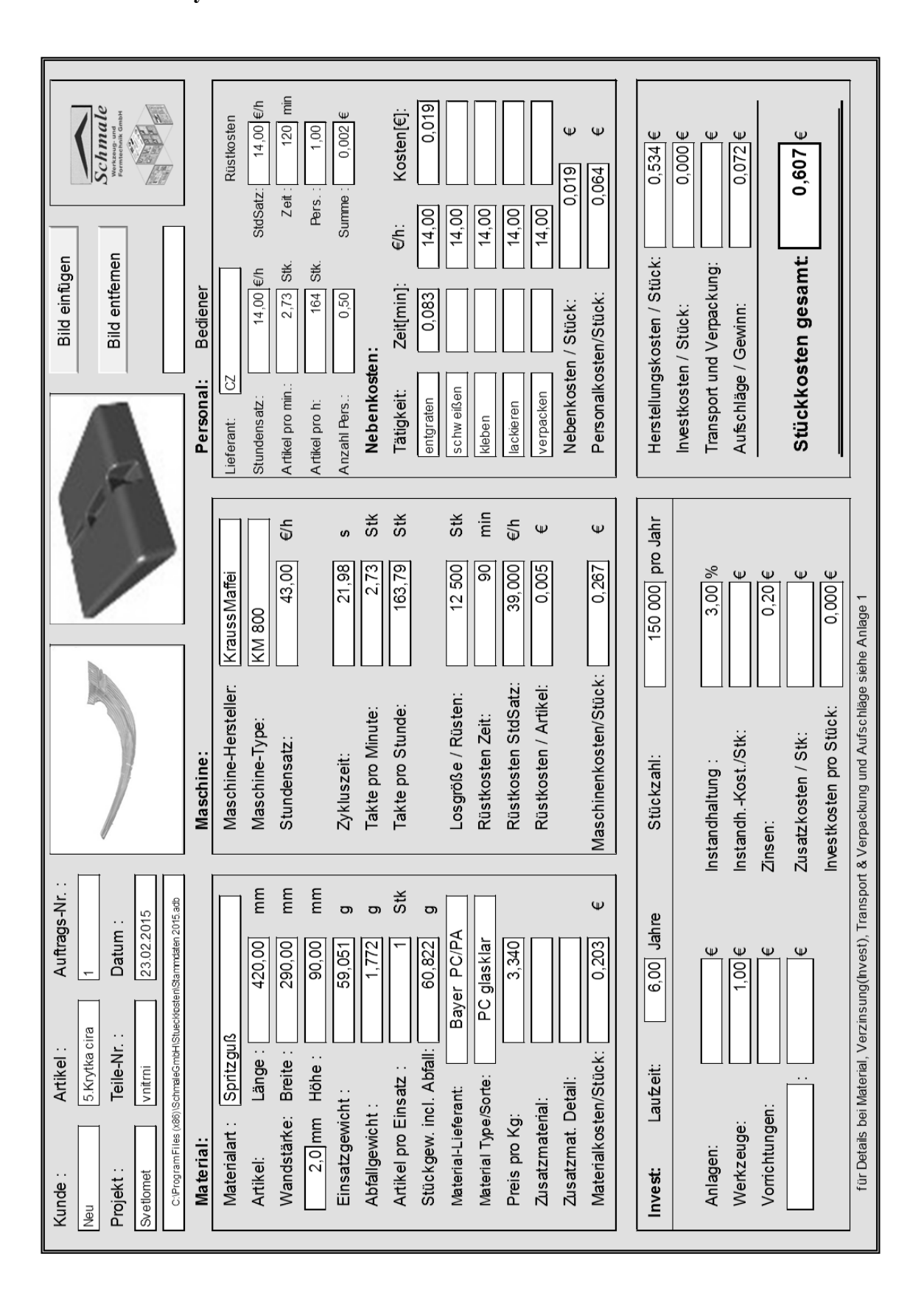

#### **Příloha 10 Krytka vnitřní čirá – kalkulace nákladů SW Schmale 1-otisková forma**

### **Příloha 11 Krytka vnitřní čirá – kalkulace nákladů SW Perfect CalCard 1 otisková forma**

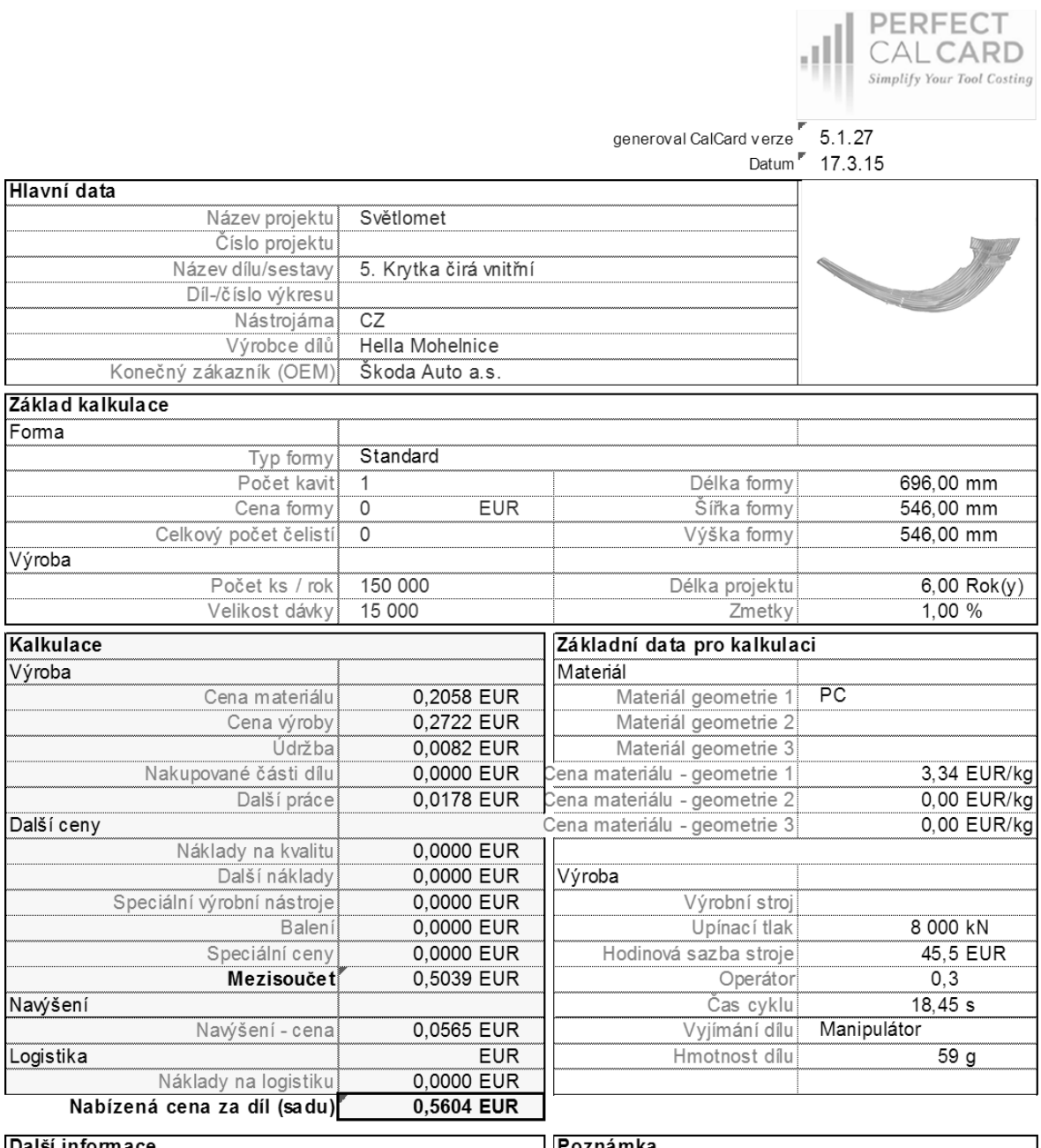

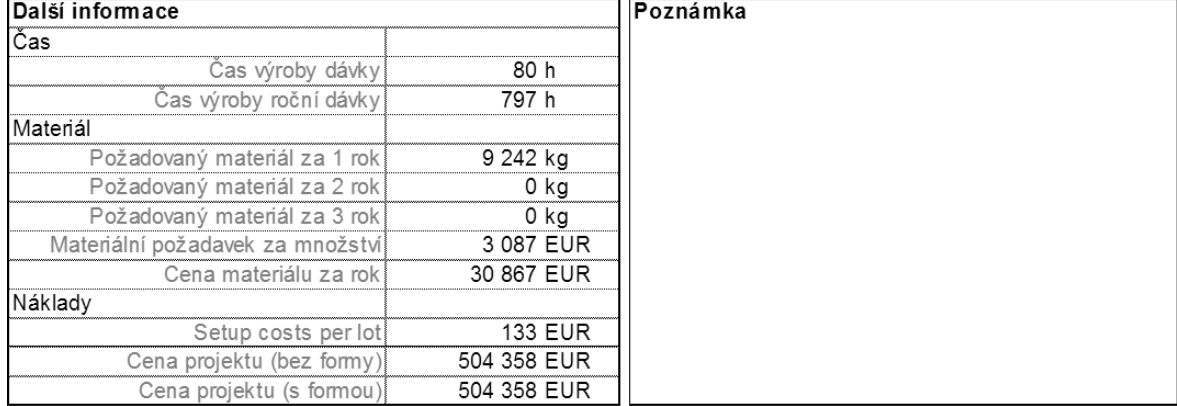

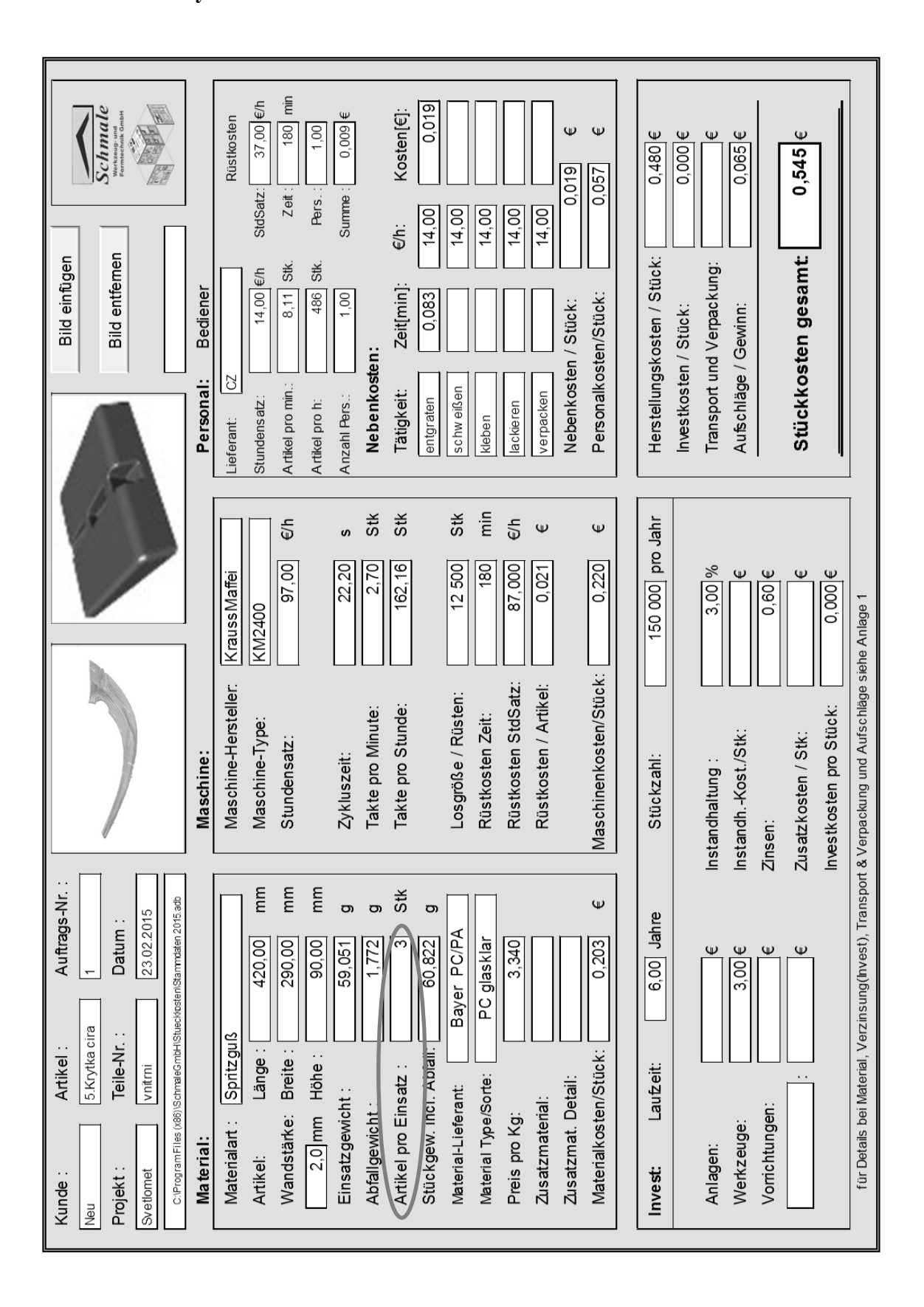

**Příloha 12 Krytka vnitřní čirá – kalkulace nákladů SW Schmale 3-otisková forma**

## **Příloha 13 Krytka vnitřní čirá – kalkulace nákladů SW Perfect CalCard 3 otisková forma**

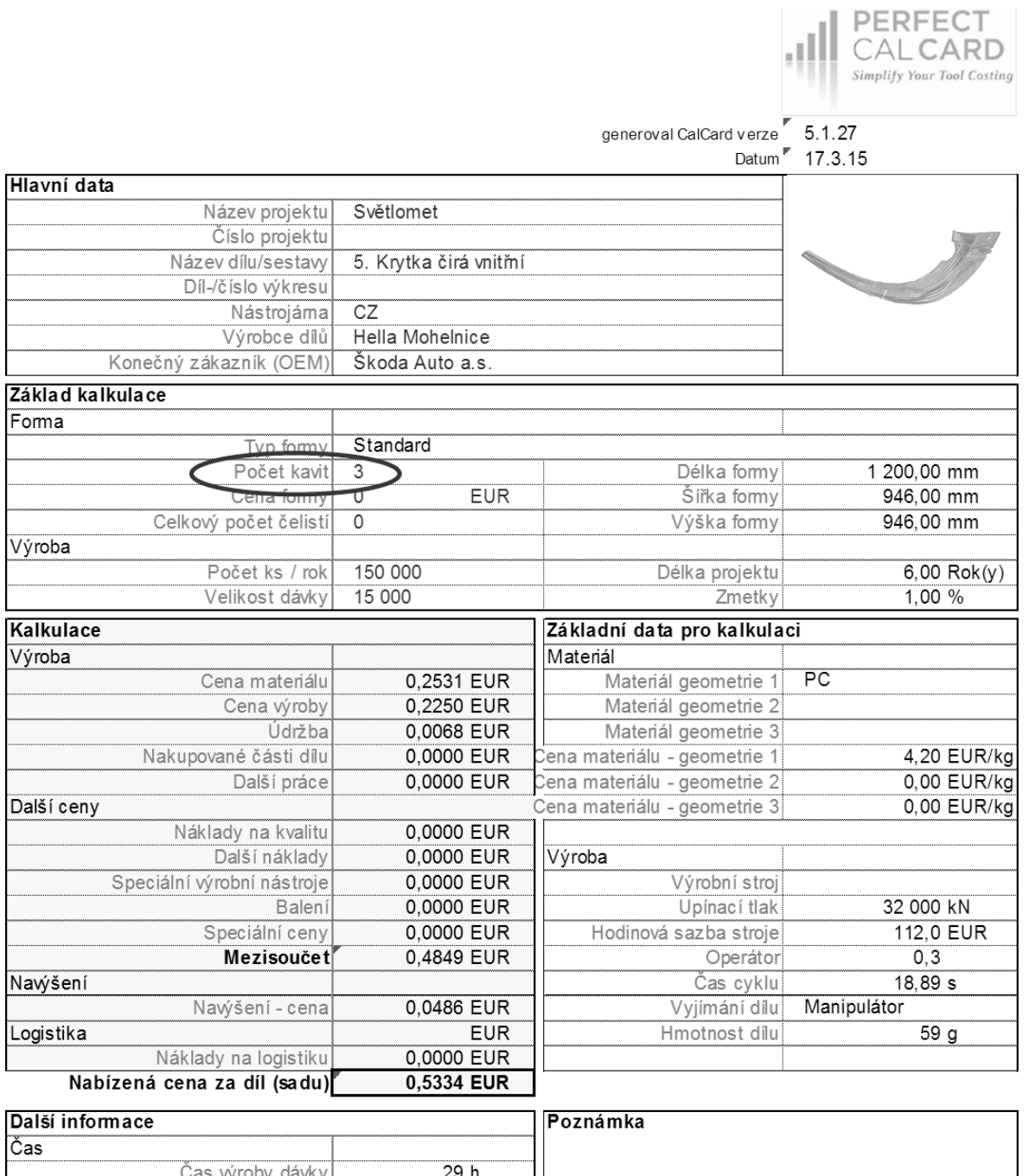

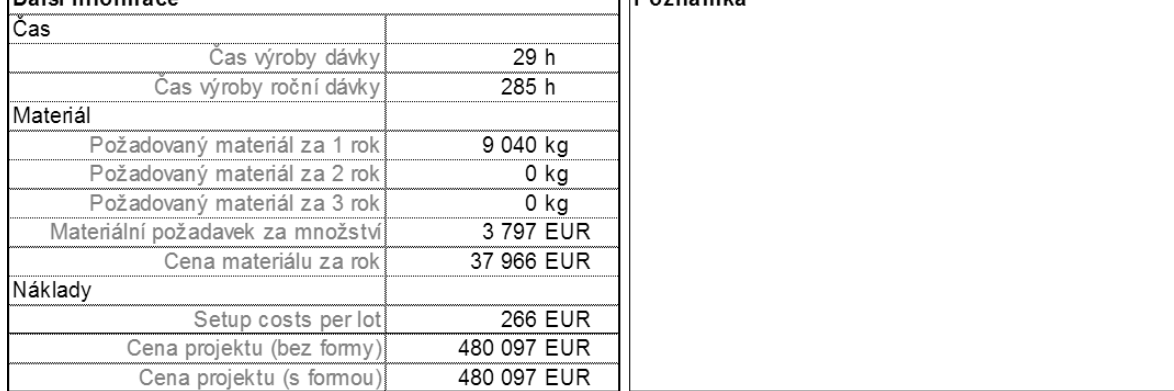